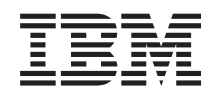

Systémy IBM - iSeries Operační systém i5/OS a související software Údržba a správa operačního systému i5/OS a souvisejícího softwaru

*Verze 5, vydání 4*

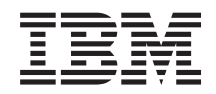

Systémy IBM - iSeries Operační systém i5/OS a související software Údržba a správa operačního systému i5/OS a souvisejícího softwaru

*Verze 5, vydání 4*

#### **Poznámka**

Před použitím těchto informací a produktu, ke kterému se vztahují, si nezapomeňte přečíst informace uvedené v části ["Poznámky",](#page-74-0) na stránce 69.

#### **Čtvrté vydání (únor 2006)**

Toto vydání se týká verze 5, vydání 4, modifikace 0 produktu IBM i5/OS (číslo produktu 5722-SS1) a všech následujících vydání a modifikací, dokud nebude v nových vydáních uvedeno jinak. Tato verze nemůže být provozována na žádném počítači RISC (reduced instruction set computer) ani na modelech CISC.

**© Copyright International Business Machines Corporation 1998 2006. Všechna práva vyhrazena.**

# **Obsah**

# **Údržba a správa [operačního](#page-6-0) systému**

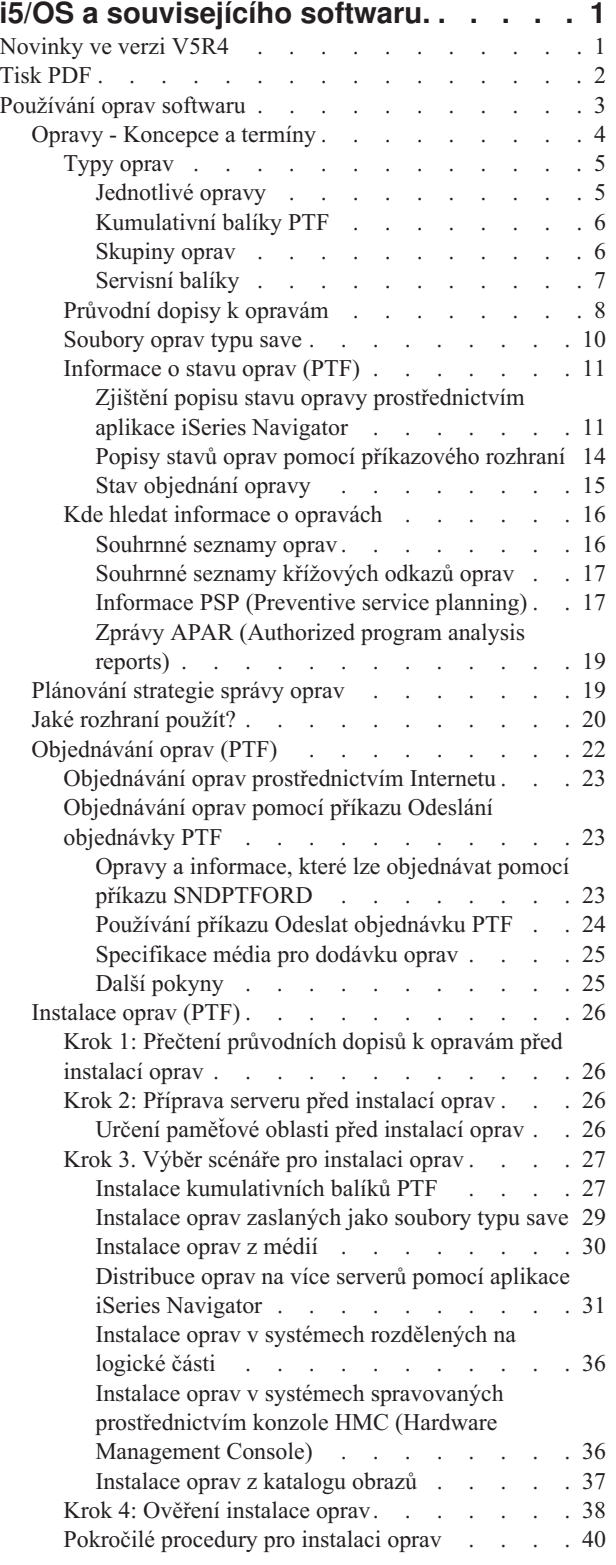

 $\|$ 

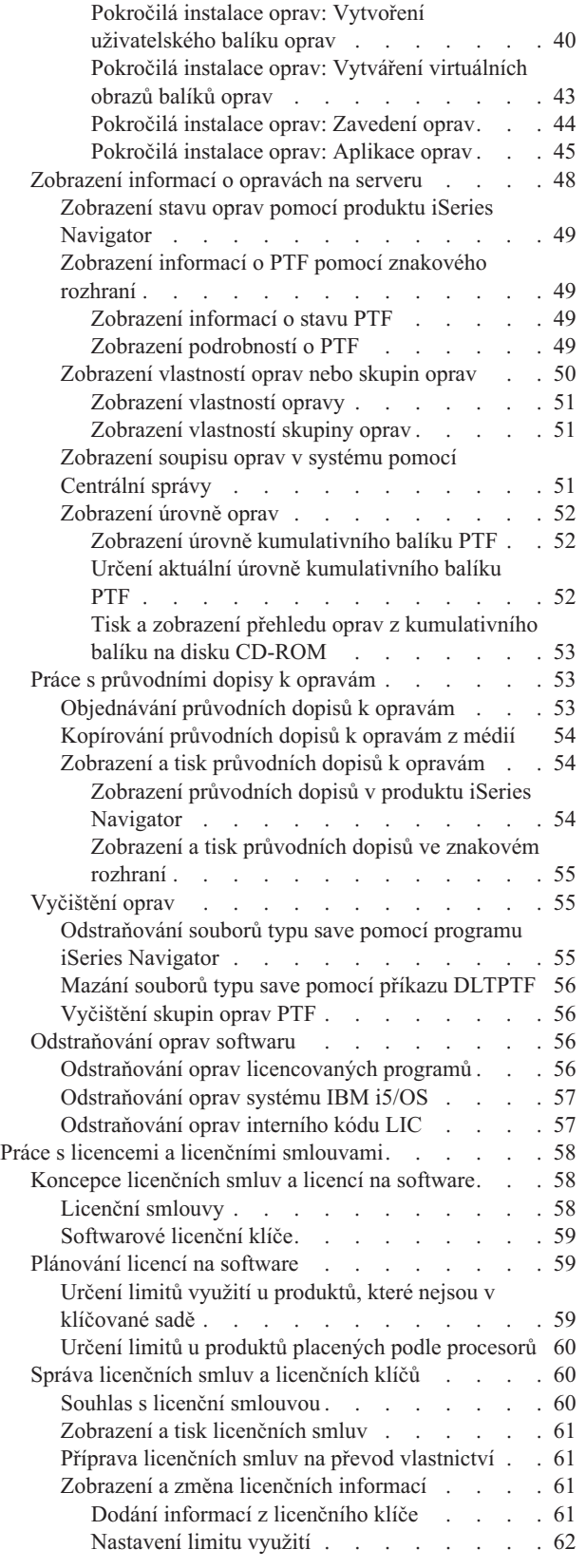

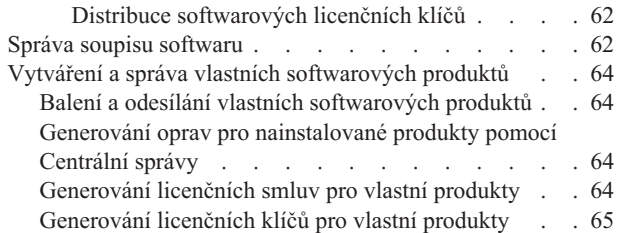

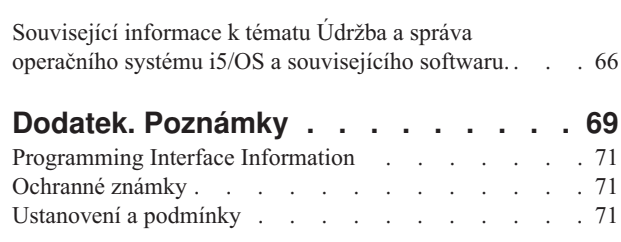

# <span id="page-6-0"></span>**Údržba a správa operačního systému i5/OS a souvisejícího softwaru.**

Toto téma podává informace týkající se správy a údržby licencovaných programů a oprav programů v rámci sítě.

Jestliže hledáte informace o instalaci softwaru, přejděte na téma Instalace, přechod na vyšší verzi nebo vymazání operačního systému i5/OS a souvisejícího softwaru v aplikaci Information Center. Zvládnutí těchto oblastí je tak důležité z několika důvodů:

#### **Čas strávený obsluhou systému**

Provádění každodenních operací, jako je přechod na vyšší verzi softwaru, správa oprav a řešení problémů v systému, vždy trvá určitý nezanedbatelný časový úsek, bez ohledu na velikost počítačového systému nebo sítě. Čas strávený nápravou problému pomocí potřebného prostředku je přímým nákladem. Čas strávený prací bez pomoci tohoto prostředku příspívá ke ztrátě výnosu nebo ke zvýšení režijních nákladů. Čas, který je věnován strávený přechodu na vyšší verzi softwaru v síti, by mohl být stráven efektivněji.

#### **Náklady spojené se správou systému**

Peníze vynaložené na správu systému jsou peníze, které nepřinášejí zisk. Odhaduje se, že náklady na implementaci prostředí distribuovaného počítačového zpracování jsou mnohem menší než náklady na správu a podporu tohoto prostředí. Firmy, které najdou způsob, jak snížit nebo eliminovat tyto výdaje, mají v dnešním tržním světě lepší šanci na přežití.

#### **Distribuce dat**

V minulosti, když jste chtěli zjistit nějakou informaci týkající se provozu firmy, prošli jste kanceláře a promluvili s člověkem, který znal odpověď. S globalizací průmyslu a rozšiřováním výpočetní techniky přestávají být informace centralizované, ale jsou rozptýlené, takže je těžší je získávat a k jejich řízení a správě je třeba více lidí.

Produkt iSeries Navigator obsahuje komponentu Centrální správa, která vám pomůže spravovat tyto oblasti. Produkt Centrální správa poskytuje mnoho nástrojů pro správu instalovaných softwarových produktů dodávaných společností IBM i jinými společnostmi, správu oprav a soupisu softwaru a generování online licenčních smluv a licenčních klíčů.

Kromě toho můžete pomocí těchto nástrojů vyvíjet efektivní strategii pro správu a údržbu softwaru.

# **Novinky ve verzi V5R4**

Toto téma popisuje změny týkající se údržby a správy operačního systému i5/OS a souvisejícího softwaru. |

Příkaz SNDPTFORD (Odeslat objednávku PTF) nyní nabízí možnost určit zvláštní hodnotu pro každý předdefinovaný | seznam skupin PTF a pro kumulativní balík PTF. |

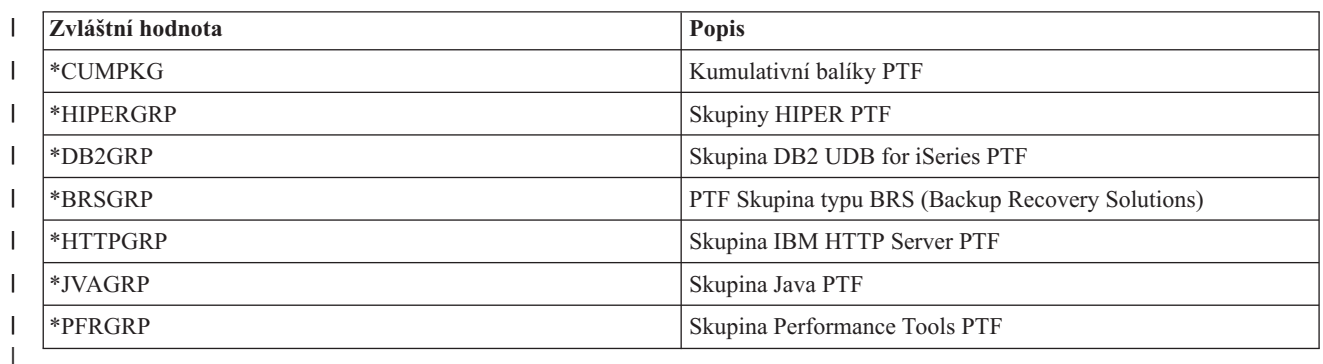

*Tabulka 1. Nové zvláštní hodnoty pro příkaz SNDPTFORD* |

- <span id="page-7-0"></span>Když zadáte některou z těchto nových zvláštních hodnot, je objednána nejnovější verze skupiny PTF nebo |
- kumulativního balíku PTF pro vydání operačního systému nainstalovaného v systému.  $\blacksquare$

Nový parametr příkazu SNDPTFORD (Formát doručení) vám umožňuje vybrat formát doručených oprav PTF. Pokud |

je formát doručení nastaven na \*IMAGE, může být složka, kde jsou obrazové soubory uloženy, nastavena pomocí |

příkazů IMGDIR (složka obrazových souborů) a předpona obrazových souborů nastavena pomocí příkazu IMGPFX |

(Předpona obrazových souborů). Formát doručení \*IMAGE je podporován, pouze když je váš systém nastaven pro |

použití univerzálního připojení. |

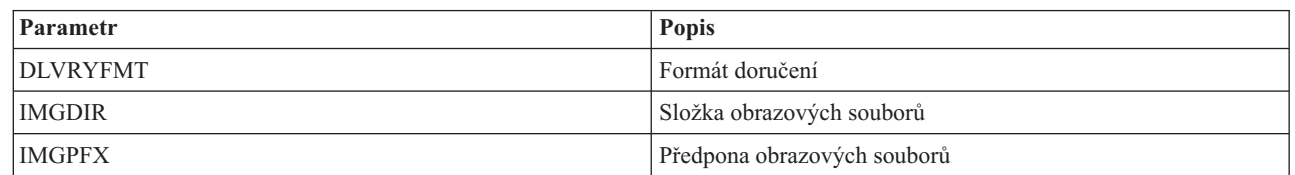

*Tabulka 2. Nové parametry pro příkaz SNDPTFORD*

Předvolené limity stahování jsou zvýšeny, pokud používáte univerzální připojení. Mohou být opět sníženy, avšak pouze | na hranici předdefinovaného minima. |

Více informací o použití příkazu SNDPTFORD najdete v tématu ["Objednávání](#page-28-0) oprav pomocí příkazu Odeslání [objednávky](#page-28-0) PTF" na stránce 23.  $\blacksquare$  $\blacksquare$ 

Nový servisní atribut CPYPTF (Kopírovat PTF) je dostupný pomocí příkazu DSPSRVA (Zobrazení servisních atribut) | a CHGSRVA (Změna servisních atribut). Pomocí tohoto nového atributu můžete zkopírovat soubory oprav PTF typu | save a jejich průvodní dopisy do \*SERVICE, když jsou načteny z pásky nebo optického zařízení. Soubory oprav PTF | typu save se musí nacházet v \*SERVICE, když distribuujete PTF do ostatních systémů nebo když používáte příkaz | SAVSYSINF (Uložení informací o systému). Další informace o použití servisního atributu CPYPTF (Kopírovat PTF)  $\blacksquare$ 

naleznete v tématu ["Soubory](#page-15-0) oprav typu save" na stránce 10. |

Příkaz DLTPTF (Odstranit PTF) byl rozšířen tak, aby vám umožnil smazání všech oprav PTF všech produktů v | systému. Dříve bylo možné smazat pouze opravy PTF specifického produktu. |

### **Jak zjistit, co je nového nebo co se změnilo**

Technické změny najdete pomocí níže uvedených značek:

- Obrázek > označuje začátek nových nebo změněných informací.
- Obrázek « označuje konec nových nebo změněných informací.

Více informací o tom, co je nového a co se změnilo najdete v tématu Sdělení pro uživatele. |

# **Tisk PDF**

Zde naleznete informace o tom, jak prohlížet a tisknout tento soubor ve formátu PDF.

Chcete-li prohlížet nebo stáhnout tento dokument ve formátu PDF, vyberte téma Údržba a správa [operačního](rzam8.pdf) systému i5/OS a [souvisejícího](rzam8.pdf) softwaru (zhruba 224 KB).

Můžete si prohlédnout nebo stáhnout tato témata:

v Základní systémové operace (asi 313 KB)

Toto téma představuje některé klíčové koncepce a úkoly týkající se základních operací serveru iSeries.

• Logické části (asi 273 KB)

Server iSeries nabízí možnost rozdělit systém na několik nezávislých logických částí. Chcete-li používat logické části, je nezbytné se seznámit s koncepcemi souvisejícími s tímto typem systémové konfigurace.

<span id="page-8-0"></span>• Centrální správa (asi 250 KB)

Centrální správa je sada snadno použitelných funkcí správy systému, které máte k dispozici jako součást základního operačního systému. Centrální správa umožňuje spravovat jeden nebo více systémů z jediného centrálního systému. Pomocí Centrální správy, která je součástí aplikace iSeries Navigator, lze provádět mnoho funkcí správy softwaru.

v Instalace, přechod na vyšší verzi nebo výmaz operačního systému i5/OS a souvisejícího softwaru (zhruba 2438 KB)

Informace v tomto tématu vám pomohou úspěšně naplánovat a provést instalaci nebo přechod operačního systému i5/OS na serveru či logické části na vyšší verzi. Toto téma obsahuje také informace o instalaci jiného softwaru než je operační systém i5/OS a vymazání nepotřebných licencovaných programů.

• Distribuce softwaru (asi 267 KB)

V některých případech je žádoucí vytvořit v jiných systémech kopie některých nebo všech systémových programů včetně operačního systému. Můžete také duplikovat některé nebo všechny programy z jedné logické části na jinou logickou část.

### **Jak ukládat soubory ve formátu PDF**

Chcete-li uložit soubor PDF na pracovní stanici za účelem zobrazení nebo tisku:

- 1. V prohlížeči klepněte pravým tlačítkem myši na požadované PDF (nebo přímo na některý z výše uvedených odkazů).
- 2. Klepněte na volbu, kterou se soubor PDF lokálně uloží. |
	- 3. Vyhledejte adresář, kam chcete dokument ve formátu PDF uložit.
	- 4. Klepněte na **Save** (Uložit).

# **Jak stáhnout produkt Adobe Reader**

Chcete-li si tyto soubory ve formátu PDF prohlížet na vašem systému nebo vytisknout, potřebujete k tomu program |

- Adobe Reader. Jeho bezplatnou kopii si můžete stáhnout z webových stránek společnosti [Adobe](http://www.adobe.com/products/acrobat/readstep.html) |
- | (www.adobe.com/products/acrobat/readstep.html)

#### **Související odkazy**

"Související informace k tématu Údržba a správa operačního systému i5/OS a [souvisejícího](#page-71-0) softwaru." na stránce [66](#page-71-0)

Pro správu oprav a soupis softwaru existuje mnoho prostředků. Toto téma vás odkáže na webové stránky podpory produktu Software Inventory Utility a IBM eServer iSeries Support, které obsahují informace o stahování oprav, informace PSP a mnoho dalších informací!

# **Používání oprav softwaru**

Udržujte aktuálnost operačního systému a dalšího softwaru pomocí oprav (neboli dočasných oprav programů - PTF). |

Opravy hrají významnou roli ve strategii údržby systému. Strategie údržby může snížit prostoje systému, zvýšit jeho |

funkčnost a zajistit optimální dostupnost. |

Čas od času se v programech iSeries objeví problém. IBM vydá opravu (známou také jako PTF - Program Temporary Fix), která tento problém opravuje. Více oprav se spojí do kumulativního balíku PTF, který obsahuje určité doporučené opravy. Instalace kumulativních balíků PTF by se měla v dynamických prostředích provádět čtvrtletně, ve stabilních prostředích pak méně často. Kumulativní balíky PTF byste měli instalovat také v případě, kdy v systému provádíte větší změny softwaru nebo hardwaru.

Opravy, skupiny oprav, kumulativní balíky a HIPER opravy (s velkým účinkem a rozsahem) hrají významnou roli ve strategii údržby systému. Strategie údržby může snížit prostoje systému, zvýšit jeho funkčnost nebo zajistit optimální dostupnost.

Produkt iSeries Navigator poskytuje prostřednictvím Centrální správy technologii provádění úloh správy systému na jednom nebo více serverech současně. Centrální správa nabízí množství průvodců, které usnadňují správu oprav.

<span id="page-9-0"></span>Průvodci vám umožní snadno odesílat, instalovat a odinstalovat opravy v několika systémech. Pomocí Průvodce porovnáním a aktualizací můžete porovnat modelový systém s několika cílovými systémy, a tak zjistit, které opravy chybějí nebo které jsou navíc.

Následující obrázek znázorňuje životní cyklus opravy a zahrnuje tyto úkoly:

- 1. **Nahlášení problému nebo provedení údržby**. Máte možnost nahlásit problém hardwaru nebo softwaru, což může vést k vytvoření PTF, které tento problém řeší. Typickou součástí strategie preventivní údržby je zjišťování, které opravy jsou třeba k zabezpečení hladkého chodu celého systému.
- 2. **Objednání**. Součástí běžné strategie jsou i objednávky oprav, aby byl váš software stále aktuální. Když zjistíte, které opravy potřebujete, dalším úkolem je jejich objednání.
- 3. **Příjem oprav**. Po objednání obdržíte opravy buď elektronicky, nebo na médiu.
- 4. **Instalace**. Jakmile obdržíte opravy, můžete je hned instalovat.
- 5. **Redistribuce (volitelné)**. Jestliže jste obdrželi opravy na médiu a chcete je distribuovat v systému, je třeba nejprve zkopírovat z média soubory typu save a teprve potom můžete opravy rozesílat a instalovat v cílových systémech.

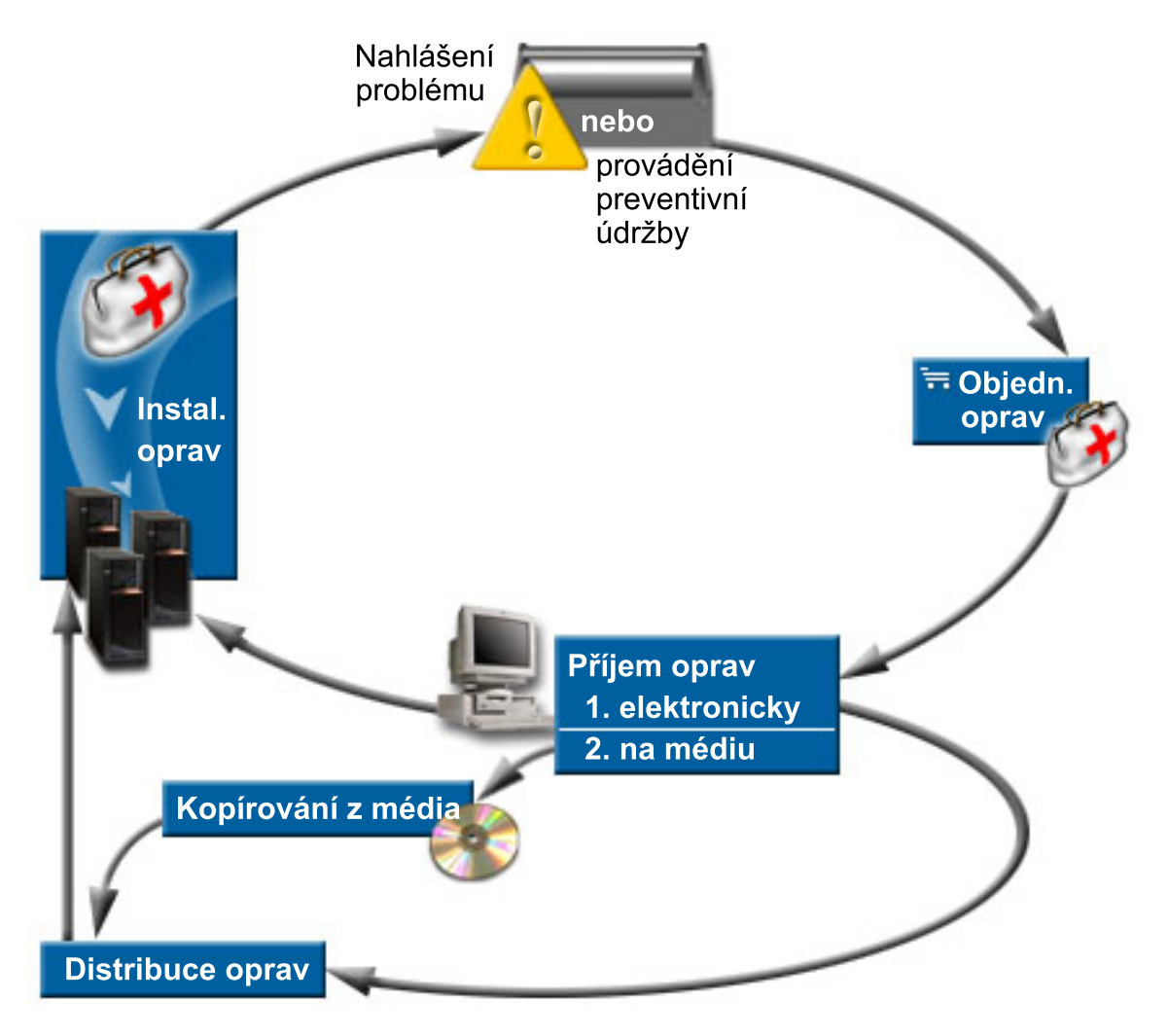

#### **Související úlohy**

Analýza a nahlašování problémů se systémem

# **Opravy - Koncepce a termíny**

Toto téma blíže popisuje opravy softwaru pro server iSeries. Informuje, které opravy máte k dispozici, jak lze zjistit údaje o aktuálních opravách, co je to stav opravy a podobně.

<span id="page-10-0"></span>S PTF neboli opravami softwaru je spojeno mnoho pojmů. V těchto tématech se můžete setkat s termínem PTF (Program Temporary Fix), nebo oprava. Tyto termíny jsou vzájemně zaměnitelné. Termín PTF existoval již dávno před vznikem serveru iSeries a v současné době je spojen hlavně se znakovým rozhraním (″rozhraní zelené obrazovky″). Tato terminologie je patrná v CL příkazech, např.: DSPPTF (Zobrazení PTF), SNDPTFORD (Odeslání objednávky PTF) nebo DSPPTFCVR (Zobrazení průvodního dopisu k PTF). Termín oprava vznikl s grafickým uživatelským rozhraním produktu iSeries Navigator. Oba termíny znamenají totéž.

## **Typy oprav**

IBM vám poskytuje řadu oprav: kumulativní balíky oprav PTF, skupiny oprav, vysoce důležité a vše zahrnující opravy | a další. |

Každá oprava má svůj účel. Toto téma uvádí různé typy oprav a popisuje, kdy je který typ k dispozici. |

#### **Jednotlivé opravy:**

Jednotlivé opravy slouží k nápravě konkrétních nahlášených problémů. |

Jednotlivá oprava je testována v IBM a je postoupena všem zákazníkům IBM. Jednotlivé opravy se dodávají na |

médiích nebo je lze stáhnout z Internetu prostřednictvím elektronické podpory zákazníka (ECS) a mohou být také |

dostupné na médiích. Jednotlivé opravy mohou označit ostatní opravy jako předem požadované, současně požadované |

nebo distribucí požadované opravy. |

#### **HIPER PTF**

| | | |

 $\overline{1}$ 

*HIPER (Vysoce důležité a vše zahrnující) opravy PTF* řeší problémy, které mohou mít velký účinek na funkčnost operačního systému IBM i5/OS, nebo problémy s velkým rozsahem působnosti na většinu serverů iSeries. | | |

HIPER PTF (s velkým účinkem a rozsahem) slouží k opravám závažných problémů v systému. Opravy HIPER PTF se týkají dvou typů problémů: *s velkým účinkem nebo s velkým rozsahem* a *s velkým účinkem i rozsahem*. Příkladem takových situací může být:

- v Systém se zhroutil nebo se zastavil a k obnově je třeba jeho nové spuštění nebo IPL.
- Systém je zacyklován ve smyčce.
- v Je ohrožena integrita dat v systému.
- v V systému došlo k vážnému snížení výkonu nebo k problému s použitelností hlavní funkce určitého produktu.

Potřebujete-li tedy opravy, které řeší podobné situace, objednejte a nainstalujte opravy typu HIPER. IBM udržuje skupinu HIPER PTF, která obsahuje seznam všech aktuálních vydání HIPER PTF pro každé podporované vydání operačního systému i5/OS, která by vám měla pomoci spravovat opravy HIPER. Kompletní výpis skupin oprav HIPER naleznete v tématu preventive service planning na webových stránkách

IBM eServer iSeries [Support](http://www.ibm.com/servers/eserver/support/iseries/) . |

#### **Předem požadovaná oprava**

*Předem požadovaná oprava* je oprava, která musí být nainstalována na váš server dříve nebo ve stejném okamžiku jako oprava, kterou chcete instalovat.

Jestliže nemáte prerekvizitní opravy, systém vám zabrání v instalaci vašich oprav. Z průvodního dopisu k opravě nebo z informací PSP zjistíte, které další opravy je třeba nainstalovat dříve nebo současně s vašimi požadovanými opravami.

#### **Současně požadovaná oprava**

*Současně požadovaná oprava* musí být nainstalována ve stejném okamžiku jako oprava, kterou chcete instalovat.

Z průvodního dopisu k opravě nebo z informací PSP zjistíte, které další opravy je třeba nainstalovat dříve nebo současně s vašimi požadovanými opravami. Kromě toho vás chybové zprávy systému upozorní, že s <span id="page-11-0"></span>opravou, kterou se pokoušíte nainstalovat, souvisejí další rekvizitní opravy. Systém kontroluje, zda jsou současně požadované opravy současně s danou opravou instalovány. Proto je třeba si ověřit, že instalace vašich oprav proběhla úspěšně.

#### **Distribuční oprava**

| | |

| | |

*Distribuční oprava* slouží pouze pro účely distribuce. Systém instalaci distribučních opravy nevyžaduje, ale je doporučeno, aby byly aplikovány společně se závislou opravou PTF. Distribuční opravy nejsou odeslány, pokud k odeslání používáte Centrální správu.

#### **Odložené a okamžité opravy**

Některé opravy lze aplikovat, aniž by vyžadovaly IPL, jiné opravy lze aplikovat pouze během IPL. V průvodním dopisu je uvedeno, zda se jedná o okamžité nebo odložené PTF.

#### **Odložené opravy**

Odložené opravy mohou být aplikovány pouze během IPL. Odložené opravy interního kódu LIC se mohou aplikovat okamžitě, je-li systém spuštěn v paměťové oblasti A.

#### **Okamžité opravy**

Okamžité opravy mohou být aplikovány bez IPL, pokud nejsou objekty, kterých se týkají momentálně používány. Okamžité opravy mohou být také aplikovány během dalšího IPL.

#### **Související úlohy**

"Krok 4: Ověření [instalace](#page-43-0) oprav" na stránce 38 Po dokončení instalace oprav byste měli zkontrolovat, zda byla úspěšná.

#### **Kumulativní balíky PTF:**

Kumulativní balíky oprav PTF obsahují opravy daného vydání operačního systému i5/OS. Opravy obsažené v balíku |

PTF jsou určeny pro kód Licensed Internal Code a většinu licencovaných programů, které lze instalovat na toto vydání | operačního systému. |

Jak název napovídá, každý balík je kumulativní; tzn. obsahuje všechny opravy z předchozího vydání plus všechny další opravy, které byly vytvořeny od předchozího kumulativního balíku. Kumulativní balíky obsahují mnoho nových oprav, nikoli však všechny. Opravy, které nejsou v balících zahrnuty, jsou obvykle určeny pouze pro určitou konkrétní situaci nebo aplikaci u daného zákazníka. Tyto opravy nejsou dány k dispozici pro obecné použití proto, aby se zabránilo zanesení nechtěných změn a potenciálních chyb do kumulativního balíku, kde nejvyšší prioritu má kvalita kódu. Když si objednáte kumulativní balík PTF, obdržíte také nejnovější skupinu databázových PTF a HIPER PTF.

Frekvence vydávání kumulativních balíků závisí na stádiu životního cyklu daného vydání operačního systému i5/OS. Během přibližně prvních šesti měsíců poté, co je nové vydání uvolněno pro obecné použití, je nový kumulativní balík k dispozici každých 4 až 6 týdnů. Po uplynutí této doby se kumulativní balíky plánují čtvrtletně. Po uplynutí určité doby, kde je operační systém i5/OS na trhu, se může frekvence opět snížit. Frekvence vydávání balíků závisí na počtu nových oprav, které se do balíku přidávají.

Instalace kumulativních balíků PTF by se měla v dynamických prostředích provádět čtvrtletně, ve stabilních |

prostředích pak méně často. Kumulativní balíky PTF byste měli instalovat také v případě, kdy chcete v systému provést | větší změny softwaru nebo hardwaru. |

#### **Související úlohy**

"Instalace [kumulativních](#page-32-0) balíků PTF" na stránce 27

Toto téma popisuje postup instalace kumulativního balíku PTF z fyzického nebo virtuálního zařízení.

#### **Skupiny oprav:**

*Skupina PTF* nebo *skupina oprav* se používá k objednávání a ke správě PTF, které spolu logicky souvisejí.

Skupina PTF nebo skupina oprav sestává ze seznamu PTF, které jsou definovány tak, aby bylo možné spravovat tyto | PTF jako jeden objekt. Skupina PTF může určovat další skupiny PTF, které se nazývají *související skupiny PTF*. |

<span id="page-12-0"></span>IBM vytváří a udržuje sadu skupin PTF vytvořených za určitým účelem. Skupiny oprav PTF jsou dostupné pro každé |

- podporované vydání operačního systému i5/OS a jsou pravidelně aktualizovány. Kompletní výpis skupin oprav PTF |
- | naleznete v tématu Preventive Service Planning na webových stránkách IBM eServer iSeries [Support](http://www.ibm.com/servers/eserver/support/iseries/) ...

Kumulativní balík PTF je na obrazovce WRKPTFGRP a v soupisu skupin oprav Centrální správy zobrazen jako skupina PTF. Kumulativní balík PTF je označen jako skupina PTF se jménem ve formátu *SF99vrm*, kde *vrm* označuje |

verzi, vydání, a modifikaci operačního systému. Některé operace, které jsou podporovány Centrální správou, však | nejsou pro tuto skupinu oprav povoleny. Tyto operace zahrnují odesílání oprav, odesílání a instalaci oprav a instalaci oprav.

V produktu iSeries Navigator můžete se skupinami oprav provádět tyto úkoly: odesílání, odesílání a instalace, instalace. Při kopírování oprav z média se automaticky zkopírují i skupiny oprav, jestliže ve volbě Opravy určené ke kopírování vyberete Všechny produkty nebo Všechny podporované produkty.

*Související skupina oprav* je skupina oprav, která je uvedena v jiné skupině oprav. Opravy ve skupině oprav, stejně jako opravy ve všech souvisejících skupinách oprav určují celkový stav dané skupiny. Když vyberete skupinu oprav, která se má odeslat a instalovat, budou odeslány a instalovány i opravy ze všech souvisejících skupin.

Informace o úkolech, které lze provádět se skupinami PTF, najdete pod těmito položkami:

#### **Objednávání skupin PTF**

| | Skupiny oprav PTF můžete objednat pomocí několika různých metod. Prostudujte si téma ["Objednávání](#page-27-0) oprav [\(PTF\)"](#page-27-0) na stránce 22, chcete-li stanovit, která metoda pro vás bude nejlepší.

#### **Správa skupin PTF**

Správu skupin PTF můžete provádět pomocí příkazů WRKPTFGRP (Práce se skupinou PTF), CPYPTFGRP (Kopírovat skupiny PTF) nebo pomocí funkcí pro skupiny oprav, kterou nabízí iSeries Navigator.

#### **Zobrazení vlastností skupin oprav**

K zobrazení vlastností oprav a skupin oprav použijte aplikaci iSeries Navigator. Viz ["Zobrazení](#page-55-0) vlastností oprav nebo skupin oprav" na [stránce](#page-55-0) 50.

#### **Vytváření skupin PTF**

K vytváření vlastních skupin oprav použijte rozhraní API QpzCreatePtfGroup (Create PTF Group).

#### **Související odkazy**

Příkaz WRKPTFGRP (Práce se skupinou PTF)

Příkaz CPYPTFGRP (Kopírovat skupinu PTF)

Rozhraní API QpzCreatePtfGroup (Vytvořit skupinu PTF)

#### **Servisní balíky:**

*Servisní balík* je kolekce oprav kódu (ne oprav PTF) produktů iSeries Access for Windows a je zahrnut v jednotlivé | opravě PTF operačního systému i5/OS. |

Specifické informace o servisních balících najdete pod těmito položkami:

• [Webová](http://www.ibm.com/servers/eserver/iseries/access/) stránka IBM eServer iSeries Access

Zde se dozvíte, které servisní balíky jsou k dispozici, jak lze získat pravidelné upozornění na nové servisní balíky a jak lze servisní balík objednat a stáhnout.

v Instalace servisních balíků

Zde se dozvíte, jak zjistit úroveň servisního balíku v systému, jak získat nejnovější servisní balík a jak jej nainstalovat.

### <span id="page-13-0"></span>**Průvodní dopisy k opravám**

Průvodní dopisy poskytují informace o opravách, k nimž byly přiloženy. Vysvětlují obsah opravy, jaký problém oprava | řeší, jaké zvláštní pokyny jsou s opravou spojeny a jaké nezbytné předchozí a nezbytné současně instalované opravy je |

třeba do systému nainstalovat, aby daná oprava správně fungovala. |

K prohlížení průvodních dopisů použijte některou z následujících metod:

- v Příkaz DSPPTFCVR (Zobrazení průvodního dopisu k opravě PTF)
- v Příkaz DSPPTF (Zobrazení opravy PTF)
- v Soupis oprav v aplikaci iSeries Navigator. Viz ["Zobrazení](#page-56-0) soupisu oprav v systému pomocí Centrální správy" na [stránce](#page-56-0) 51.)

Průvodní dopisy můžete obdržet elektronickou cestou jako členy fyzického souboru, nebo na příslušném médiu s opravami. Průvodní dopisy jsou uchovávány jako členy souboru QAPZCOVER v knihovně QGPL a jsou pojmenovány *pppppppxx*, kde *ppppppp* je ID opravy nebo časový údaj, podle toho, jak je pojmenován soubor typu save pro tuto opravu. *xx* jsou poslední dvě číslice kódu jazyka průvodního dopisu. U průvodních dopisů v angličtině se poslední dvě číslice neudávají a jméno členu je shodné se jménem příslušného souboru typu save pro tuto opravu. Seznam úkolů | souvisejících s průvodními dopisy najdete v tématu "Práce s [průvodními](#page-58-0) dopisy k opravám" na stránce 53.

#### **Související odkazy**

|

Příkaz DSPPTFCVR (Zobrazení průvodního dopisu k opravě PTF) Příkaz DSPPTF (Zobrazení opravy PTF)

#### **Ukázka průvodního dopisu k opravě a popis polí:**

Na obrázku je ukázka typického průvodního dopisu k opravě. |

Tabulka "Popis polí" na [stránce](#page-14-0) 9 následuje. |

```
|
   PTF/FIX #: SIxxxxx - IBM i5/OS
   LICENSED PROGRAM: 5722SS1
|
|
\perp---------------------------------------------------------------------------
   : SYSTEM : RELEASE : LEVEL : RECOMPILE : LIBRARY : MRI : APAR :
\perp: : : : : MIN/MAX : : : : : FEATURE: FIXED :
\perp|
   : : : : : : : :
   .<br>: iSeries : VxRxMx : 00/00 :     N     :   QSYS   :  NONE  : SExxxxx   :
|
|
   ---------------------------------------------------------------------------
|
|
   PRE/CO-REQUISITE PTF/FIX LIST
|
   -----------------------------
   REQ LICENSED PTF/FIX LEVEL
|
   TYPE PROGRAM REL NUMBER MIN/MAX OPTION
\mathbf{I}|
   ---- -------- --- ------- ------- ------
|
|
|
   PRE 5722SS1 xxx SIxxxxx NONE 0000
   PRE 5722999 xxx MFxxxxx NONE
\blacksquare\blacksquareCO 5722SS1 xxx SIxxxxx NONE 0000
|
   DIST 5722SS1 xxx SIxxxxx NONE 0000
|
   DIST 5722SS1 xxx SExxxxx NONE 0000 (SEE MRI PTF/FIX LIST BELOW)
|
\perpMRI PTF/FIX LIST
|
   ----------------
|
|
   APAR SExxxxx AFFECTS THESE LANGUAGES. IF YOU HAVE ANY OF THESE LANGUAGES
   INSTALLED, INSTALL THE CO-REQUISITE MRI PTF THAT CORRESPONDS TO THE LANGUAGE(S)
\perp|
   INSTALLED ON YOUR SYSTEM.
|
   -------------------------------------------------------------------------------
|
\blacksquareFEATURE LICENSED PTF/FIX
\blacksquareCODE LANGUAGE Example 10 FROGRAM NUMBER
\perp------- --------------------------- -------- -------
|2924 ENGLISH UPPER/LOWER CASE 5722SS1 SIxxxxx
```
2938 ENGLISH UPPERCASE DBCS 5722SS1 SIxxxxx 2984 ENGLISH U/L DBCS 5722SS1 SIxxxxx DESCRIPTION OF PROBLEM FIXED FOR APAR SExxxxx : ----------------------------------------------- USERS CANNOT RECEIVE PTFS FOR PRODUCTS NOT INSTALLED ON THEIR SYSTEMS. CORRECTION FOR APAR 9959319 : ----------------------------- ELECTRONIC CUSTOMER SUPPORT PROGRAM CODE WILL BE CHANGED SO THAT PTFS WILL BE REQUESTED EVEN IF THE CORRESPONDING PRODUCTS ARE NOT INSTALLED ON THE REQUESTING SYSTEM. CIRCUMVENTION FOR APAR SExxxxx : -------------------------------- None. ACTIVATION INSTRUCTIONS : ------------------------- None. SPECIAL INSTRUCTIONS : ---------------------- None. DEFAULT INSTRUCTIONS : ---------------------- THIS PTF MUST BE APPLIED AT IPL TIME. SUPERSEDES PTF/FIX NO(S). APAR TITLE LINE -------------- ------------------------------------------------------------ OSP-RSTS36F-MSGCPA2C6C RESTORING ALL FILES FROM SYSTEM/34 |

# **Popis polí**

<span id="page-14-0"></span>|  $\overline{\phantom{a}}$ |  $\blacksquare$ | |  $\|$  $\perp$ | | | |  $\blacksquare$ | | | |  $\blacksquare$ | | | | | | |  $\blacksquare$  $\blacksquare$ | | |  $\blacksquare$ |  $\blacksquare$ |

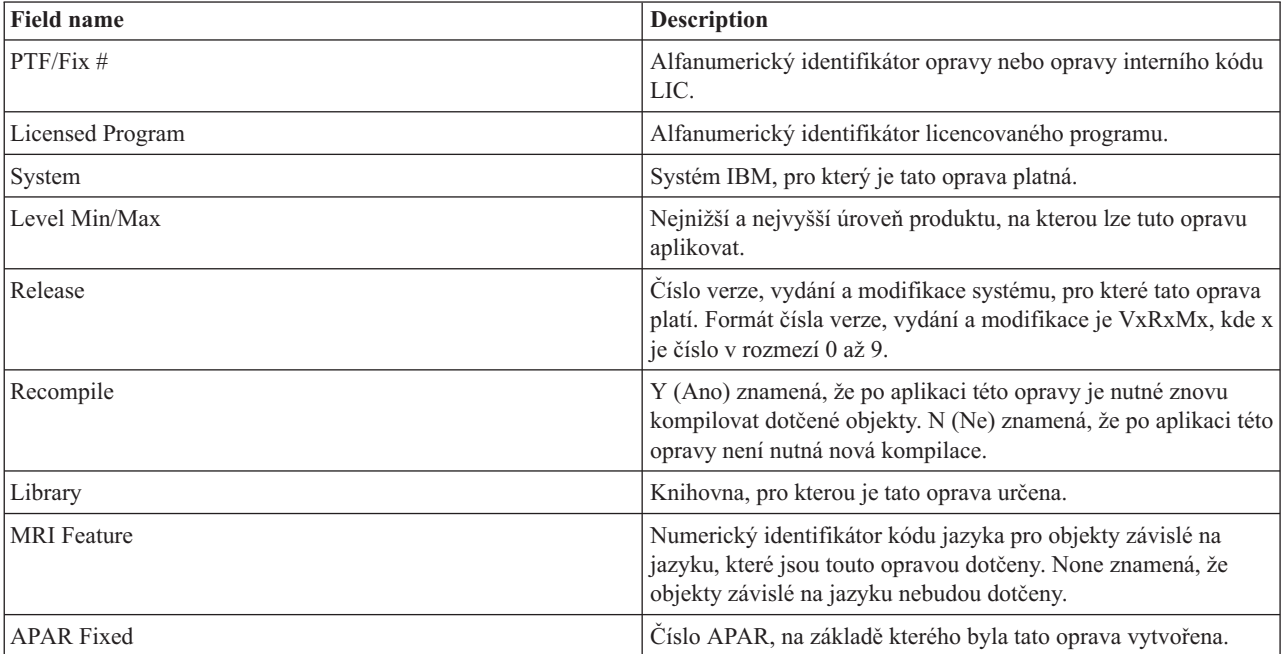

<span id="page-15-0"></span>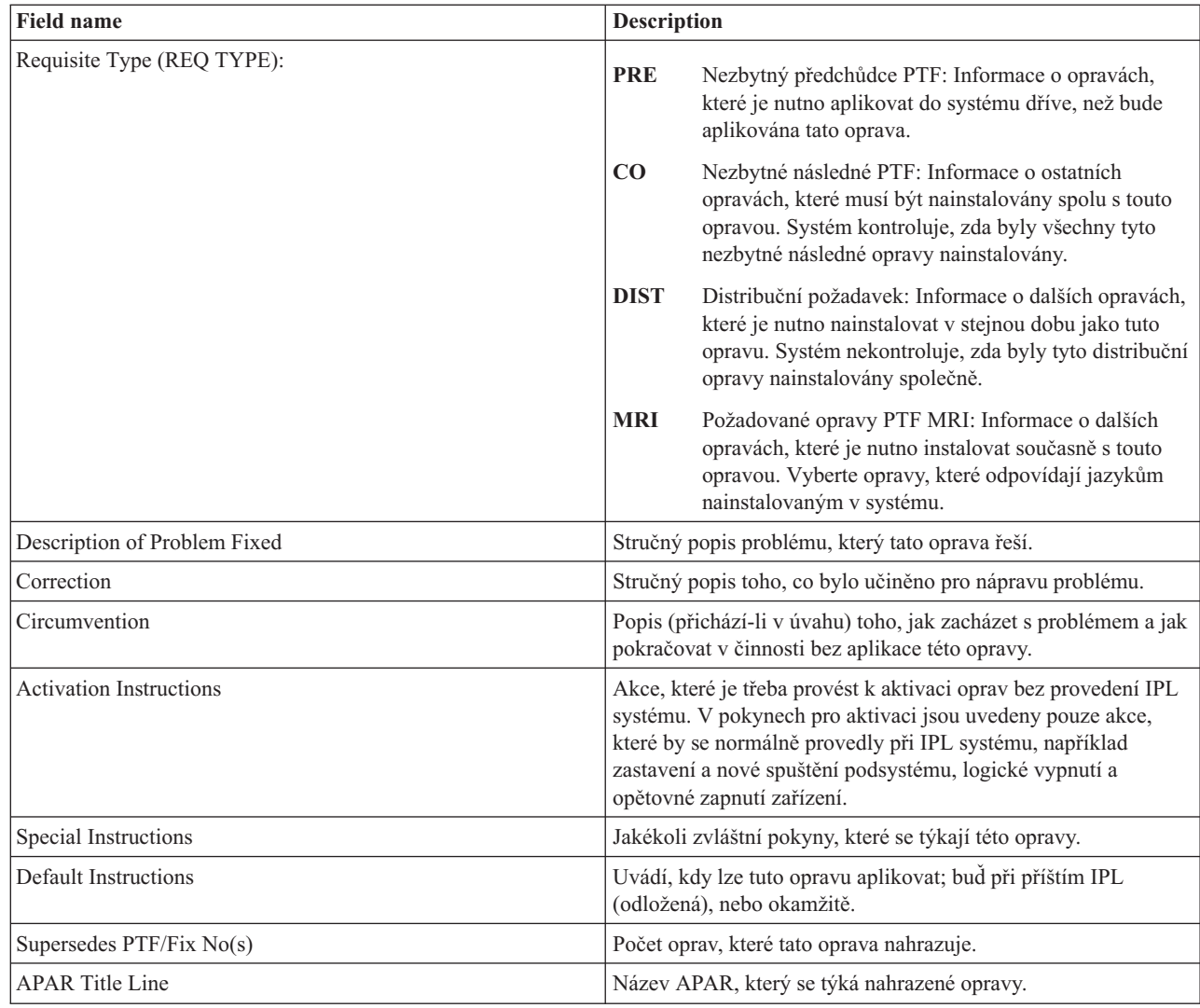

### **Soubory oprav typu save**

| | | | |  $\perp$ | | | | | | | | | |

Soubory typu save umožňují distribuci oprav do dalších systémů v rámci sítě, takže můžete udržovat systémy aktuální | podle nejnovějších oprav.

*Soubor typu save* obsahuje data ve formátu, který je vhodný k přenosu do jiného systému. Soubor typu save pro opravu softwaru (PTF) obsahuje veškerá data potřebná k instalaci (zavedení a aplikaci) opravy nebo k jejímu odeslání do jiného systému. V tom případě se všechny operace provádějí se souborem typu save pro dané PTF, aniž by bylo vyžadováno originální fyzické médium, na kterém byla oprava původně dodána. Soubory typu save tedy potřebujete, chcete-li distribuovat opravy elektronickou cestou.

Servisní atribut CPYPTF (Kopírovat PTF) uvádí, zda se mají soubory oprav PTF typu save a jejich průvodní dopisy | l kopírovat do \*SERVICE v případě, že jsou načteny z pásky nebo optického zařízení. Soubory oprav PTF typu save se musí nacházet v \*SERVICE, když distribuujete PTF do ostatních systémů nebo když používáte příkaz SAVSYSINF | (Uložení informací systému). Chcete-li zkopírovat soubory oprav PTF typu save a jejich průvodní dopisy, v případě, že jsou PTF načteny z média, použijte příkaz CHGSRVA (Změnit servisní atribut) a zadejte CPYPTF(\*YES). | |

Pokud je servisní atribut CPYPTF nastaven na \*NO, můžete kopírovat všechny či zvolené opravy PTF instalovaných a | podporovaných produktů ze zařízení do souborů oprav PTF typu save. Můžete použít funkci Kopírovat z média, která je dostupná prostřednictvím aplikace iSeries Navigator nebo příkaz rozhraní API QPZCPYSV (Kopírovat opravu PTF | do souboru typu save). Kopírování je třeba provést u všech PTF, která obdržíte na médiu; jinak byste nemohli posílat | tyto opravy do jiných systémů.  $\blacksquare$ |

- <span id="page-16-0"></span>Soubory typu save a průvodní dopisy se v systému akumulují. Občasným vyčištěním souborů typu save a průvodních |
- dopisů uvolníte paměťový prostor v systému pro jiné soubory. Vyčištění souborů typu save byste měli provést, když |
- byla daná oprava již trvale aplikována, systém byl uložen (SAVSYS) a příslušný soubor typu save již nebude třeba |
- distribuovat do jiného systému. K vyčištění slouží příkaz DLTPTF (Výmaz PTF) nebo funkce vyčištění v rámci |
- produktu Centrální správa. Další informace najdete v tématu ["Vyčištění](#page-60-0) oprav" na stránce 55. |

#### **Související informace**

Rozhraní API QPZCPYSV (Kopírovat PTF do souboru typu save)

### **Informace o stavu oprav (PTF)**

- Stav opravy nebo PTF udává aktivitu opravy nebo PTF v rámci daného produktu. |
- Toto téma obsahuje popisy stavů oprav na serveru, a to jak z hlediska produktu iSeries Navigator, tak příkazu DSPPTF |
- (Zobrazení PTF). |
	- **Poznámka:** S rozhodnutím, zda použít rozhraní iSeries Navigator nebo rozhraní příkazového řádku, vám pomůže téma "Jaké rozhraní [použít?"](#page-25-0) na stránce 20.

#### **Související pojmy**

"Kde hledat informace o [opravách"](#page-21-0) na stránce 16

Snažte se mít neustále aktuální informace o opravách: které opravy jsou k dispozici, co které opravy mohou udělat ve vašem prostředí a které opravy vůbec nepotřebujete. Zde zjistíte, kde byste měli hledat nejaktuálnější informace o opravách.

#### **Zjištění popisu stavu opravy prostřednictvím aplikace iSeries Navigator:**

Aplikace iSeries Navigator nabízí funkci správy oprav prostřednictvím Centrální správy, která umožňuje prohlížení |

stavů oprav. |

Funkce správy oprav umožňuje spravovat opravy a skupiny oprav pomocí grafického uživatelského rozhraní. Mnohé z těchto stavů se shodují se stavy zobrazovanými prostřednictvím příkazu DSPPTF (Zobrazit PTF), některé se však liší. Následující tabulky popisují stavy oprav a stavy skupin oprav, které se zobrazují pomocí Centrální správy. Pamatujte si, že stavy, které končí slovy *nevyřízená akce*, odpovídají příponám ACN nebo PND, které najdete v odpovídajících stavech stejné opravy při použití příkazu DSPPTF. Uživatelé zvyklí na znakově orientované rozhraní, kteří ale momentálně používají aplikaci iSeries Navigator, naleznou v tabulce odpovídající stavy příkazu DSPPTF.

| Stav Centrální správy | <b>Popis</b>                                                                                                    | Stav příkazu DSPPTF                      |
|-----------------------|----------------------------------------------------------------------------------------------------|------------------------------------------|
| Dostupná              | Oprava je připravena k instalaci do<br>lokálního systému. Buď existuje jako<br>soubor typu save, nebo byla zavedena<br>(prostřednictvím příkazu LODPTF), ale<br>nikoli aplikována (prostřednictvím příkazu<br>APYPTF), nebo byla dočasně odstraněna.<br>Abyste mohli distribuovat opravu do<br>jiných systémů, musí v systému existovat<br>soubor typu save. | Pouze soubor typu save nebo<br>Nepoužitá |
| Průvodní dopis        | V systému je průvodní dopis k této<br>opravě, vlastní oprava se však v systému<br>nenachází.                                                                                                    | Pouze průvodní dopis                     |
| Poškozená             | Oprava je poškozená. Máte-li soubor typu<br>save, můžete tuto opravu odinstalovat<br>nebo ji znovu nainstalovat. Nemáte-li<br>soubor typu save, musíte jej nejprve<br>získat, a teprve potom můžete opravu<br>odinstalovat nebo znovu nainstalovat.                                                                                                    | Poškozená                                |

*Tabulka 3. Stav jednotlivých oprav*

*Tabulka 3. Stav jednotlivých oprav (pokračování)*

| Stav Centrální správy                            | Popis                                                                                                    | Stav příkazu DSPPTF                                                                                                    |
|--------------------------------------------------|----------------------------------------------------------------------------------------------------|----------------------------------------------------------------------------------------------------|
| Instalovat při následujícím restartu             | Oprava bude nainstalována při příštím<br>restartu.                                                                                                    | Nepoužitá s akcí IPL nastavenou na<br>Ano                                                                                    |
| Trvale instalovat při následujícím restartu      | Oprava bude trvale nainstalována při<br>příštím restartu systému.                                                                                                    | Dočasně použitá s akcí IPL<br>nastavenou na Ano nebo Nepoužitá s<br>akcí IPL nastavenou na Ano                               |
| Instalovaná                                      | Oprava je nainstalovaná. Můžete ji ze<br>systému odinstalovat, nebo ji nainstalovat<br>trvale. Tato oprava není trvalou součástí<br>systému.                                                                                                    | Dočasně použitá                                                                                                    |
| Trvale nainstalovaná                             | Oprava je trvale nainstalovaná. Nelze ji<br>odinstalovat. Trvalá instalace oprav<br>znamená, že se již nikdy nemůžete vrátit k<br>původním objektům. Tato oprava je nyní<br>trvalou součástí systému.                                                                                                    | Trvale použitá                                                                                                    |
| Trvale instalovaná - nevyřízená akce             | Oprava je trvale nainstalovaná, k její<br>aktivaci však je nutné provést určitou akci.<br>Požadované akce se dozvíte z průvodního<br>dopisu. Jestliže jste provedli akce, které<br>jsou nutné k aktivaci této opravy, není v<br>tomto okamžiku třeba znovu spouštět<br>systém. Stav nevyřízená akce bude<br>aktualizován při příštím spuštění systému. | Trvale použitá - PND nebo Trvale<br>použitá - ACN                                                                            |
| Nainstalovaná - nevyřízená akce                  | Oprava je nainstalovaná, k její aktivaci<br>však je nutné provést určitou akci.<br>Požadované akce se dozvíte z průvodního<br>dopisu. Jestliže jste provedli akce, které<br>jsou nutné k aktivaci této opravy, není v<br>tomto okamžiku třeba znovu spouštět<br>systém. Stav nevyřízená akce bude<br>aktualizován při příštím spuštění systému.        | Dočasně použitá - PND nebo Dočasně<br>použitá - ACN                                                                          |
| Objednaná                                        | Oprava byla objednána, do systému však<br>ještě nedorazila.                                                                                                    | Objednaná                                                                                                    |
| Nahrazená                                        | V systému existuje novější oprava, ale<br>nemůže být aplikována.                                                                                                    | Nahrazená                                                                                                    |
| Pouze podporovaná                                | Oprava v systému existuje jako soubor<br>typu save, nemůže však být do systému<br>instalována. Pouze podporovaná oprava<br>může být pouze distribuována a<br>instalována do jiných systémů.                                                                                                    | Pouze soubor typu save                                                                                                    |
| Odinstalovat při následujícím restartu           | Oprava bude odinstalována při příštím<br>restartu systému.                                                                                                    | Dočasně použitá s parametrem IPL<br>action nastaveným na Yes, nebo<br>Nepoužitá s parametrem IPL action<br>nastaveným na Yes |
| Trvale odinstalovat při následujícím<br>restartu | Oprava je nainstalovaná nebo dostupná a<br>bude bude trvale odinstalována při příštím<br>restartu systému.                                                                                                    | Dočasně použitá s parametrem IPL<br>action nastaveným na Yes, nebo<br>Nepoužitá s parametrem IPL action<br>nastaveným na Yes |

*Tabulka 3. Stav jednotlivých oprav (pokračování)*

| Stav Centrální správy                  | <b>Popis</b>                                                                                                    | Stav příkazu DSPPTF                                       |
|----------------------------------------|----------------------------------------------------------------------------------------------------|-----------------------------------------------------------|
| Trvale odinstalovaná - nevyřízená akce | Oprava je trvale odinstalovaná, k její<br>inaktivaci však je nutné provést určitou<br>akci. Požadované akce se dozvíte z<br>průvodního dopisu. Jestliže jste provedli<br>požadované akce, není v tomto okamžiku<br>třeba znovu spouštět systém. Stav<br>nevyřízená akce bude aktualizován při<br>příštím spuštění systému. | Trvale odstraněná - PND nebo Trvale<br>odstraněná - ACN   |
| Odinstalovaná - nevyřízená akce        | Oprava je odinstalována, k její inaktivaci<br>však je nutné provést určitou akci.<br>Požadované akce se dozvíte z průvodního<br>dopisu. Jestliže jste provedli požadované<br>akce, není v tomto okamžiku třeba znovu<br>spouštět systém. Stav nevyřízená akce<br>bude aktualizován při příštím spuštění<br>systému.        | Dočasně odstraněná - PND nebo<br>Dočasně odstraněná - ACN |

*Tabulka 4. Stav skupin oprav*

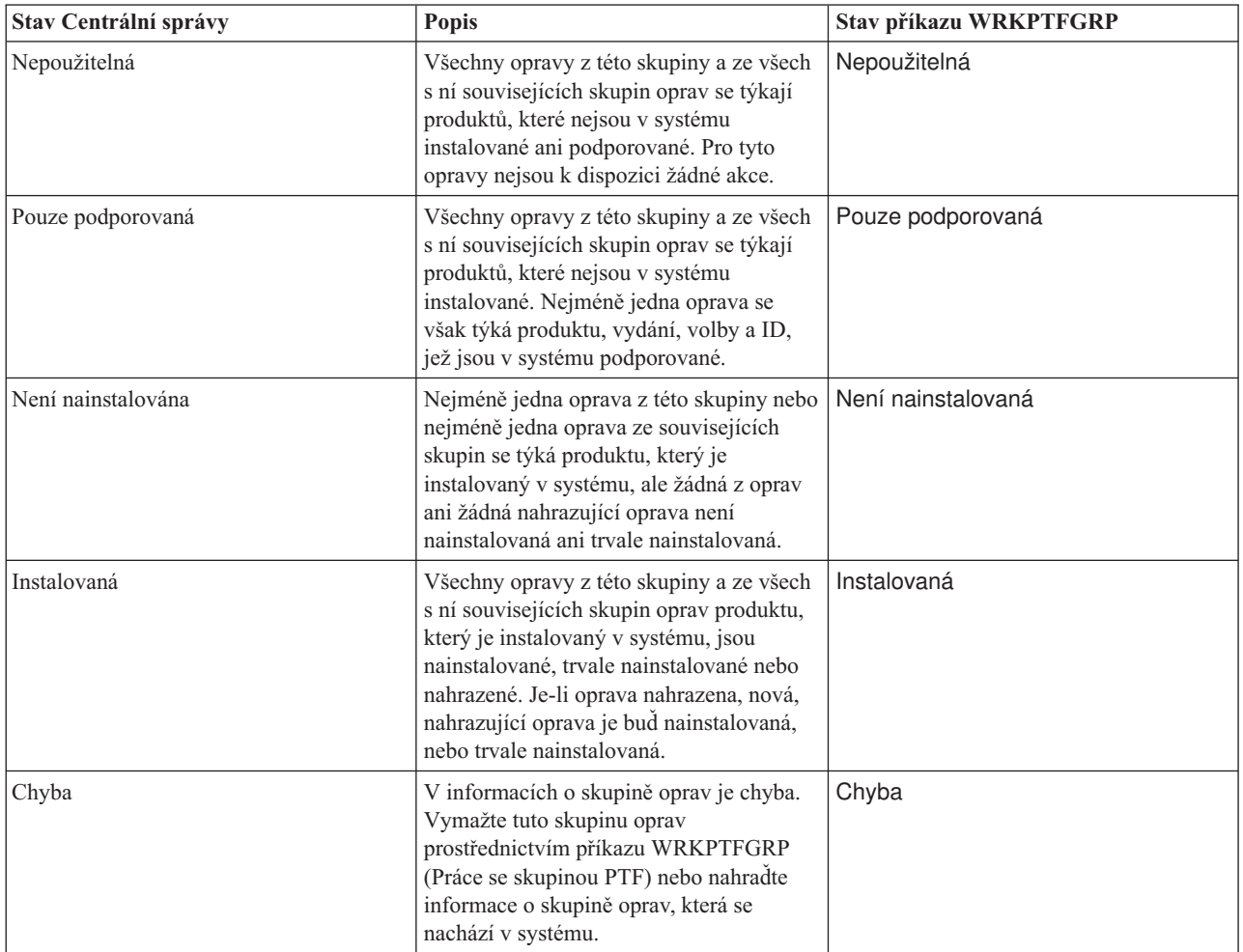

<span id="page-19-0"></span>*Tabulka 4. Stav skupin oprav (pokračování)*

| Stav Centrální správy | <b>Popis</b>                                                                                                    | Stav příkazu WRKPTFGRP |
|-----------------------|----------------------------------------------------------------------------------------------------|------------------------|
| Nenalezena            | V systému nebyla nalezena související<br>skupina oprav, která je uvedená ve<br>skupině, jejíž vlastnosti prohlížíte. Tento<br>stav se může zobrazit pouze, když<br>prohlížíte vlastnosti související skupiny<br>oprav. Při prohlížení soupisu oprav se<br>tento stav nezobrazuje.                                   | Nenalezena             |
| Neznámá               | Stav skupiny oprav nelze zjistit, protože<br>tato skupina uvádí jednu nebo více<br>souvisejících skupin oprav, které nebyly v<br>systému nalezeny nebo obsahují chybu.<br>Pro tyto opravy není k dispozici žádná<br>akce, protože by tato akce nemohla být<br>úspěšná pro všechny opravy uvedené v<br>dané skupině. | Neznámá                |

#### **Popisy stavů oprav pomocí příkazového rozhraní:**

Příkaz DSPPTF (Zobraz PTF) zobrazí popisy stavů oprav. |

Správu PTF můžete provádět pomocí voleb menu GO PTF. Volba 5 (Display Program Temporary Fix) zobrazí stav vašich PTF. Kromě stavů PTF můžete získat i všeobecné informace o PTF. |

V následující tabulce jsou popsány možné stavy oprav. Pamatujte si, že stavy PND (nevyřízená) a ACN (akce) znamenají, že jsou vyžadovány nějaká další akce k tomu, aby se PTF stalo aktivním nebo neaktivním. PND znamená že stav PTF bude aktualizován bezprostředně po provedení požadovaných akcí. ACN znamená, že stav PTF nebude aktualizován až do příštího IPL, protože nebyl určen žádný uživatelský program, který by ověřil, že se akce skutečně provedly. Stav Temporarily applied - ACN neznamená, že PTF neúčinkuje. Znamená pouze, že systém nemůže ověřit, že účinkuje.

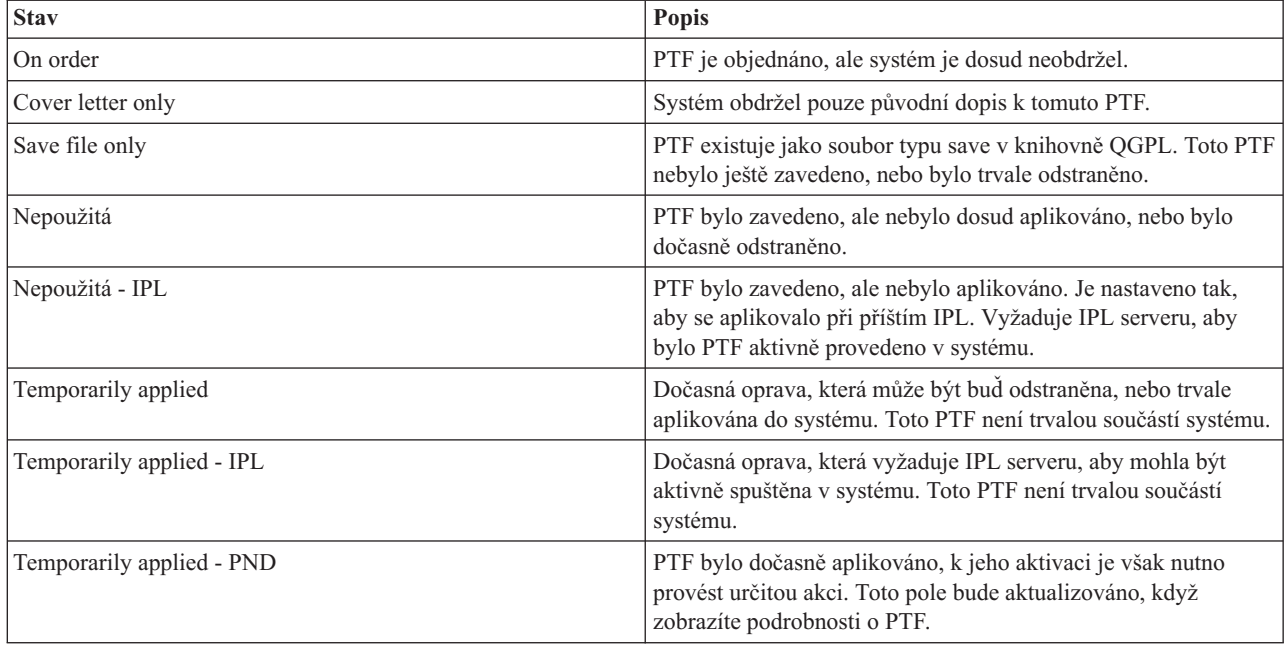

<span id="page-20-0"></span>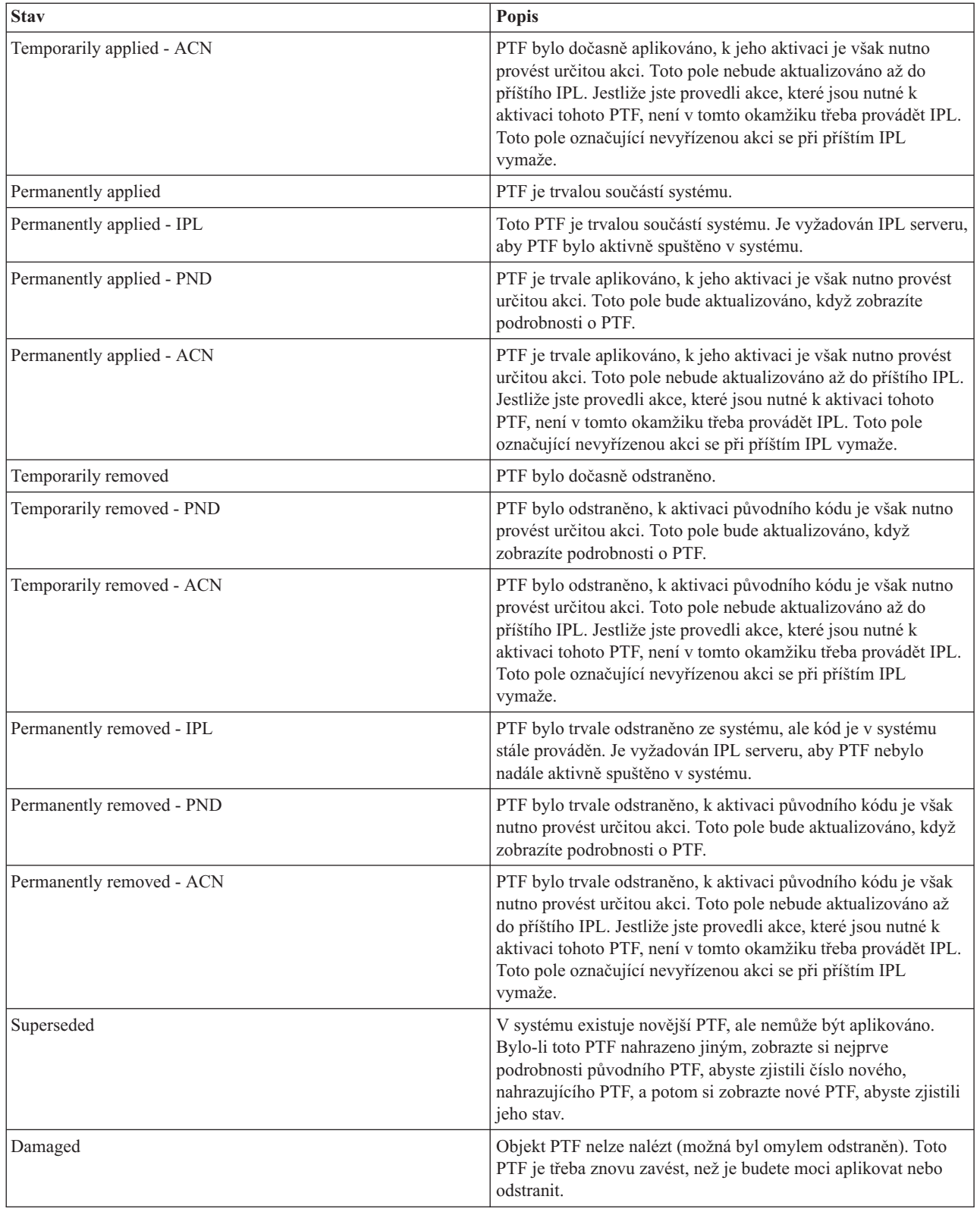

#### **Stav objednání opravy:**

Máte možnost nahlásit problém hardwaru nebo softwaru, což může vést k vytvoření PTF, které tento problém řeší. |

Pomocí příkazu WRKPRB (Práce s problémem) můžete sledovat stav vašeho problému. |

- <span id="page-21-0"></span>K zjištění stavu problému použijte tento postup: |
	- 1. Na libovolný příkazový řádek napište WRKPRB. Stiskněte klávesu Enter.
	- 2. Všechny opravy, které jste požadovali a které byly odeslány (elektronicky nebo poštou), jsou na obrazovce Práce s problémy uvedeny ve sloupci Popis problému jako ″objednaná oprava″.
	- 3. U požadovaného problému se stavem ″objednaná oprava″ zadejte volbu 5 (Zobrazení podrobností).
	- 4. Na obrazovce Display Problem Details stiskněte volbu F9 (Display PTFs). Na obrazovce Display PTF Information se zobrazí všechny opravy, které se vztahují k vybranému problému. To zahrnuje jak opravy, které jste objednali, tak i všechny další požadované opravy, které zatím nejsou v systému.

**Související úlohy**

Nahlášení problému

#### **Kde hledat informace o opravách**

Snažte se mít neustále aktuální informace o opravách: které opravy jsou k dispozici, co které opravy mohou udělat ve vašem prostředí a které opravy vůbec nepotřebujete. Zde zjistíte, kde byste měli hledat nejaktuálnější informace o opravách.

K povinnostem administrátora systému patří také údržba serveru IBM i5/OS. K tomu je také třeba vědět, kde můžete najít informace o opravách. Potřebujete zjistit, zda k instalaci vašich oprav neexistují nějaké zvláštní pokyny. Budete-li se řídit strategií údržby oprav, můžete se vyhnout mnohým problémům.

#### **Související pojmy**

["Informace](#page-16-0) o stavu oprav (PTF)" na stránce 11

Stav opravy nebo PTF udává aktivitu opravy nebo PTF v rámci daného produktu.

#### **Související úlohy**

|

"Instalace [kumulativních](#page-32-0) balíků PTF" na stránce 27

Toto téma popisuje postup instalace kumulativního balíku PTF z fyzického nebo virtuálního zařízení.

#### **Souhrnné seznamy oprav:**

Servisní centrum IBM posílá pouze opravy, které si objednáte. Byla-li objednaná oprava nahrazena jinou, musíte si zjistit, kterou novou opravu objednat. K této identifikaci slouží souhrnný seznam oprav.

Souhrnný seznam je průvodní dopis obsahující seznam oprav, které jsou k dispozici v kategorii programů licencovaných IBM. Souhrnný seznam udává, který balík oprav je aktuální, a ve kterém balíku se která oprava nachází. Souhrnný seznam je pravidelně aktualizován střediskem podpory IBM.

Pamatujte si, ze když objednáváte opravu, servisní středisko IBM nevyhledává mezi opravami PTF tu nejnovější verzi. Když například objednáte opravu, která byla nahrazena jinou opravou, servisní středisko IBM vám zašle pouze opravu, kterou jste si objednali, a nikoli novou, nahrazující. Je třeba, abyste ze souhrnného seznamu zjistili, kterou opravu potřebujete objednat. Nejprve vyhledejte v souhrnném seznamu opravy, které nahrazují vaši požadovanou opravu, a teprve potom příslušnou opravu objednejte.

- V tomto souhrnném křížovém seznamu oprav zkontrolujte, že objednáváte všechny opravy, které jste měli v |
- předchozím vydání. K objednání souhrnného seznamu oprav použijte příkaz: | SNDPTFORD SF97vrm
- Termín *vrm* značí úroveň verze, vydání a modifikace. V případě verze 5, vydání 4, modifikace 0 použijte 540. |
- Následující text je příkladem souhrnného seznamu oprav. |

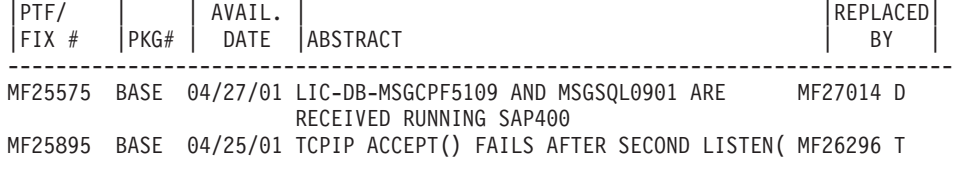

<span id="page-22-0"></span>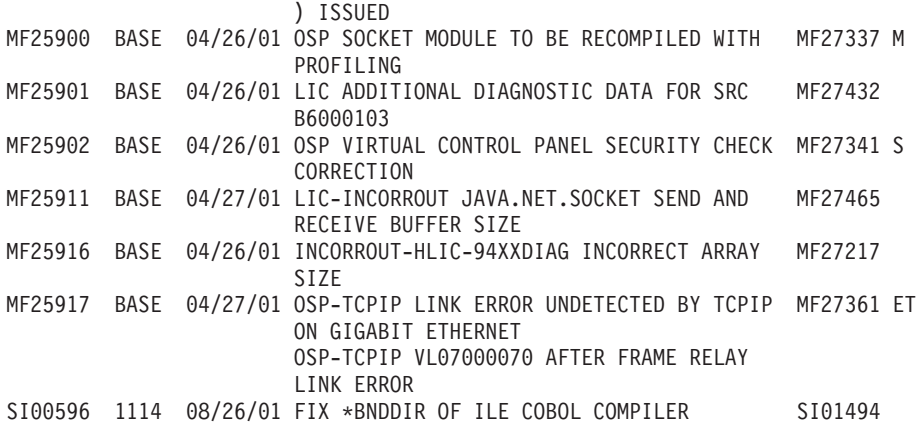

#### **Souhrnné seznamy křížových odkazů oprav:**

Tento seznam můžete použít k ověření, že pro nové vydání objednáváte všechny opravy, které jste měli v předchozím vydání.

*Souhrnný seznam křížových odkazů oprav* specifikuje, které opravy z předchozího vydání jsou zahrnuty do aktuálního vydání. Tento seznam můžete použít k ověření, že objednáváte všechny opravy, které jste měli v předchozím vydání, ale nejsou uvedeny v tomto seznamu. Tyto opravy nemají shodné číslo, ale řeší tentýž problém.

Chcete-li si tento seznam elektronicky objednat, vyberte verzi a vydání operačního systému, ze kterého přecházíte, a |

použijte odpovídající příkaz. Přehled křížových odkazů oprav najdete v tabulce příkazu SNDPTFORD (Odeslání |

objednávky PTF) v tématu ["Objednávání](#page-28-0) oprav pomocí příkazu Odeslání objednávky PTF" na stránce 23. |

#### **Informace PSP (Preventive service planning):**

Informace PSP obsahují aktuální údaje, které se týkají vašeho hardwaru nebo softwaru. Vždy před instalací |

l licencovaného programu, kumulativního balíku PTF nebo hardwaru byste se měli seznámit s informacemi PSP.

Efektivní využívání informací PSP je důležitým prvkem strategie správy oprav. Informace PSP jsou poskytovány softwarovou podporou IBM pro využití při instalaci licencovaných programů, kumulativních balíků PTF nebo hardwaru. S těmito informacemi byste se měli seznámit dříve, než přikročíte k jakékoliv instalaci softwaru, abyste byli informováni o možných vlivech bránících instalaci. Tyto informace můžete použít také k objednání informací PSP a k pravidelnému prohlížení doporučených HIPER oprav (s velkým účinkem a rozsahem) nebo k objednání skupiny HIPER PTF. Skupina HIPER PTF je aktualizována každý druhý týden. Protože středisko podpory IBM provádí časté |

aktualizace informací PSP, ověřujte si pravidelně, zda máte nejnovější vydání těchto informací.

Chcete-li tisknout informace PSP, které jste objednali a stáhli na váš server, postupujte podle pokynů uvedených v |

l tématu "Zobrazení a tisk [průvodních](#page-59-0) dopisů k opravám" na stránce 54. Informace PSP se posílají v souboru

QAPZCOVER. |

#### **Související informace**

[Webové](http://www-912.ibm.com/s_dir/sline003.nsf/sline003home) stránky PSP

IBM eServer iSeries [Support](http://www.ibm.com/servers/eserver/support/iseries)

*Jak obdržet informace PSP (Preventive Service Planning):*

Informace PSP můžete získat kteroukoli z těchto metod. |

v **Získání informací PSP z WWW.**

Můžete přejít přímo na webové stránky PSP nebo můžete vyhledat domovskou stránku podpory produktu IBM eServer iSeries. Na stránkách technické podpory najdete informace PSP v kategorii Technical Databases. | |

v **Objednání informací PSP společně s plánovanými kumulativními balíky PTF.**

Kumulativní balíky PTF jsou vydávány plánovaně pro uživatele, kteří chtějí instalovat opravy z preventivních důvodů, jinými slovy, kteří chtějí minimalizovat potenciální problémy. Rozhodnete-li pro plánované pravidelné objednávání a instalaci kumulativních balíků PTF, je doporučeno to provádět čtvrtletně. K objednání informací PSP spojených s aktuálním kumulativním balíkem PTF slouží následující příkazy:

#### **Pro licencované programy:** zadejte SNDPTFORD SF98vrm

*Vrm* značí úroveň verze, vydání a modifikace. V případě verze 5, vydání 4, modifikace 0 použijte 540. Můžete rovněž použít tyto příkazy:

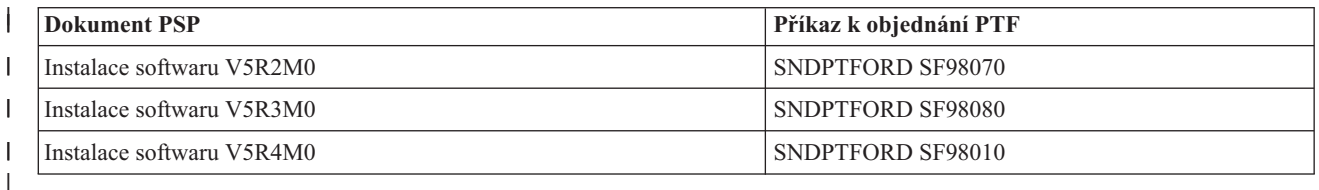

#### **Pro interní kód LIC:** SNDPTFORD MF98vrm

Termín *vrm* značí úroveň verze, vydání a modifikace. V případě verze 5, vydání 4, modifikace 0 použijte 540. |

- v **Informace PSP získáte prostřednictvím elektronické podpory zákazníka (ECS).** Informace PSP můžete pomocí elektronické podpory zákazníka stáhnout na váš server iSeries.
- v **Získání informací PSP od poskytovatele servisu**

Jestliže nemáte ani přístup k Internetu, ani elektronickou podporu zákazníka na serveru iSeries, obraťte se s žádostí o informace PSP na poskytovatele servisu.

#### *Obsah informací typu PSP:*

Informace PSP se týkají následujících aspektů údržby technologie Licensed Internal Code a operačního systému i5/OS: |

- Instalace licencovaných programů.
- Interní kód LIC.

| |

- Systémové vybavení.
- v Kumulativní balík PTF
- PTF (opravy) s chybou (PE).
- v Problémy s velkým účinkem a rozsahem (HIPER)
- Všeobecné informace
- | · Předběžné texty pro HIPER

Dokumenty PSP jsou tříděny podle níže uvedených témat. Přečtěte si alespoň dokument k instalaci softwaru a dokument s všeobecnými informacemi, které se týkají vašeho vydání operačního systému. Všeobecný dokument uvádí přehled témat, jež jsou zahrnuta v ostatních dokumentech PSP, které si můžete objednat, pokud se týkají vašeho systému. K tématům PSP patří:

#### **Instalační informace**

Informace týkající se instalace při přechodu na vyšší verzi a nové instalace včetně informací o instalaci kumulativního balíku PTF. Další informace najdete v tématu ["Kumulativní](#page-11-0) balíky PTF" na stránce 6.

#### **Všeobecných informací**

Pokyny a rady pro práci s balíky oprav nebo produkty. Tyto informace nejsou obvykle nikde jinde dokumentovány. Jedná se o informace, které zjištěny až po zpřístupnění daného vydání.

#### **PTF s chybou**

| |

> Informace o všech opravách, ve kterých byl zjištěn problém, o uživatelích, kterých se tento problém týká, a doporučení, jak se tohoto problému vyvarovat. Tato část obsahuje seznam oprav zahrnutých v daném kumulativním balíku, u nichž byla po jejich vydání zjištěna chyba. Máte dvě možnosti: nainstalovat kumulativní balík bez vadných oprav, nebo pro PTF s chybou nainstalovat nápravné opravy, jsou-li k dispozici. Tato část uvádí přehled vadných oprav, zasažených uživatelů a doporučených akcí, které by se měly provést.

#### **Servisní doporučení**

|

| |

<span id="page-24-0"></span>Podrobné informace o kritických opravách, které je třeba nainstalovat. Tato část uvádí přehled HIPER problémů (s velkým účinkem a rozsahem) v základním kódu, které byly zjištěny od poslední dodávky a nejsou zahrnuty v daném kumulativním balíku. Stejně jako dříve závisí způsob prohlížení těchto informací na nastavení a konfiguraci vašeho systému. Další informace o souborech PTF typu HIPER naleznete v tématu ["Jednotlivé](#page-10-0) opravy" na stránce 5. | |

Informace PSP obsahují také seznam identifikátorů oprav, na základě kterého můžete objednávat informace PSP k internímu kódu LIC a systémovému vybavení, k instalaci licencovaných programů a dokumenty PSP ke starším kumulativním balíkům.

#### **Zprávy APAR (Authorized program analysis reports):**

Zprávy APAR se používají k identifikaci potenciálních problémů. Přehled APAR můžete zobrazit podle komponenty, podle vydání nebo zobrazit přehled všech APAR.

*APAR* je požadavkem na opravu chyby v aktuálním vydání některého programu dodaného společností IBM. Obsahuje informace o problému, od záznamu problému, přes všechny související soubory, záznam v protokolu chyb až po základní údaje o produktu (VPD), které jsou pro daný licencovaný program k dispozici. Základní údaje o produktu (VPD - Vital product data) představují strukturovaný popis zařízení nebo programu. V tomto případě VPD zahrnují:

- v Jméno licencovaného programu, skupiny interních kódů LIC nebo produktu.
- v Číslo vydání a modifikace a jméno programového modulu.
- Vybrané národní jazyky.
- v Případné další informace o vadném programu.

Jedním typem APAR je *informační APAR*. Informační APAR se vydává v případě, že je třeba poskytnout k daným informacím celosvětový přístup. Informační APAR slouží například k popsání chyb s velkým rozsahem působnosti, k uvedení procedur obnovy pro nezávadné situace nebo k vysvětlení systémových funkcí.

Středisko podpory softwaru IBM seznam APAR pravidelně aktualizuje. |

**Související informace** [Seznam](http://www-912.ibm.com/s_dir/sline003.nsf/sline003home) APAR

# **Plánování strategie správy oprav**

Využijte tyto informace k vytvoření takové strategie údržby, která sníží vliv neplánovaných výpadků nebo selhání na | provoz operačního systému i5/OS. |

- Pro většinu lidí znamená preventivní údržba výměnu oleje ve voze po ujetí každých 5000 kilomentrů, výměnu |
- pneumatik po 16 000 kilometrech a důkladnou kontrolu po každých 50 000 kilometrech. To je strategie, kterou |doporučují výrobci automobilů pro nová auta, aby se předešlo větším problémům.

IBM stanoví podobné pokyny, s jejichž pomocí můžete vytvořit efektivní strategii údržby softwaru. Tyto pokyny obsahují základní definice údržby programů a informace a směrnice pro nové uživatele, kteří ještě nemají zavedenou strategii údržby programů.

### **Proč je doporučována údržba operačního systému i5/OS**

Tři ze čtyř problémů, které nám jsou hlášeny, jsou nově zjištěné známé a již dříve nahlášené problémy. Mnoho uživatelů by se vyhnulo problémům nebo výpadkům, kdyby měli v systému nainstalovanou příslušnou opravu. Neplánované výpadky mají nesmírný dopad na produktivitu práce zaměstnanců, na činnost firmy i na její zisk.

# <span id="page-25-0"></span>**Doporučení pro vytvoření efektivní strategie údržby**

Bohužel neexistuje žádné univerzální doporučení ohledně udržby oprav. Každý systém nebo prostředí musí být | zvažovány individuálně. Dokument Fix Maintenance Advisor vám pomůže stanovit strategii preventivní udržby podle | vašeho prostředí a aplikací v rámci systému iSeries. Při vytváření strategie musíte zvážit následující otázky: |

- v Co děláte pro to, abyste zabránili neočekávaným poruchám týkajícím se licencovaných programů operačního systému i5/OS včetně přerušení komunikačních sítí nebo neplánovaných výpadků na serverech iSeries?
- v Je váš standardní přístup k údržbě programů reaktivní, tzn. že až po výskytu problému aplikujete nápravné opravy?
- Máte pro své servery iSeries zavedenou strategii preventivní udržby?
- v Je váš systém v prostředí s nepřetržitým provozem 24 hodin 7 dní v týdnu, které vyžaduje maximální dostupnost, nebo slouží pouze k testování nových aplikací a je využíván jen v době první směny od pondělí do pátku omezeným počtem programátorů?
- Máte na serveru nové vydání softwaru, nebo již stabilní, odzkoušené vydání?
- v Jak je chod vaší firmy tolerantní k neočekávaným výpadkům systému a jaké náklady pro vás tyto výpadky znamenají?
- Váš plán preventivní údržby by mohl obsahovat tyto položky: |

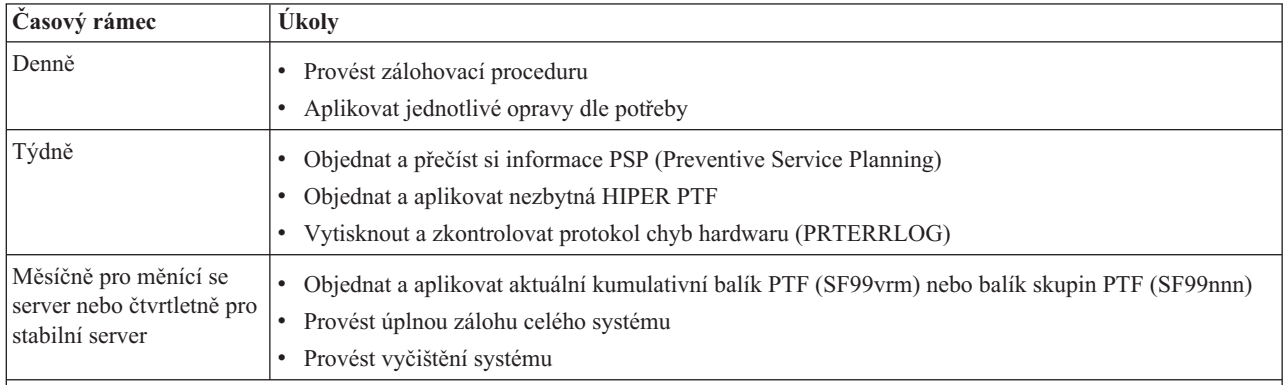

#### **Poznámky:**

- 1. Ve stabilním prostředí byste měli provádět instalaci nejnovějšího kumulativního balíku PTF každé tři až čtyři měsíce.
- 2. Instalaci nejnovějšího kumulativního balíku PTF byste měli provést také před každou větší změnou v systému (ať už se týká softwaru či hardwaru).
- 3. Jestliže jste nuceni používat nadměrné množství nápravných servisních oprav, uvažujte o častější aplikaci kumulativních balíků PTF.

Když zavedete určitou strategii údržby, sníží se vliv důsledků neplánovaných výpadků nebo selhání na provoz operačního systému i5/OS. Když budete používat strategii údržby programů, která je vhodná pro vaše prostředí, můžete dosáhnout optimálního výkonu a dostupnosti systému.

#### **Související informace**

[Průvodce](http://www.ibm.com/servers/eserver/support/iseries/fixes/guide/index.html) pro opravy

[Strategie](http://www.ibm.com/eserver/iseries/support/s_dir/slkbase.nsf/docnumber/14854405?OpenDocument) údržby PTF

IBM eServer iSeries [Support](http://www.ibm.com/servers/eserver/support/iseries/)

# **Jaké rozhraní použít?**

Server iSeries nabízí mnoho způsobů připojování a komunikace se servery v prostředí iSeries a existují různé metody | provádění úkolů spojených se správou oprav. Chcete-li provádět tyto úlohy, je třeba vědět, zda je lepší použít znakově | orientované rozhraní nebo produkt iSeries Navigator. |

Jestliže používáte komunikační protokol SNA (Systems Network Architecture), pravděpodobně již používáte licencovaný program System Manager (5722-SM1) nebo provádíte úkoly oprav pomocí příkazů a menu operačního systému i5/OS dostupných ze serveru iSeries. Jestliže používáte komunikační protokol TCP/IP, možná zjistíte, že program iSeries Navigator s jeho grafickým uživatelským rozhraním je pro vás tou nejvhodnější cestou, jak spravovat a řídit servery iSeries.

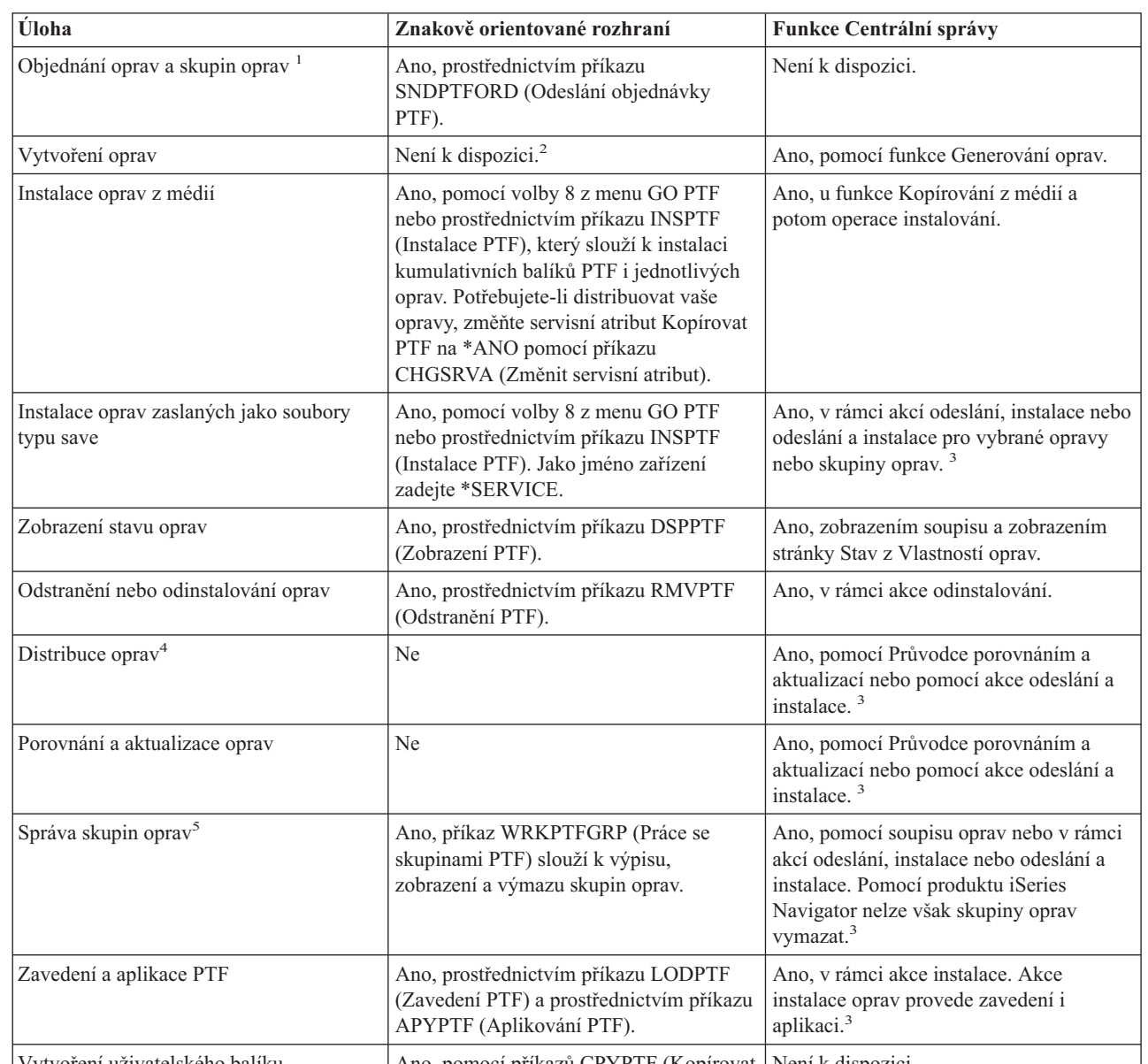

Následují tabulka vám pomůže při rozhodování, které rozhraní použít pro který úkol.

|  $\vert$  $\vert$ 

 $\begin{array}{c} \hline \end{array}$ | | | | | | | | | | |

dopisy.

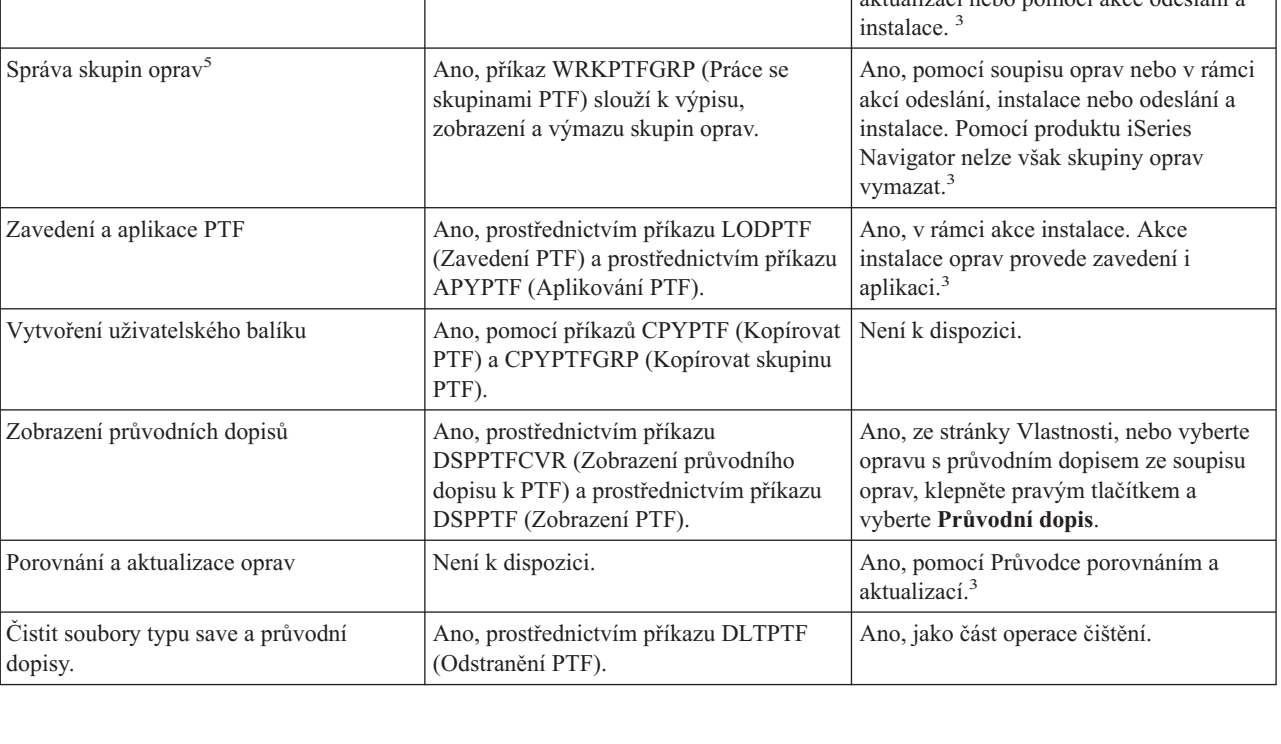

<span id="page-27-0"></span>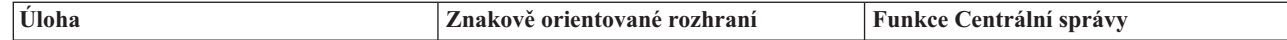

<sup>1</sup>Kromě objednání oprav pomocí příkazu SNDPTFORD můžete opravy objednávat i přes Internet, telefonicky nebo pomocí elektronické podpory zákazníka.

<sup>2</sup>Licencovaný program IBM System Manager for iSeries umožňuje vytvářet opravy pro vaše vlastní produkty. Pro vytváření oprav můžete také použít rozhraní API k softwarovým produktům.

<sup>3</sup>Zdrojový systém, který používáte s funkcí Centrální správa, vám zabrání v používání určitých funkcí, když vybere skupinu oprav kumulativních balíků PTF. Tyto operace Centrální správy zahrnují odesílání oprav, odesílání a instalaci oprav a instalaci oprav. Zdrojový systém vydá zprávu CPDB7CB. Operace selže.

4 Licencovaný program IBM System Manager for iSeries rovněž umožňuje distribuci oprav do jiných systémů v rámci sítě.

5 Mnoho těchto úkolů lze rovněž provádět prostřednictvím rozhraní API k softwarovým produktům.

Popisy stavů oprav nejdete v těchto tématech:

#### **Popisy stavů oprav v produktu iSeries Navigator**

Program iSeries Navigator poskytuje funkci správy oprav prostřednictvím Centrální správy. V tabulce jsou uvedeny popisy stavů oprav včetně porovnání popisu stavů oprav v produktu iSeries Navigator a stavů oprav zobrazených pomocí příkazu DSPPTF.

#### **Popisy stavů oprav v rozhraní příkazového řádku**

V tabulce jsou uvedeny popisy stavů oprav, které lze zobrazit pomocí příkazu DSPPTF.

**Související pojmy**

| |

iSeries Navigator

#### **Související odkazy**

Rozhraní API k softwarovým produktům

# **Objednávání oprav (PTF)**

Existuje řada metod objednávání oprav: tradiční příkazy operačního systému i5/OS, elektronická podpora, stažení z WWW a další. Toto téma vám pomůže rozhodnout, jaký způsob objednávání oprav je pro vaše konkrétní prostředí nejvýhodnější.

Než přikročíte k objednání oprav, měli byste objednat a aplikovat nejnovější kumulativní balík PTF. Aplikací kumulativních balíků snížíte počet oprav, které bude později třeba objednat a distribuovat.

Některé objednávky oprav vyžadují zvláštní zacházení, když je poskytovatel servisu i5/OS obdrží od žadatele servisu. Tyto zvláštní balíky oprav jsou jsou uvedeny v následujícím seznamu:

- MF98vrm: Balík HSP (Hardware Service Planning)
- SF98vrm: Balík PSP (Preventive Service Planning)
- v SF99vrm: Kumulativní balík PTF
- SF99xxx: Skupina PTF
- v SF97vrm: Souhrnný balík PTF

Označení *vrm* znamená číslo verze, vydání a modifikace operačního systému, pro který objednáváte balík PTF. Balíky PTF můžete objednávat jednotlivě, nebo jako součást seznamu. Většinu PTF můžete objednat jako součást smíšeného seznamu. Objednávka smíšeného seznamu PTF může obsahovat opravy operačního systému, většinu oprav licencovaných programů a opravy interního kódu LIC. Ve smíšeném seznamu nejsou zahrnuty pouze opravy, které začínají předponou SH. Tyto opravy se objednávají samostatně. Informační APAR jsou kódovány předponou *II* a nepovažují se za opravy. Objednávají se samostatně.

<span id="page-28-0"></span>Existuje řada metod, jak lze objednávat opravy: hlasová podpora, produkt Fix Central a příkaz SNDPTFORD. Zde |

najdete detailní informace týkající se produktu Fix Central a příkazu SNDPTFORD. Více informací o dalších metodách | získáte na webových stránkách Ordering PTFs for your iSeries family system. |

**Poznámka:** V některých zvláštních případech můžete vytvořit vlastní uživatelský balík oprav, který můžete odeslat, zavést a aplikovat na servery v rámci sítě. Další informace najdete v tématu ["Pokročilá](#page-45-0) instalace oprav: Vytvoření [uživatelského](#page-45-0) balíku oprav" na stránce 40.

#### **Související informace**

Objednání oprav PTF pro systém [produktové](http://www.ibm.com/eserver/iseries/support/supporthome.nsf/document/10000069) řady iSeries

### **Objednávání oprav prostřednictvím Internetu**

Webové stránky Fix Central IBM umožňují vybírat, objednávat a stahovat PTF prostřednictvím Internetu. Abyste mohli tuto funkci použít, musíte mít uživatelské jméno a heslo IBM.

Nejrychlejší metoda, jak získat PTF, je prostřednictvím Internetu. K tomu, abyste získali PTF z Internetu, vám stačí připojit se alespoň z jedné pracovní stanice k serveru iSeries, který je nastaven na používání Internetu. Nečekejte na naléhavou situaci, kdy budete rychle potřebovat PTF, a budete muset hledat, jak se zaregistrovat a jak tuto funkci nastavit. Buďte připraveni: zaregistrujte se, nastavte tuto funkci a požádejte o nějaké PTF, abyste si tento proces vyzkoušeli.

Webové stránky Fix Central nabízí různé možnosti, jak si stáhnout či objednat opravy PTF. Další informace naleznete | na webových stránkách Fix Central. |

#### **Související informace**

[Aplikace](http://www.ibm.com/eserver/support/fixes) Fix Central

### **Objednávání oprav pomocí příkazu Odeslání objednávky PTF**

Dáváte-li přednost příkazovému řádku, můžete pomocí příkazu SNDPTFORD (Odeslání objednávky PTF) objednávat jednotlivé opravy, více oprav, skupiny PTF, souhrnné seznamy PTF nebo průvodní dopisy.

Příkaz SNDPTFORD (Odeslání objednávky PTF) slouží primárně k objednávání a přijímání oprav (neboli PTF) dodaných IBM pro server iSeries a aplikace dodaných IBM. Tento příkaz můžete použít v rámci elektronické podpory zákazníka (ECS), která používá SNA nebo TCP/IP, s univerzálním připojením.

**Poznámka:** Abyste mohli použít univerzální připojení, musí být vzdálený řídicí bod nastaven na \*IBMSRV. |

#### **Související pojmy**

Nastavení univerzálního připojení

Práce s Centrální správou

#### **Související informace**

Rozhraní API QPDETPOL (Nastavit uživatelské zásady)

Rozhraní API QPDETRTV (Načíst data zásad)

#### **Opravy a informace, které lze objednávat pomocí příkazu SNDPTFORD:**

Příkazem SNDPTFORD můžete objednávat řadu oprav a souvisejících informací. Následující tabulka uvádí použití |

příkazu SNDPTFORD k objednávání různých typů oprav a informací k opravám. Tuto tabulku si můžete vytisknout a | použít ji při objednávání oprav. |

- v Samostatné a přiložené průvodní dopisy.
- Jednotlivé opravy.
- Více oprav.
- v Kumulativní balíky PTF
- Skupiny oprav.
- v Souhrnný seznam oprav PTF.
- <span id="page-29-0"></span>• Souhrnný seznam křížových odkazů.
- Informace PSP (Preventive Service Planning).

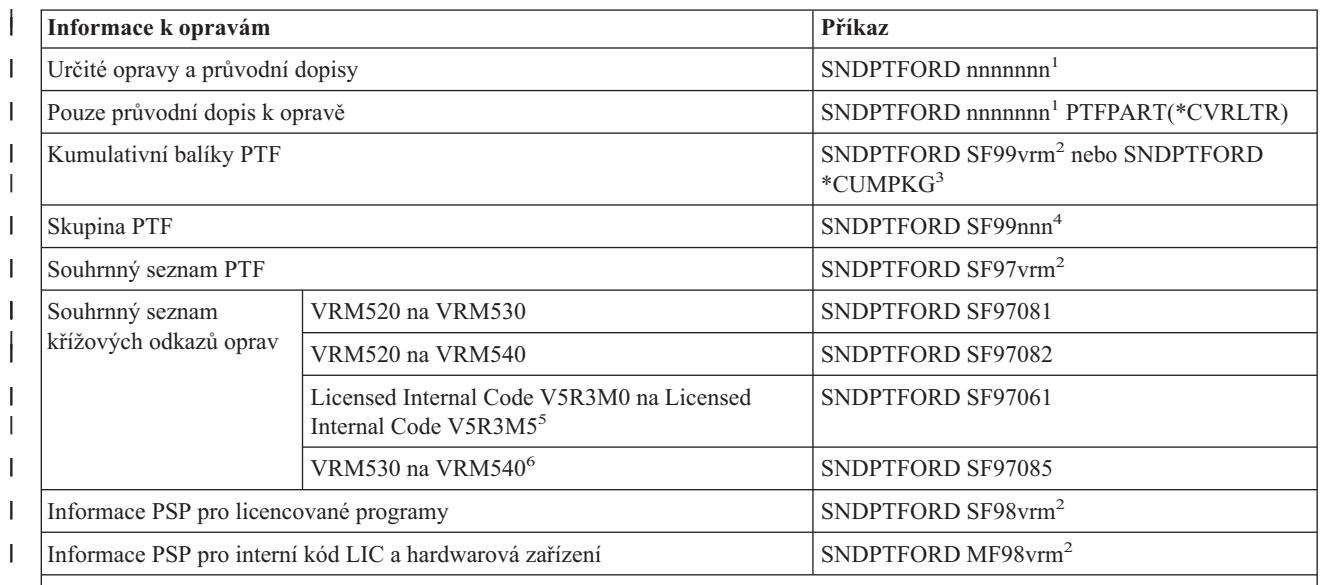

#### **Poznámky:** |

| | | |

|

| | |

| |

<sup>1</sup> nnnnnn je identifikátor opravy. Můžete současně objednat až 20 jednotlivých oprav.

<sup>2</sup> v znamená verze. r znamená vydání, n znamená modifikace systému. V případě verze 5, vydání 4, modifikace 0 napište 540.

<sup>3</sup> Pokud je zadáno \*CUMPKG, je objednána nejnovější verze kumulativního balíku PTF pro vydání operačního systému nainstalovaného v systému.

<sup>4</sup> nnn značí identifikátor opravy, kterým může být jakékoli číslo.

<sup>5</sup> Souhrnný seznam křížových odkazů oprav obsahuje pouze opravy PTF pro interní kód Licensed Internal Code. Další informace o opravách operačního systému a opravách licencovaných programů najdete v souhrnném seznamu, který odpovídá vydání vašeho operačního systému.

6 Toto obsahuje interní kód Licensed Internal Code V5R3M5 na VRM540.

#### **Používání příkazu Odeslat objednávku PTF:**

Když použijete příkaz SNDPTFORD (Odeslání objednávky PTF), dojde k tomuto procesu:

- 1. Z rozhraní příkazového řádku serveru iSeries zadejte příkaz **SNDPTFORD nnnnnnn**, kde *nnnnnnn* je číslo jednotlivé opravy, kterou chcete objednat. Používáte-li ke správě oprav Centrální správu, můžete použít příkaz SNDPTFORD pro systém, který bude sloužit jako zdrojový systém při porovnávání a aktualizaci úrovní oprav.
- 2. Chcete-li zpracovat objednávku PTF v dávce, použijte příkaz SBMJOB (Zadání úlohy). Příkaz SNDPTFORD můžete uvést například v parametru CMD.
- 3. Objednávka se odešle na IBM. Tam rozhodnou, zda opravy zašlou elektronicky nebo na médiu. Jsou-li soubory oprav příliš velké na to, aby mohly být dodány elektronicky, jsou dodány na médiích.
- 4. PTF se odešlou elektronicky nebo uloží na média. Jsou-li opravy uloženy na média, tato média se zabalí a zakázka se odešle uživateli.
- 5. Když jsou vám přes komunikační linku podpory služeb doručeny opravy, můžete si vybrat, zda je chcete přijmout jako soubory typu save nebo jako optické obrazové soubory. Typ souboru je stanoven podle toho, co jste určili v parametru DLVRYFMT (Formát doručení). Soubory typu save jsou umístěny do knihovny QGPL. Jméno tohoto souboru typu save je obvykle shodné s identifikátorem opravy, pouze je před ním navíc předpona Q. Například soubor typu save pro opravu označenou SInnnnn se jmenuje QSInnnnn. Optické obrazové soubory obsahují opravy PTF a průvodní dopisy a jsou uloženy ve složce určené parametrem IMGDIR (Složka obrazů). | | | | | |
- <span id="page-30-0"></span>**Poznámka:** Parametr DLVRYFMT(\*IMAGE) je podporován pouze pokud je váš systém nastaven na používání univerzálního spojení. | |
	- K objednání kumulativního balíku PTF pomocí příkazu SNDPTFORD použijte tento postup:
- 1. Napište příkaz SNDPTFORD \*CUMPKG nebo SNDPTFORD SF99VRM, kde *VRM* je úroveň verze, vydání, a | modifikace vašeho licencovaného programu. Například pro verzi 5, vydání 4, modifikaci 0 napište SNDPTFORD SF95540.
	- 2. Na obrazovce Verify contact information zkontrolujte informace o dodávce. Nesouhlasí-li některá z těchto informací, opravte ji a stiskněte klávesu Enter.
	- 3. Na obrazovce Zvolte způsob podání zprávy vyberte volbu 1 (Odeslat požadavek na službu ihned). Tím je objednávka oprav zadána.

#### **Specifikace média pro dodávku oprav:**

Pro opravy, které se nebudou posílat elektronicky, můžete specifikovat požadovaný typ média:

- 1. Na libovolný příkazový řádek napište WRKCNTINF.
- 2. Stiskněte klávesu Enter. Objeví se obrazovka Work with Support Contact Information Práce s informacemi kontaktu s podporou.
- 3. Vyberte **volbu 2**.

| |

- 4. Stiskněte klávesu Enter. Objeví se obrazovka Work with Local Service Information.
- 5. Vyberte **volbu 2**.
- 6. Stiskněte klávesu Enter. Objeví se obrazovka Change Service Contact Information.
- 7. Pomocí klávesy Page down přejděte na poslední obrazovku. |
- 8. Zvolte typ média pro opravu. |
	- 9. Stiskněte klávesu Enter.

Příkaz WRKCNTINF lze použít v souvislosti s parametrem DELIVERY příkazu SNDPTFORD. Zadáte-li DELIVERY(\*ANY), opravy budou dodány libovolnou dostupnou metodou. Zadáte-li DELIVERY(\*LINKONLY), může se stát, že zakázku nedostanete, pokud velikost požadovaných oprav překročí přenosový limit servisní linky.

#### **Další pokyny:**

|

Při používání příkazu SNDPTFORD mějte na paměti tyto skutečnosti:

- v Když objednáte opravu, která již byla nahrazena jinou opravou, obdržíte původně objednanou opravu, nikoli novou, nahrazující. K zjištění oprav, které byly nahrazeny, použijte souhrnný seznam oprav.
- v Když si objednáte opravu pro produktu, který je nainstalován na vašem systému, obdržíte objednanou opravu a | požadované opravy.  $\mathbf{I}$ 
	- v Když objednáte opravu produktu, který nemáte v systému nainstalovaný, obdržíte pouze opravu, kterou jste si objednali. Když na takovou opravu použijete příkaz DSPPTF (Zobrazení PTF), zobrazí se zpráva, že PTF 5722xxx-SIxxxxx nebylo nalezeno. Tato zpráva znamená, že oprava je určena pro úroveň vydání produktu, kterou nemáte v systému nainstalovanou. Požádejte svého poskytovatele servisu o správné číslo opravy. Abyste se vyhnuli takovým situacím, můžete přidat podporu pro daný produkt.
- v Chcete-li nastavit a načíst maximální velikost objednávky opravy PTF, použijte příkazy pro rozhraní API | QPDETPOL (Nastavit uživatelské zásady) a QPDETRTV (Načíst strategická data). Tyto zásady jsou používány pouze když je systém nastaven na použití univerzálního připojení. | |
- | · Pokud nastavíte formát doručení \*SAVF a příslušný soubor se již v systému nachází, oprava PTF není znovu objednána. |
- v Opravy PTF, které jsou příliš velké pro přenos po servisní lince, jsou zaslány na zvoleném médiu, když je parametr | DELIVERY (Doručení) nastaven na \*ANY. Pokud jsou opravy PTF příliš velké pro použití parametru \*LINKONLY |
- (Pouze servisní linka), příkaz selže. |

<span id="page-31-0"></span>Informace o objednávání PTF prostřednictvím technické podpory IBM naleznete v tématu ["Objednávání](#page-28-0) oprav | [prostřednictvím](#page-28-0) Internetu" na stránce 23. |

# **Instalace oprav (PTF)**

V tomto tématu si najděte scénář pro instalaci oprav a potom provádějte jednotlivé kroky potřebné k úspěšné instalaci oprav.

Toto téma popisuje úkoly, které jsou nezbytné k úspěšné instalaci oprav. Každý z následujících úkolů představuje určitou část procesu instalace oprav. Postupy v tomto tématu vycházejí z použití příkazu INSPTF (Instalace PTF) nebo volby 8 z menu GO PTF.

Ať instalujete opravy v jednotlivých systémech, vzdálených systémech nebo systémech s logickými částmi, musíte při | jejich instalaci postupovat podle určitých sérií kroků. |

# **Krok 1: Přečtení průvodních dopisů k opravám před instalací oprav**

Zjistěte, zda k vašim opravám neexistují nějaké zvláštní pokyny, které byste měli znát před zahájením instalace.

Vždy byste si měli přečíst průvodní dopisy, abyste zjistili, zda neobsahují nějaké zvláštní pokyny. Instalujete-li kumulativní balík PTF, měli byste si přečíst pokyny, které jste obdrželi s balíkem. Jestliže se nejedná o kumulativní balík, měli byste si zobrazit a vytisknout průvodní dopisy k opravám, protože mohou obsahovat zvláštní pokyny. Přečtením průvodních dopisů se vyvarujete problémů, které mohou vyžadovat časově náročnou obnovu.

Jestliže jsou v některém z průvodních dopisů uvedeny zvláštní pokyny před instalací, postupujte nejprve podle těchto pokynů.

### **Krok 2: Příprava serveru před instalací oprav**

Přehled přípravných kroků, které byste měli provést na serveru k zajištění úspěšné instalace. Tento přehled úkolů zahrnuje i vyhledání zvláštních pokynů.

Rozhodněte se, jak budete opravy instalovat. Některé opravy se mohou aplikovat, aniž by požadovaly IPL. Nazývají se *okamžité opravy*. Jiné opravy mohou být aplikovány pouze v průběhu IPL. Nazývají se *odložené opravy*. Okamžité opravy se mohou aplikovat i v průběhu IPL. Měli byste zjistit, zda instalujete nějaké odložené opravy a zda nevadí, že musíte při jejich instalaci provést IPL systému. V průvodním dopisu je vždy uvedeno, zda se jedná o okamžitou nebo odloženou opravu.

Než zahájíte instalaci oprav, proveďte tyto úkoly:

| | | | |

- v Vytvořte si aktuální zálohu svých uživatelských dat, operačního systému i licencovaných programů. Jestliže jste pořídili zálohu operačního systému a licencovaných programů po poslední aplikaci oprav, můžete ji použít.
- v Všichni uživatelé by se měli odhlásit pouze v případě, že při instalaci budete provádět IPL.
- v U modelů 8xx vypněte sekundární logické části před aplikací opravy na primární logické části systému rozděleného na logické části. V kapitole "Instalace oprav v systémech [rozdělených](#page-41-0) na logické části" na stránce 36 naleznete informace týkající se provádění IPL serveru. Podrobnější informace týkající se modelů eServer 5xx naleznete v kapitolách Služby zákazníkům, podpora a odstraňování problémů a "Instalace oprav v systémech [spravovaných](#page-41-0) [prostřednictvím](#page-41-0) konzole HMC (Hardware Management Console)" na stránce 36.
- v Zkontrolujte, zda máte ve třídě uživatele oprávnění \*SECOFR (správce systému). Budete je potřebovat v dalších instalačních krocích.
- v Ověřte si, že systém je spuštěn v paměťové oblasti B. Více informací najdete v tématu Určení paměťové oblasti. Server udržuje dvě kopie všech interních kódů LIC: trvalou a dočasnou. Uvedené téma popisuje existující paměťové oblasti.

#### **Určení paměťové oblasti před instalací oprav:**

Zde se seznámíte s dělením paměťových oblastí A a B a zjistíte, jak stanovit, kterou použít pro instalaci oprav. |

<span id="page-32-0"></span>Systém udržuje dvě kopie všech interních kódů LIC. Jedna kopie je považována za trvalou a je uložena v systémové **paměťové oblasti A**. Druhá kopie je považována za dočasnou a je uložena v systémové **paměťové oblasti B**. Když je systém spuštěn, používá kopii, která byla vybrána před posledním IPL.

#### *Systémové paměťové oblasti A a B:*

Je-li na displeji Data na předním panelu uvedeno B, znamená to, že příští IPL systému se provede z oblasti B nebo dočasné paměťové oblasti. Paměťová oblast B obsahuje všechny opravy interního kódu LIC, které byly aplikovány dočasně nebo trvale. Dočasně aplikované opravy interního kódu LIC mohou být aplikovány trvale (zkopírováním do paměťové oblasti A), nebo mohou být trvale odstraněny.

Aby systém používal nejnovější opravy interního kódu LIC, které jsou zatím aplikovány pouze dočasně, musíte používat paměťovou oblast B. Paměťová oblast B je ta, ve které běžně systém spouštíte. Paměťovou oblast A vyberte v případě, že selže IPL v oblasti B v důsledku dočasně aplikované opravy interního kódu LIC.

#### *Stanovení paměťové oblasti:*

- 1. Na libovolný příkazový řádek napište **dspptf 5722999** a stiskněte klávesu **Enter**.
- 2. Na obrazovce Display PTF Status je paměťová oblast uvedena v poli IPL source. ##MACH#A je paměťová oblast **A** a ##MACH#B je paměťová oblast **B**.
- 3. Jestliže nejste v paměťové oblasti **B**, napište na libovolný příkazový řádek příkaz **PWRDWNSYS \*IMMED RESTART(\*YES) IPLSRC(B)** a stiskněte klávesu **Enter**.

#### *Výběr paměťové oblasti A nebo B:*

Paměťovou oblast můžete změnit z příkazového řádku nebo z ovládacího panelu:

- 1. Z příkazového řádku zadejte PWRDWNSYS \*IMMED RESTART(\*YES) IPLSRC(X), kde X je paměťová oblast, kterou chcete zvolit. Pokud používáte ovládací panel, pokračujte krokem 3.
- 2. Další informace, které využijete pokud používáte produkt Hardware Managment Console (HMC), naleznete v | tématu Změna typu IPL logické části operačního systému i5/OS . |
	- 3. Z ovládacího panelu proveďte tyto úkoly:
		- a. U systémů, které mají tlačítko pro volbu režimu, nastavte systém na **manuální** režim. U systémů. které tlačítko pro volbu režimu nemají, začněte krokem 3b.
		- b. Pomocí tlačítek nárůst/snížení nastavte na displeji Function/Data číslo 02.
		- c. Stiskněte tlačítko Enter na ovládacím panelu.
		- d. U systémů, které mají tlačítko pro volbu režimu, nyní pomocí tlačítek nárůst/snížení nastavte na displeji Function/Data písmeno paměťové oblasti (A nebo B), kterou chcete použít jako zdroj IPL. U systémů, které tlačítko pro volbu režimu nemají, pomocí tlačítek nárůst/snížení nastavte na displeji Function/Data režim N (Normální) a písmeno paměťové oblasti (A nebo B), kterou chcete použít.
		- e. Stisknutím tlačítka Enter na ovládacím panelu uložte nastavení IPL.
		- f. U systémů, které mají tlačítko pro volbu režimu, nastavte režim na **Normální**.
		- g. Vypněte systém pomocí volby 4 (Okamžité vypnutí systému s následným startem) z menu Úlohy zapínání a vypínání (POWER). Počkejte, až se systém vypne a automaticky znovu spustí IPL. Po dokončení IPL se objeví přihlašovací obrazovka. Paměťová oblast je změněná.

### **Krok 3. Výběr scénáře pro instalaci oprav**

- Můžete instalovat řadu nejrůznějších typů oprav, jako například kumulativní balíky PTF, opravy typu HIPER, opravy |
- operačního systému i5/OS a dalších licencovaných programů a opravy interního kódu LIC. |
- K faktorům, které ovlivňují volbu metody instalace, patří prostředí (logické části), způsob, jak dostáváte opravy |
- (elektronicky nebo na médiu), nebo typ zařízení, které chcete použít (katalog obrazů). |

#### **Instalace kumulativních balíků PTF:**

Toto téma popisuje postup instalace kumulativního balíku PTF z fyzického nebo virtuálního zařízení.

Pokud jste obdrželi kumulativní balík PTF jako soubory typu save, prostudujte si téma ["Instalace](#page-34-0) oprav zaslaných jako [soubory](#page-34-0) typu save" na stránce 29.

Měli byste objednávat a instalovat aktuální kumulativní balíky PTF, abyste na serveru měli co nejaktuálnější úroveň oprav. Tuto instalaci byste měli provádět pravidelně na základě strategie údržby oprav, nebo když instalujete nové vydání některého licencovaného programu.

#### **Poznámky:**

|

| |

|

|

- 1. Kumulativní balík PTF automaticky obsahuje nejnovější skupinu databázových PTF a HIPER PTF.
- 2. Ve snaze zjednodušit proces instalace kumulativního balíku PTF z média mohou být během instalace některé speciální funkce zautomatizovány. | |

Nezapomeňte si důkladně prostudovat instalační pokyny, které jste obdrželi společně s balíkem. Ty obsahuje zvláštní | pokyny, které byste měli znát před instalací kumulativního balíku PTF. Součástí dopisu jsou také kroky, které následují | po kroku 1. Zde jsou uvedeny jako přehled některých kroků, které budete muset provést. Chcete-li nainstalovat | kumulativní balíky oprav PTF, proveďte tyto kroky: |

- 1. Důkladně si přečtěte instalační pokyny a proveďte instrukce v nich uvedené. |
	- 2. Vyberte paměťovou oblast, pokud jste to již neučinili. Při instalaci kumulativních balíku PTF by měl být systém spuštěn v paměťové oblasti B (strana B).
- 3. Pokud jste obdrželi kumulativní balík PTF jako obrazový soubor, prostudujte si téma ["Instalace](#page-42-0) oprav z katalogu [obrazů"](#page-42-0) na stránce 37. | |
	- 4. Na libovolný příkazový řádek napište GO PTF.
	- 5. Zadejte volbu 8 (Install program temporary fix package) a stiskněte klávesu Enter. Objeví se obrazovka Install Options for Program Temporary Fixes.
	- v Napište optyy, kde *optyy* je jméno optického zařízení (například opt01) kam jste zavedli médium s opravou.
		- v Chcete-li po zavedení oprav automaticky provést IPL systému, napište do pole Automatic IPL Y (Ano).
	- v Pokud nepoužíváte katalog obrazových souborů a chcete nyní nainstalovat další opravy, napište 2 (Multiple PTF volume sets) do pole Prompt for media a instalujte další opravy.
		- Do pole Other options napište Y. Objeví se obrazovka Other Install Options.
		- Do pole Apply Type napište 1.
		- Do pole PTF Type napište 1.
		- **Poznámka:** Abyste další osobě zabránili v nechtěném IPL systému v době, kdy používáte nabídku Jít na PTF volbu 7 nebo 8, použijte příkaz CHGSRVA (Změna atributů služby). Zadejte \*DLYALL pro parametr PTFINSTYPE a přepište pole Automatické IPL a pole Typ použití v nabídce Jít na PTF volba 7 a 8.

#### **Související pojmy**

["Kumulativní](#page-11-0) balíky PTF" na stránce 6

- Kumulativní balíky oprav PTF obsahují opravy daného vydání operačního systému i5/OS. Opravy obsažené v
- balíku PTF jsou určeny pro kód Licensed Internal Code a většinu licencovaných programů, které lze instalovat na |
- toto vydání operačního systému. |

#### "Kde hledat informace o [opravách"](#page-21-0) na stránce 16

Snažte se mít neustále aktuální informace o opravách: které opravy jsou k dispozici, co které opravy mohou udělat ve vašem prostředí a které opravy vůbec nepotřebujete. Zde zjistíte, kde byste měli hledat nejaktuálnější informace o opravách.

Plánování vypnutí a restartu systému

*Vynechání jednotlivých oprav v rámci instalace kumulativního balíku PTF:*

- <span id="page-34-0"></span>Funkce vynechání umožňuje zadat jednotlivé opravy z kumulativního balíku, které nechcete nainstalovat. Může se |
- například stát, že od IBM obdržíte nejnovější kumulativní balík, a v informacích PSP se dozvíte, že tento balík |
- obsahuje dvě vadné opravy PTF. V takovém případě nebudete chtít tato vadná PTF instalovat. Chcete-li vynechat | některá PTF, použijte tento postup: |
	- 1. Napište GO PTF na jakoukoli příkazovou řádku.
- 2. Vyberte volbu 8 (Install Program Temporary Fix package) a stiskněte klávesu Enter. |
	- 3. Na obrazovce Install Options for Program Temporary Fixes zadejte do pole Other options hodnotu Y a stiskněte klávesu Enter. Objeví se obrazovka Other Install Options
	- 4. Do pole Omit PTFs zadejte Y a do pole Apply Type napište požadovanou hodnotu, a potom stiskněte klávesu Enter. Objeví se obrazovka Omit Program Temporary Fixes.
	- 5. Do pole Opt napište u každého produktu číslo 1 a vydání, pro které chcete vyloučit z instalace opravy, a stiskněte klávesu Enter. Pro každý produkt, který jste vybrali na předchozí obrazovce, se objeví obrazovka PTFs to Omit. Na této obrazovce je uveden seznam oprav, které nebudou pro daný produkt a vydání zavedeny.
	- 6. Chcete-li přidat opravu do seznamu na obrazovce PTFs to Omit, napište na první řádek ve sloupci Opt číslo 1 a do sloupce PTF ID uveďte ID opravy. Stiskněte klávesu Enter.
	- 7. Opakujte krok 6 tak dlouho, dokud nezadáte všechny opravy, které chcete vyloučit z instalace pro daný produkt a vydání. Znovu stiskněte klávesu Enter a opakujte postup pro další produkt a vydání, které jste vybrali na obrazovce Omit Program Temporary Fixes. Když dokončíte zadání pro poslední vybraný produkt a vydání, objeví se znovu obrazovka Omit Program Temporary Fixes. Symbol > u produktu a vydání označuje, kde bylo zadáno vynechání oprav. Stiskněte klávesu Enter. Objeví se obrazovka Confirm to Omit PTFs.
	- 8. Na této obrazovce jsou uvedeny všechny opravy, které chcete vyloučit z instalace. Je-li seznam správně, stiskněte klávesu Enter. Od tohoto bodu opět pokračuje normální proces instalace.

Nezapomeňte, že můžete instalovat opravy, když naplánujete čas vypnutí a restartování systému.

#### *Další krok:*

Ověření úspěšné instalace oprav. Viz"Krok 4: Ověření [instalace](#page-43-0) oprav" na stránce 38. Obsahuje-li průvodní dopis | nějaké pokyny po instalaci, nyní je proveďte. |

#### **Instalace oprav zaslaných jako soubory typu save:**

Opravy budou v závislosti na jejich objemu a počtu do vašeho systému zaslány buď prostřednictvím servisní linky | elektronické podpory zákazníka (ECS), nebo je obdržíte na distribučních médiích (např. CD-ROM). |

Pokud jsou opravy zaslány prostřednictvím servisní linky elektronické podpory zákazníka (ECS), můžete si vybrat, zda | je chcete obdržet jako soubory typu save nebo jako obrazové soubory. Jestliže je dostanete v podobě souborů typu save, | uloží se do knihovny QGPL. K instalaci oprav přijatých jako soubory typu save můžete použít Centrální správu, nebo menu GO PTF. Více informací o opravách přijatých jako obrazové soubory naleznete v tématu ["Instalace](#page-42-0) oprav z | [katalogu](#page-42-0) obrazů" na stránce 37. | |

- **Poznámka:** Pokud obdržíte PTF soubory typu save jakoukoli jinou metodou, můžete k zaznamenání informací o opravách použít buď příkaz UPDPTFINF (Aktualizovat informace PTF), nebo API QPZLOGFX (Zaznamenat informace PTF). Informace o těchto opravách musejí být zaznamenány do protokolu, abyste je mohli instalovat nebo distribuovat do vzdálených systémů. | | | |
- Jelikož Centrální správa používá soupis pro mnohé ze svých úloh, soupis bude po provedení akcí v koncových |
- systémech, které mění stav položky v soupisu, zastaralý. Musíte zajistit, aby byl váš seznam aktuální před prováděním | úloh instalace PTF pomocí Centrální správy. |

#### **Související odkazy**

Rozhraní API QPZLOGFX (Zaznamenat informace PTF)

*Instalace oprav pomocí Centrální správy:*

<span id="page-35-0"></span>Předtím, než budete instalovat opravy pomocí Centrální správy, ujistěte se, že váš soupis je aktuální Centrální správa |

- používá soupis pro mnoho úloh. Poté, co jsou na koncových systémech provedeny akce, které mění stav položek v | soupisu, stane se soupis zastaralým. |
	- 1. V produktu iSeries Navigator rozbalte složku **Centrální správa**.
	- 2. Rozbalte **Koncové systémy** nebo **Skupiny systémů**.
	- 3. Rozbalte **Konfigurace a služba**.
	- 4. Rozbalte **Soupis oprav**.
	- 5. Vyberte **Všechny opravy**, **Skupiny oprav** nebo určitý produkt a určete, kterou opravu nebo skupinu oprav chcete nainstalovat. Stav opravy nebo skupiny oprav musí být Dostupná, což znamená, že oprava je připravena k instalaci.

#### *Instalace oprav pomocí menu GO PTF:*

- 1. Napište GO PTF na jakoukoli příkazovou řádku.
- 2. Na obrazovce Program Temporary Fix (PTF) vyberte volbu 8 (Install program temporary fix package). Objeví se obrazovka Install Options for Program Temporary Fixes.
	- Jako zařízení zadejte \*SERVICE.
	- v Jestliže nechcete některé opravy instalovat, můžete je vynechat pomocí postupu popsaného v tématu ["Instalace](#page-32-0) [kumulativních](#page-32-0) balíků PTF" na stránce 27.

#### *Poznámky:*

| |

- v Systém musí být spuštěn v paměťové oblasti B, abyste mohli používat všechny dočasně aplikované opravy interního kódu LIC. Dočasně aplikované opravy LIC mohou být aplikovány trvale (zkopírováním do paměťové oblasti A). Chcete-li trvale aplikovat odložené nebo okamžité opravy LIC, musí být váš systém spuštěn z paměťové oblasti B. Tyto opravy se mohou trvale aplikovat bez provedení IPL.
- v Když je spuštěn v paměťové oblasti A, systém automaticky aplikuje opravy LIC s okamžitou platností. Více | informací o opravách interního kódu LIC, které se aplikují okamžitě, bez provedení IPL, najdete v tématu ["Pokročilá](#page-50-0) instalace oprav: [Aplikace](#page-50-0) oprav" na stránce 45. | |
- v Informace o okamžitých opravách systému i5/OS, které se aplikují s okamžitou platností, bez provedení IPL, najdete | v tématu ["Pokročilá](#page-53-0) instalace oprav: Aplikace oprav interního kódu LIC bez provedení IPL" na stránce 48. |
- v Abyste další osobě zabránili v nechtěném IPL systému v době, kdy používáte nabídku GO PTF volbu 7 nebo 8, použijte příkaz CHGSRVA (Změna atributů služby). Zadejte \*DLYALL pro parametr PTFINSTYPE a přepište pole Automatické IPL a pole Typ použití v nabídce GO PTF volba 7 a 8. |

#### *Další krok:*

Ověření úspěšné instalace oprav. Viz "Krok 4: Ověření [instalace](#page-43-0) oprav" na stránce 38. Obsahuje-li průvodní dopis | nějaké pokyny po instalaci, nyní je proveďte. |

#### **Instalace oprav z médií:**

Opravy jsou buď zaslány na váš systém prostřednictvím servisní linky elektronické podpory zákazníka (ECS), nebo je | obdržíte na distribučních médiích (např. CD-ROM). |

Když obdržíte opravy na fyzickém médiu nebo jako obraz, můžete použít buď Centrální správu, nebo menu GO PTF. Avšak použití Centrální správy je komplikovanější, protože instalace oprav ze zařízení není v Centrální správě přímo podporována. Předtím, než nainstalujete opravy je musíte zkopírovat z média.

**Související odkazy** API QPZLOGFX (Zaznamenat informace PTF)

*Instalace oprav pomocí Centrální správy:*

- 1. V produktu iSeries Navigator rozbalte složku **Centrální správa**.
- 2. Rozbalte **Koncové systémy** nebo **Skupiny systémů**.
- 3. Rozbalte **Konfigurace a služba**.
- 4. Rozbalte **Soupis oprav**.
- 5. Výběrem položky **Všechny opravy** nebo určitého produktu zvolte, který soubor typu save chcete z média zkopírovat. Dialogové okno **Kopírování z média** umožňuje zkopírovat soubor typu save pro danou opravu z pásky nebo z optického zařízení do systému. Jestliže ve volbě Opravy určené ke kopírování vyberete Všechny produkty nebo Všechny podporované produkty, z média se automaticky zkopírují i skupiny oprav.
- 6. Znovu proveďte shromáždění soupisu oprav.
- 7. Vyberte **Všechny opravy**, **Skupiny oprav** nebo určitý produkt a určete, kterou opravu nebo skupinu oprav chcete nainstalovat. Stav opravy nebo skupiny oprav musí být **Dostupná**, což znamená, že oprava je připravena k instalaci. Opravy můžete instalovat v případě, že jsou v systému nainstalované příslušné produkty.

#### *Instalace oprav pomocí menu GO PTF:*

- 1. Na libovolný příkazový řádek napište GO PTF.
- 2. Zadejte volbu 8 (Install program temporary fix package) a stiskněte klávesu Enter. Objeví se obrazovka Install Options for Program Temporary Fixes. | |
	- v Napište optyy, kde *optyy* je jméno optického zařízení (například, opt01) kam jste zavedli médium s opravou.
		- v Jestliže nechcete některé opravy instalovat, můžete je vynechat pomocí postupu popsaného v tématu ["Instalace](#page-32-0) [kumulativních](#page-32-0) balíků PTF" na stránce 27.

#### *Poznámky:*

| | |

|

- v Systém musí být spuštěn v paměťové oblasti B, abyste mohli používat všechny dočasně aplikované opravy interního kódu LIC. Dočasně aplikované opravy LIC mohou být aplikovány trvale (zkopírováním do paměťové oblasti A). Chcete-li trvale aplikovat odložené nebo okamžité opravy LIC, musí být váš systém spuštěn z paměťové oblasti B. Tyto opravy se mohou trvale aplikovat bez provedení IPL.
- v Když je spuštěn v paměťové oblasti A, systém automaticky aplikuje opravy LIC s okamžitou platností. Více | informací o opravách interního kódu LIC, které se aplikují okamžitě bez provedení IPL, najdete v tématu ["Pokročilá](#page-50-0) instalace oprav: [Aplikace](#page-50-0) oprav" na stránce 45. | |
	- v Informace o okamžitých opravách systému i5/OS, které se aplikují s okamžitou platností bez provedení IPL, najdete v tématu ["Pokročilá](#page-52-0) instalace oprav: Použití oprav bez provedení IPL" na stránce 47.
	- v Abyste další osobě zabránili v nechtěném IPL systému v době, kdy používáte nabídku GO PTF volbu 7 nebo 8, použijte příkaz CHGSRVA (Změna atributů služby. Zadejte \*DLYALL pro parametr PTFINSTYPE a přepište pole Automatické IPL a pole Typ použití v nabídce GO PTF volba 7 a 8.

#### *Další krok:*

Ověření úspěšné instalace oprav. Viz "Krok 4: Ověření [instalace](#page-43-0) oprav" na stránce 38. Obsahuje-li průvodní dopis | nějaké pokyny po instalaci, nyní je proveďte. |

#### **Distribuce oprav na více serverů pomocí aplikace iSeries Navigator:**

Chcete-li svoji síť serverů iSeries udržovat na stejné úrovni oprav, zjistíte, jak snadno se servery spravují pomocí Průvodce porovnáním a aktualizací. Dozvíte se, jak instalovat opravy na vzdálené servery pomocí produktu iSeries Navigator.

Jakmile obdržíte opravy, můžete je pomocí produktu iSeries Navigator distribuovat na ostatní servery v síti. V minulosti se k posílání objektů používala funkce distribuce objektů a služby SNADS (Systems Network Architecture distribution services). V prostředí TCP/IP můžete nyní k posílání a distribuci oprav používat grafické rozhraní Centrální správy produktu iSeries Navigator.

K tomu, abyste pochopili, jak celá síť funguje, uvádíme následující seznam s popisem různých rolí. Jeden systém může převzít více než jednu roli. Například stejný systém může být centrálním systémem, zdrojovým systémem a modelovým systémem.

#### <span id="page-37-0"></span>**Centrální systém**

Centrální systém řídí a sleduje aktivity ve vašem prostředí. Má aktivní připojení prostřednictvím produktu iSeries Access z vašeho grafického klienta a je aktuálně vybrán za centrální systém. Prostřednictvím serveru centrálního systému a jeho soupisu můžete řídit úkoly Centrální správy a koncové body sítě.

#### **Koncové systémy**

Koncové systémy jsou systémy, které ve svém prostředí spravujete. Jsou řízeny centrálním systémem. Koncové systémy byly zjištěny nebo vytvořeny v centrálním systému.

#### **Zdrojový systém**

Je to systém, ze kterého se posílají položky při provádění úkolu. Zdrojový systém je zdrojem posílaných položek. Je to systém, který jste vybrali jako sklad souborů typu save pro opravy, které chcete distribuovat na ostatní servery.

#### **Cílový systém**

Je to systém, do kterého se posílají položky při provádění úkolu. Cílový systém je cílem posílané položky.

#### **Modelový systém**

Je to systém, který je z hlediska instalovaných oprav nastaven přesně tak, jak chcete. Má nainstalovány opravy, které by podle vás měl mít. Chcete, aby ostatní spravované systémy měly nainstalovány stejné opravy jako tento modelový systém. S použitím Průvodce porovnáním a aktualizací bude pro vás správa oprav jednodušší.

#### *Odesílání a instalace oprav:*

Odesílání oprav do vzdálených systémů a jejich instalace pomocí produktu iSeries Navigator.

Některé nebo všechny opravy, které jste obdrželi, můžete distribuovat do vzdálených systémů pomocí Centrální správy.

K distribuci oprav však potřebujete příslušné soubory typu save. Jestliže vám byly opravy zaslány na médiích, pomocí |

funkce Kopírování z média produktu iSeries Navigator uložte soubory typu save do zdrojového systému. Pokud jste již |

nainstalovaly opravy PTF z média a servisní atribut CPYPTF (Kopírovat PTF) byl nastaven na \*ANO, byly již soubory |

typu save uloženy do systému. |

- 1. "Kopírování oprav z médií".
- 2. Po zkopírování oprav proveďte shromáždění soupisu oprav. Klepněte pravým tlačítkem myši na zdrojový systém, vyberte **Soupis** a potom **Shromáždit**.
- 3. Vyberte **Všechny opravy**, **Skupiny oprav** nebo určitý produkt a určete, kterou opravu nebo skupinu oprav chcete odeslat nebo instalovat.
- 4. Při instalaci vybraných oprav nebo skupin oprav postupujte podle pokynů průvodce.
- **Poznámka:** Jestliže zdrojový systém, který používáte s funkcí Centrální správa, vybral skupinu oprav kumulativních balíků PTF, zabrání vám zdrojový systém provádět určité operace. Tyto operace Centrální správy zahrnují odesílání oprav, odesílání a instalaci oprav a instalaci oprav. Zdrojový systém vydá zprávu CPDB7CB. Operace selže.

Chcete-li zjistit, jak do zdrojového systému přidat podporu oprav pro produkt, který je nainstalován na některém |

serveru v síti, ale není nainstalován na zdrojovém serveru, přečtěte si téma "Přidání podpory oprav pro [produkt"](#page-38-0) |

na [stránce](#page-38-0) 33. |

### *Další krok:*

Informace o dalších krocích při instalaci oprav na servery najdete v tématu "Krok 4: Ověření [instalace](#page-43-0) oprav" | na [stránce](#page-43-0) 38. |

#### *Kopírování oprav z médií:*

Centrální správa umožňuje zkopírovat z médií soubory typu save pro opravy, a tím usnadňuje jejich ukládání do zdrojového systému.

- <span id="page-38-0"></span>Soubory typu save potřebujete k distribuci oprav po síti. Když zavedete a aplikujete opravy přímo z média (volbou 8 z |
- menu GO PTF), uloží se soubory typu save do systému pouze pokud je atribut služby CPYPTF (Kopírovat soubory |
- typu PTF) nastaven na hodnotu \*YES. Pokud je atribut služby CPYPTF (Kopírovat soubory typu PTF) nastaven na |
- hodnotu \*NO, musíte zkopírovat soubory opravy typu save z média používajícího tuto funkci a distribuovat je do |
- ostatních systémů. |

Ke kopírování z média použijte tento postup:

- 1. Rozbalte položku **Centrální správa**.
- 2. Rozbalte systém, do kterého chcete kopírovat soubory typu save za účelem distribuce. Bude to systém, který jste vybrali jako zdrojový. Mohl by to být také váš modelový systém.
- 3. Rozbalte **Konfigurace a služba** a pak **Soupis oprav**.
- 4. Klepněte pravým tlačítkem myši na **Všechny produkty** nebo na produkt, pro který chcete opravy kopírovat. Jestliže ve volbě Opravy určené ke kopírování vyberete Všechny produkty nebo Všechny podporované produkty, z média se automaticky zkopírují i skupiny oprav.
- 5. Vyberte **Kopírování z média**.
- 6. S použitím online nápovědy vyplňte všechna pole.
- 7. Klepněte na **OK**. Během kopírování oprav do souborů typu save se objeví okno Probíhá kopírování z média.

Když jsou opravy zkopírovány, byste měli znovu shromáždit soupis oprav. Klepněte pravým tlačítkem myši na zdrojový systém, vyberte **Soupis** a potom **Shromáždit**. Když je soupis vytvořen, můžete provést instalaci oprav nebo jejich distribuci do jiných systémů.

I když daný softwarový produkt není nainstalovaný ve zdrojovém systému, přesto můžete uložit jeho soubory typu save |

do tohoto zdrojového systému. Pomocí funkce přidání podpory pro instalované produkty budete pak moci distribuovat |

tyto opravy do systémů, které spravujete. Abyste tak mohli učinit, musíte tyto produkty označit jako podporované. K |

tomu rovněž slouží funkce Kopírování z média. Další informace najdete v tématu "Přidání podpory oprav pro produkt". |

*Přidání podpory oprav pro produkt:*

Funkce přidání podpory oprav produktu vám jako poskytovateli služeb dává možnost podporovat produkt, který není | nainstalován ve vašem systému. |

Jako poskytovatel služeb spravujete mnoho vzdálených systémů ve vaší síti. Na každém vzdáleném systému mohou být | nainstalovány různé produkty. Není třeba, abyste za účelem servisní podpory vzdálených systémů instalovali všechny tyto produkty do zdrojového systému. Z finančního hlediska by bylo nevýhodné, kdybyste museli kupovat další licence pro každý tento produkt.

#### **Poznámky:**

- v Poznámka: Když používáte funkci porovnání a aktualizace v modelovém systému, funkce porovná pouze nainstalované opravy. Funkce nepoužije opravy, které existují pouze jako soubory typu save.
- v Produkty nainstalované ve vašem systému nejsou automaticky podporované po přechodu na vyšší verzi. Pokud chcete zachovat PTF soubory typu save programů, které máte momentálně nainstalované, i po přechodu na vyšší verzi, přidejte jejich podporu před přechodem. | | |
- K přidání podpory pro produkt použijte tento postup: |
	- 1. Rozbalte položku **Koncové systémy**.
	- 2. Rozbalte koncový systém, kam chcete přidat podporu pro produkt.
	- 3. Rozbalte **Konfigurace a služba**.
	- 4. Rozbalte **Soupis softwaru**.
	- 5. Klepněte pravým tlačítkem myši na **Podporované produkty** a vyberte **Přidat podporu**.
	- 6. Klepněte na **Procházet** a vyberte si ze seznamu všech produktů v soupisu centrálního systému. Jakmile vyberete produkty ze seznamu, zbývající informace se vyplní za vás.

<span id="page-39-0"></span>7. Po vyplnění příslušných polí klepněte na **OK**.

K přidání nebo odstranění podpory pro produkty slouží API QSZSPTPR (Add or Remove Product Support).

## *Porovnání a aktualizace oprav:*

Použití produktu iSeries Navigator k porovnání oprav mezi systémy nebo sítěmi. Chybějící opravy můžete potom do systémů doinstalovat. Zde se dozvíte, jak Průvodce porovnáním a aktualizací funguje.

Servery iSeries obsahují nástroje a průvodce, které vám mohou pomoci efektivně spravovat vaše opravy. Velmi užitečný je Průvodce porovnáním a aktualizací. Tento průvodce porovnává úrovně oprav v určitém systému nebo ve více systémech s modelovým systémem. Potom ze zdrojového systému můžete distribuovat soubory typu save pro chybějící opravy a tyto opravy nainstalovat. Tak zajistíte, že všechny systémy budou mít stejnou úroveň oprav. Můžete rovněž zvolit, které chybějící opravy chcete rozeslat. Průvodce porovnáním a aktualizací lze spustit z koncového systému, ze skupiny systémů nebo ze systému uvedeného v seznamu připojení.

**Poznámka:** Ačkoli vám Průvodce porovnáním a aktualizací nebrání porovnávat a aktualizovat opravy v systémech na různých kumulativních úrovních, doporučujeme, abyste systémy měli na stejné kumulativní úrovni. Použijte menu GO PTF a ujistěte se, že systémy jsou na stejné úrovni. Potom teprve použijte Průvodce porovnáním a aktualizací, abyste pracovali s menším počtem rozdílů. Díky tomuto doporučenému postupu zajistíte dodržení speciálních instrukcí doprovázejících kumulativní balíky PTF.

Abyste mohli porovnat a aktualizovat úrovně soupisu oprav, je třeba definovat modelový a zdrojový systém. Ve zdrojovém systému budou uloženy soubory typu save pro opravy. Modelový systém bude sloužit jako srovnání pro ostatní systémy v síti, aby bylo zajištěno, že ostatní soubory budou mít stejnou úroveň oprav jako tento modelový systém. Průvodce porovnáním a aktualizací zjistí, které opravy v cílových systémech scházejí a které naopak přebývají. Na obrázku je znázorněna ukázka sítě.

Průvodce porovnáním a aktualizací můžete použít také jen k porovnání oprav. Můžete se rozhodnout pouze přezkoumat seznam chybějících a přebývajících oprav, aniž byste prováděli jejich aktualizaci.

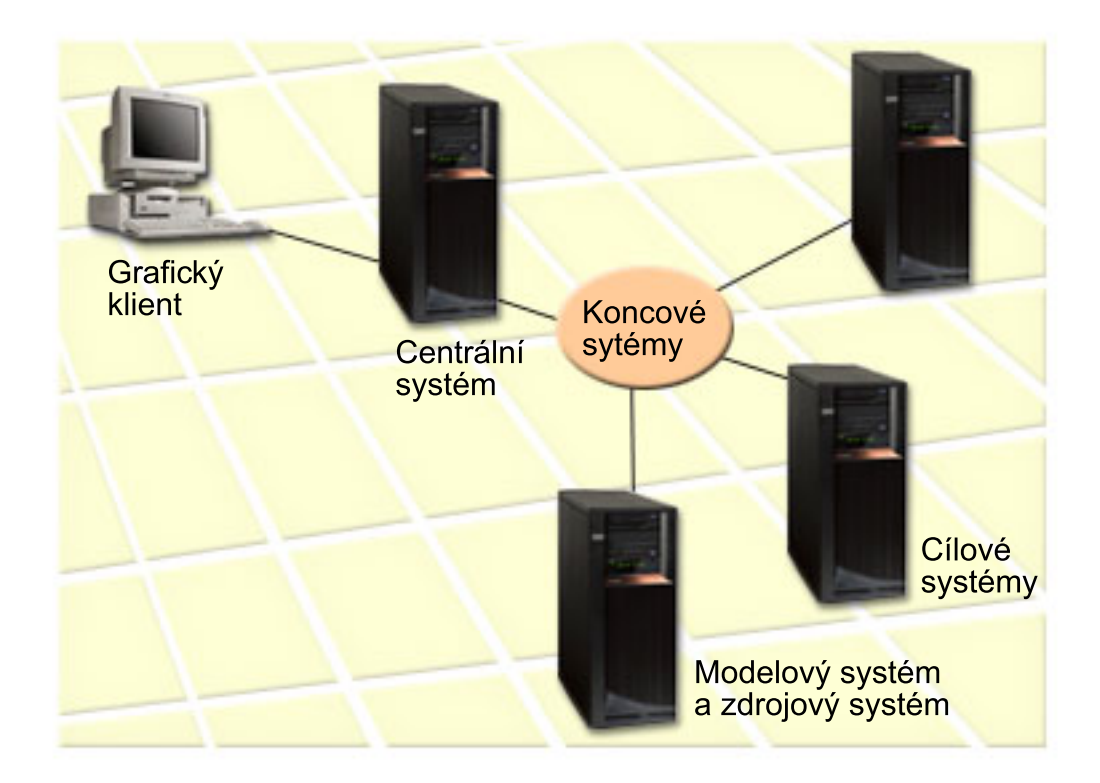

## 1. **Nastavte modelový systém**

Nastavte modelový systém, v kterém budou nainstalovány příslušné opravy pro určité produkty, všechny opravy pro všechny produkty nebo opravy pro určitá vydání. V některých případech by modelovým systémem mohl být váš centrální systém. Měli byste definovat takový modelový systém, který bude ve vašem prostředí nejlépe fungovat. K nastavení modelového systému použijte tento postup:

- a. Rozhodněte, které opravy chcete mít v modelovém systému nainstalované.
- b. Nainstalujte tyto opravy.

## 2. **Nastavte zdrojový systém**

Zkontrolujte, zda jsou ve zdrojovém systému uloženy soubory typu save pro opravy, které máte nainstalované v modelovém systému. V některých případech by zdrojovým systémem mohl být váš modelový systém. Potřebné soubory typu save uložte do zdrojového systému pomocí funkce kopírování z média.

## 3. **Aktualizujte soupis**

Porovnání se provádí na základě informací ze soupisu. Proto byste po nastavení modelového a zdrojového systému měli tento soupis aktualizovat. Pokud neprovedete tuto aktualizaci nyní, budete mít možnost ji provést během práce s Průvodcem porovnáním a aktualizací.

Pomocí tohoto průvodce můžete provést porovnání a po jeho dokončení volitelně rozeslat chybějící opravy nebo chybějící opravy rozeslat i nainstalovat. Ještě všeobecná připomínka: protože v tomto úkolu se používá shromážděný soupis, je důležité, aby byl tento soupis aktuální. Než přikročíte k porovnání a aktualizaci, měli byste shromáždit soupisy oprav ze všech systémů.

## K **porovnání a aktualizaci oprav v cílových systémech** použijte tento postup:

- 1. V produktu iSeries Navigator rozbalte složku **Centrální správa**.
- 2. Rozbalte **Koncové systémy** nebo **Skupiny systémů**.
- 3. Klepněte pravým tlačítkem myši na požadovaný systém nebo skupinu a vyberte **Opravy** a potom **Porovnání a aktualizace**.
- 4. Pomocí Průvodce porovnáním a aktualizací zjistěte, které opravy v cílových systémech v porovnání s modelovým systémem scházejí. Po dokončení porovnání může Centrální správa rozeslat nebo rozeslat a nainstalovat do cílových systémů všechny chybějící opravy. Po instalaci chybějících oprav bude mít cílové systémy stejnou úroveň instalovaných oprav jako modelový systém.

#### *Doporučení k porovnání a aktualizaci oprav:*

Mohou existovat různé scénáře postupu tam, kde je oprava v modelovém systému uvedena jako nahrazená v cílovém systému. V takovém případě vám funkce porovnání a aktualizace sdělí, že oprava v cílovém systému chybí, protože není nainstalovaná nahrazená nebo nahrazující oprava. Oprava se bude nadále zobrazovat jako chybějící, dokud nenainstalujete nahrazující opravu. Oprava se stavem *nahrazená* neznamená, že byla nainstalována novější oprava. Můžete opravu stále zavést a používat. Stav *nahrazená* znamená, že v systému existuje novější oprava. Je možné, že oprava nebyla provedena. Následující scénáře popisují tento případ.

#### *Scénář 1:*

PTF A v cílovém systému není nainstalováno, ale ukazuje stav nahrazeno.PTF A se v cílovém systému zobrazuje jako chybějící. PTF je odesláno a instalováno a zobrazuje v cílovém systému stav Dočasně použito.

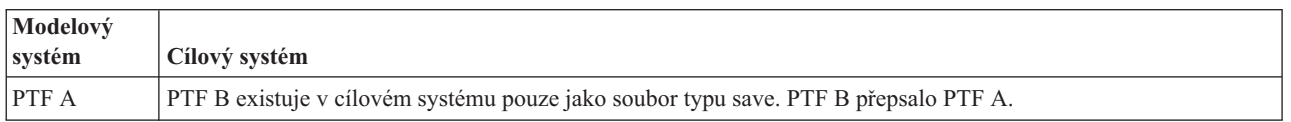

#### *Scénář 2:*

PTF A v cílovém systému není nainstalováno, ale ukazuje stav nahrazeno.PTF A se v cílovém systému zobrazuje jako chybějící a nemůže být instalováno, protože bylo zavedeno PTF B. PTF B je instalováno v cílovém systému. PTF A může být instalováno, pokud má stav *potlačeno* pouze v případě, že nahrazující PTF, PTF B, nebylo zavedeno.

<span id="page-41-0"></span>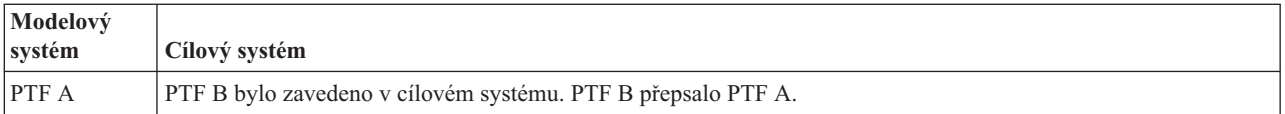

### **Poznámky:**

- 1. Tímto způsobem mohou být rozeslány a instalovány pouze opravy, které byly identifikovány jako chybějící. Opravy, které přebývají, nelze odinstalovat. Můžete je jen zobrazit.
- 2. Skupiny oprav se ve funkci porovnání a aktualizace nepoužívají.
- 3. Funkce porovnání a aktualizace pracuje pouze s opravami, které jsou instalovány v určité formě v modelovém systému pro produkty, jež jsou instalovány v modelovém systému.

#### **Instalace oprav v systémech rozdělených na logické části:**

I když základní postup instalace oprav je v systému rozděleném na logické části shodný s postupem u systému bez | l logických částí, je zde několik věcí, které byste měli vědět, než přikročíte k instalaci oprav.

U modelů 8xx jsou základní kroky při instalaci opravy nebo PTF stejné v systému s logickými částmi jako v systému | bez logických částí. |

- Měli byste však dodržovat následující opatření: |
	- v Když instalujete opravy do primární logické části, vypněte všechny sekundární logické části dříve, než vypnete a restartujete primární logickou část.
	- v Když v primární logické části použijete příkaz GO PTF, změňte parametr pro automatický IPL z předvolené hodnoty (\*YES) na (\*NO). Nemusíte to dělat v případě, že nejprve vypnete sekundární logické části.
- Podrobnější informace týkající se modelů IBM eServer 5xx naleznete v kapitolách Služby zákazníkům, podpora a |
- odstraňování problémů a "Instalace oprav v systémech spravovaných prostřednictvím konzole HMC (Hardware |
- Management Console)". |

#### **Související pojmy**

Restartování systému s logickými částmi

#### **Související úlohy**

Ukončení práce se systémem

#### **Instalace oprav v systémech spravovaných prostřednictvím konzole HMC (Hardware Management Console):**

Toto téma popisuje, jak nainstalovat opravy operačního systému i5/OS, když je váš systém spravován pomocí | produktu. |

Jako administrátor systému nebo systémový operátor, který spravuje softwarovou úroveň v systémech nebo logických částech, máte na výběr ze dvou možností, jak provádět tento úkol v systémech, které jsou spravovány prostřednictvím konzole HMC (Hardware Management Console):

- | · Softwarovou úroveň firmware systému řídíte pomocí servisní diskové oblasti s operačním systémem i5/OS. K tomu, aby se provedly aktualizace, vyžaduje tato metoda IPL serveru. Při IPL serveru je zapotřebí, abyste současně vypnuli všechny logické části. |
- | . Umožníte konzoli HMC (Hardware management console) kontrolovat úroveň firmwaru serveru. V systémech, které mají připojenu konzoli HMC, je tato akce předvolená. Tato metoda vyžaduje, abyste instalovali opravy pomocí konzole HMC. Při použití této metody má servisní disková oblast s operačním systémem i5/OS zablokováno aplikování aktualizací firmwaru serveru. Když se zobrazí obrazovka DSPPTF pro licencovaný produkt 5722999, |
- zobrazí se současně zpráva CPD35FA. Tato zpráva znamená, že aktualizace ze servisní diskové oblasti s operačním
- systémem i5/OS nejsou povoleny a firmware serveru, který je v tuto chvíli aktivní, je na jiné úrovni než firmware |

<span id="page-42-0"></span>serveru v rámci interního kódu LIC, který je nainstalován ve vašem systému. Chcete-li povolit aktualizace pouze prostřednictvím konzole HMC (Hardware Management Console), přečtěte si informace v tématu Služby zákazníkům, podpora a odstraňování problémů. |

IPL serveru můžete provádět ze dvou různých zdrojů: ze strany T nebo P. Strana T je pokládána za dočasnou stranu, jež je ekvivalentem zdroje IPL B na serveru iSeries. Strana P je pokládána za permanentní stranu, jež je ekvivalentem zdroje IPL A na serveru iSeries. Tyto zdroje IPL nemusejí být synchronizovány. Servisní disková oblast obvykle běží na zdroji IPL B a kód firmware serveru se spouští ze strany T. Příkaz DSPPTF zobrazí kopii firmwaru systému, který | byl použit na předešlém IPL serveru v poli záhlaví zdroje IPL (##SERV#T nebo ##SERV#P).

Když se opravy aplikují na firmware systému, který je částí interního kódu LIC, nebo jsou z něj odstraněny, odešle se | zpráva, která ukazuje, zda některé PTF vyžadují IPL serveru. Můžete použít příkaz DSPPTF a určit, která PTF vyžadují k aktivaci změn IPL serveru. Pole *Server IPL required* je nastaveno na None. ##SERV#T nebo ##SERV#P označuje, který zdroj IPL se má použít při provádění IPL serveru. Pro aktivaci kódu nestačí provést IPL pouze na servisní diskové oblasti. Musíte ve stejnou dobu vypnout všechny logické části.

#### **Instalace oprav z katalogu obrazů:**

Toto téma popisuje, jak lze použít katalog obrazů při instalaci PTF, které obdržíte na fyzickém médiu nebo pomocí | FTP, když si stáhnete opravy z webových stránek Fix Central. |

**Poznámka:** Instalaci PTF z katalogu obrazů nelze provádět pomocí Centrální správy. Můžete však použít funkci pro | kopírování z média a zkopírovat PTF z katalogu obrazů asociovaného s virtuálním optickým zařízením. Další informace najdete v tématu ["Kopírování](#page-37-0) oprav z médií" na stránce 32. | |

K instalaci oprav z katalogu obrazů použijte tento postup:

#### 1. **Vytvořte virtuální optické zařízení**

Je možné, že jste již používali katalog obrazů asociovaný s virtuálním optickým zařízením při přechodu na vyšší verzi softwaru. V tom případě můžete tento krok vynechat. Jestliže virtuální optické zařízení nemáte, musíte je vytvořit.

- v K vytvoření popisu zařízení zadejte na libovolný příkazový řádek příkaz: CRTDEVOPT DEVD(OPTVRT01) RSRCNAME(\*VRT) ONLINE(\*YES) TEXT(*textový\_popis*)
- v Abyste zjistili, zda optické zařízení existuje, zadejte příkaz: |
- WRKDEVD DEVD(\*OPT) |

|  $\overline{1}$ |

- Virtuální optické zařízení je označeno typem zařízení 632B. |
	- Stisknutím klávesy F14 (Práce se stavem konfigurace) zjistěte, zda je toto zařízení aktivní. Není-li aktivní, zadáním volby 1 je logicky zapněte.

## 2. **Vytvořte katalog obrazů**

Vytvořte katalog obrazů pro sadu PTF, která chcete instalovat. Příkazem CRTIMGCLG (Vytvoření katalogu obrazů) přiřaďte katalog obrazů k cílovému adresáři, kde jsou uloženy předem zavedené obrazy. CRTIMGCLG IMGCLG(*ptfcatalog*) DIR(*'/MYCATALOGDIRECTORY'*) CRTDIR(\*YES) TEXT(*textový-popis*)

**Poznámka:** Adresář může být asociován pouze s jedním katalogem obrazů.

### 3. **Přidejte položku do katalogu obrazů**

Do katalogu obrazů můžete přidávat položky pro všechna vaše fyzická média. Můžete také přidávat položky do katalogu obrazů pro opravy, které jste získali prostřednictvím FTP, například při stahování oprav z webových stránek Fix Central.

v Do katalogu obrazů postupně přidejte položky pro všechna vaše fyzická média. Tento krok opakujte pro **každý** nosič. Obrazy byste měli přidávat ve stejném pořadí, jako kdybyste z nich chtěli instalovat.

```
ADDIMGCLGE IMGCLG(katalogptf) FROMDEV(OPT01)
TEXT(textový-popis)
```
- <span id="page-43-0"></span>v Přidejte položku do katalogu obrazů pro opravy, které jste stáhli z webových stránek Fix Central, do adresáře IFS. Adresář můžete přidat do katalogu obrazů jedním z následujících způsobů:
	- Do stejného adresáře, který je asociovaný s adresářem katalogu obrazů.

```
ADDIMGCLGE IMGCLG(PTFCATALOG) FROMFILE(iptfxxx_x.bin)
   TOFILE(iptfxxx_x.bin)
```
– Do odlišného adresáře.

| | | | |

| | | | ADDIMGCLGE IMGCLG(PTFCATALOG) FROMFILE('/differentdirectory/iptfxxxx\_x.bin') TOFILE(iptfxxx\_x.bin)

## 4. **Zaveďte katalog obrazů do paměti**

Tento krok přiřadí ke katalogu obrazů virtuální optické zařízení. S optickým zařízením může být asociován pouze jeden katalog obrazů. K zavedení katalogu obrazů zadejte příkaz:

```
LODIMGCLG IMGCLG(katalogptf) DEV(OPTVRT01)
OPTION(*LOAD)
```
## 5. **Zkontrolujte, zda jsou obrazy ve správném pořadí**

VFYIMGCLG IMGCLG(*katalogptf*) TYPE(\*PTF) SORT(\*YES)

Systém uchovává obrazy ve správném pořadí. Standardně je ve virtuálním zařízení ″vložen″ nosič s nejnižším indexem; všechny ostatní nosiče jsou zavedeny do paměti. Pomocí příkazu WRKIMGCLGE (Práce se záznamy katalogu) můžete zjistit pořadí obrazů.

**Poznámka:** Když se pokusíte zavést jednotlivé PTF prostřednictvím příkazu LODPTF (Zavedení PTF), mohou být zavedeny pouze PTF z nosiče, který je ″vložen″ ve virtuálním zařízení.

## 6. **Instalace PTF z virtuálního optického zařízení**

K instalaci PTF z katalogu obrazů asociovaného s virtuálním optickým zařízením použijte postup uvedený v tématu ["Instalace](#page-35-0) oprav z médií" na stránce 30 nebo "Instalace [kumulativních](#page-32-0) balíků PTF" na stránce 27. Jako jméno zřízení zadejte jméno virtuálního optického zařízení, které je asociováno s vaším katalogem obrazů. Nainstalují se všechna PTF z obrazů, které jsou ″vloženy″ ve virtuálním zařízení nebo zavedeny do paměti.

7. **Vymažte obrazy z katalogu obrazů**

Po úspěšném dokončení instalace oprav byste měli obrazy z katalogu odstranit prostřednictvím příkazu RMVIMGCLGE (Odstranění záznamů katalogu obrazů). Kdybyste stále přidávali nové obrazy do téhož katalogu bez odstraňování starých obrazů, instalační proces by se pokoušel instalovat opravy ze všech obrazů uvedených v katalogu.

# **Krok 4: Ověření instalace oprav**

Po dokončení instalace oprav byste měli zkontrolovat, zda byla úspěšná.

Zvykněte si ověřovat, zda instalace oprav byla úspěšná. Obecně platí, že pokud se opravy nenainstalovaly, je třeba zjistit, zda k selhání došlo ještě v průběhu zavádění nebo již ve fázi aplikace.

Jestliže systém neprovedl IPL, pravděpodobně došlo k selhání ve fázi zavádění. Na zprávě o selhání stiskněte Nápovědu a potom klávesu F10 (Zobrazení zpráv v protokolu úlohy). Najděte všechny zprávy o přerušení, ze kterých byste mohli problém identifikovat. Tyto chyby opravte a opakujte požadavek.

Jestliže systém provedl IPL, ale PTF nebyla aplikována, podívejte se do protokolu historie.

- 1. Na libovolný příkazový řádek napište **GO LICPGM**.
- 2. Zadejte volbu 50 (Zobrazení zpráv protokolu).
- 3. Vyhledejte všechny zprávy, které indikují, že v průběhu předchozího IPL došlo k aktivitě PTF.  $\blacksquare$
- K běžnému zpracování PTF dojde pouze v průběhu automatizovaného IPL (initial program load), který bezprostředně následuje po běžném ukončení systému. | |
- Jestliže jste na obrazovce Volby instalace PTF do pole Automatický IPL nezadali hodnotu Y, měli byste si ověřit, |
- že příkaz PWRDWNSYS (Vypnutí systému) byl spuštěn s parametrem RESTART(\*YES) a že přepínač s klíčkem byl v pozici Normální. | |

Dojde-li k abnormálnímu IPL, mohou být instalovány některé opravy LIC, ale nejsou aplikovány žádná další PTF |

- operačního systému nebo licencovaného programu. Můžete zkontrolovat systémovou hodnotu stavu předchozího |
- ukončení systému (QABNORMSW) a zjistit, zda bylo předchozí ukončení systému normální nebo abnormální. |
	- 4. Vyhledejte všechny zprávy, které indikují, že při IPL došlo k selhání nebo že je třeba provést IPL serveru. Pokud objevíte chybové zprávy, postupujte takto:
		- a. Přejděte do protokolu úlohy SCPF (start-control-program-function) (prostřednictvím příkazu WRKJOB SCPF).
		- b. Jestliže jste provedli IPL, vyberte první úlohu, která není aktivní, a najděte soubor pro souběžný tisk této úlohy.
		- c. Vyhledejte chybové zprávy a zjistěte, co způsobilo chybu
		- d. Chyby opravte a znovu spusťte IPL systému, aby se aplikovala zbylá PTF.

Kromě toho můžete k ověření správnosti instalace oprav použít tento postup:

- 1. Na jakýkoliv příkazový řádek napište GO LICPGM a stiskněte klávesu Enter. Objeví se obrazovka Práce s licencovanými programy.
- 2. Vyberte volbu 50 (Zobrazení zpráv protokolu). Objeví se obrazovka Zobrazení historie instalace.
- 3. Na obrazovce Zobrazení historie instalace zadejte počáteční datum a čas a stiskněte klávesu Enter. Zobrazí se zprávy o instalaci oprav.

**Jestliže se opravy nainstalovaly úspěšně,** zobrazí se zprávy jako například:

```
PTF installation process started. (Instalace PTF byla zahájena.)
Loading of PTFs completed successfully. (Zavádění PTF bylo úspěšně dokončeno.)
Marking of PTFs for delayed application
started. (Bylo zahájeno označování PTF pro odloženou aplikaci.)
Marking of PTFs for delayed application completed successfully.
(Označování PTF pro odloženou aplikaci bylo úspěšně dokončeno.)
Apply PTF started. (Byla zahájena aplikace PTF.)
Applying of PTFs for product 5722xxx completed successfully.
(Aplikace PTF pro produkt 5722xxx byla úspěšně dokončena.)
Applying of PTFs for product 5722xxx completed successfully.
(Aplikace PTF pro produkt 5722xxx byla úspěšně dokončena.)
Applying of PTFs for product 5722xxx completed successfully.
(Aplikace PTF pro produkt 5722xxx byla úspěšně dokončena.)
.
.
.
```

```
Applying of PTFs completed. (Aplikace PTF byla dokončena.)
```
**Jestliže se PTF nainstalovaly úspěšně, ale vyžadují IPL pro aktivaci změn** , zobrazí zprávy jako například:

PTF installation process started. (Instalace PTF byla zahájena.) PTFs installed successfully, but actions pending. (PTF se instalovala úspěšně, ale akce jsou nevyřízené.) Server IPL required. (Je vyžadován IPL serveru).

Musíte provést IPL serveru, a tak aktivovat změny firmawaru serveru. Použijte příkaz DSPPTF SELECT(\*ACTRQD) |a určete, která PTF vyžadují IPL serveru a které zdroje IPL (##SERV#T nebo ##SERV#P) se mají při provádění IPL serveru použít. V kapitole "Instalace oprav v systémech spravovaných [prostřednictvím](#page-41-0) konzole HMC (Hardware [Management](#page-41-0) Console)" na stránce 36 naleznete informace týkající se provádění IPL serveru.

**Jestliže kumulativní balík PTF nebyl úspěšně nainstalován,** zobrazí se chybové zprávy jako například:

```
PTF installation process started. (Instalace PTF byla zahájena.)
Loading of PTFs failed. (Zavádění PTF selhalo.)
Marking of PTFs for delayed application
started. (Bylo zahájeno označování PTF pro odloženou aplikaci.)
Marking of PTFs for delayed
application failed. (Označování PTF pro odloženou aplikaci selhalo.)
Apply PTF started. (Byla zahájena aplikace PTF.)
.
.
.
Applying of PTFs failed for
```
product 5722xxx. (Aplikace PTF pro produkt 5722xxx selhala.) .

```
.
Applying PTFs failed. (Aplikace PTF selhala.)
```
### **Související pojmy**

.

|

["Jednotlivé](#page-10-0) opravy" na stránce 5

Jednotlivé opravy slouží k nápravě konkrétních nahlášených problémů.

Příčiny abnormálních IPL

# **Pokročilé procedury pro instalaci oprav**

Toto téma vám ukáže pokročilé postupy zavádění a aplikace oprav PTF. Dozvíte se také, jak vytvářet vlastní balík | oprav PTF z CD-ROM a jak vytvářet balíky oprav PTF do virtuálního obrazu. |

K instalaci oprav se obecně používá volba 8 z menu GO PTF. Volbou 8 se opravy zavedou a nainstalují v jednom kroku. Může však dojít k situaci, kdy je třeba provést tyto dva úkoly odděleně - nejprve zavedení a teprve potom aplikaci oprav. Kromě informací obsažených v těchto dvou tématech se dozvíte, jak přizpůsobit balík PTF z CD-ROM a jak přizpůsobit balík PTF na virtuální obraz.

## **Pokročilá instalace oprav: Vytvoření uživatelského balíku oprav:**

Zde se dozvíte, jak si vytvořit svůj vlastní balík oprav, který bude fungovat stejně jako balík oprav dodaný servisní podporou IBM.

Můžete se setkat se situací, kdy jako poskytovatel servisu nebudete chtít žadatelům servisu distribuovat stejné opravy. V tom případě si můžete vytvořit svůj vlastní balík oprav z disku CD-ROM, který bude fungovat stejně jako balík oprav dodaný servisní podporou IBM. V tomto příkladě spojíme existující balík oprav s dalšími jednotlivými opravami do uživatelského balíku oprav, který bude možné distribuovat na ostatní servery iSeries v síti.

**Poznámka:** Vytváříte-li uživatelský balík oprav a ukládáte-li ho na virtuální optická média, nemůžete vytvářet virtuální diskové svazky. Uživatelský balík oprav se musí vejít na jeden svazek.

Obsah kumulativního balíku PTF je následující:

- v Opravy interního kódu LIC typu HIPER (s velkým účinkem a rozsahem).
- Opravy typu HIPER pro systém i5/OS.
- v Opravy licencovaných programů typu HIPER.
- v Oddělovač, který odděluje opravy typu HIPER od ostatních oprav.
- Ostatní opravy interního kódu LIC.
- Opravy jiného typu než HIPER pro systém i5/OS.
- v Opravy online informací systému i5/OS, existují-li.
- Ostatní opravy licencovaných programů.

## *Přizpůsobení balíku PTF z disku CD-ROM:*

Předpokládejme, že chcete vytvořit pásku, která bude obsahovat všechny PTF z nejnovějšího balíku PTF, který jste obdrželi od servisní podpory IBM, včetně HIPER PTF, kromě jednoho PTF (SF00600). Dále sem chcete zahrnout čtyři jednotlivá PTF, která jste od servisní podpory IBM obdrželi elektronicky. Jedná se o PTF MF00050, SF00480, SF00500 a SF00800.

Protože tato čtyři jednotlivá PTF byla zaslána servisní podporou IBM, existují již jako soubory typu save v knihovně QGPL. Jejich typ objektu v této knihovně je \*file, jak vidíte dále:

- QMF00050: \*FILE
- QSF00480: \*FILE
- QSF00500: \*FILE
- OSF00800: \*FILE

| | | | | | | | | | | | | | | | 1. Zjistěte si identifikátor cesty pro soubor oprav, který chcete zkopírovat z kumulativního balíku PTF:

**Poznámka:** Identifikátor cesty je 1 až 6místné číslo, které označuje každý soubor oprav na disku CD-ROM. Každé vydání licencovaného produktu na disku CD-ROM má svoji vlastní řadu identifikátorů. Každá řada identifikátorů cesty pro produkt začíná číslem 1, které označuje první soubor oprav pro daný produkt a vydání. První soubor oprav může, ale nemusí obsahovat HIPER opravy pro produkt.

> Ke zjištění identifikátoru cesty pro každý soubor oprav, který chcete zkopírovat z kumulativního balíku PTF pro požadovaný produkt, použijte příkaz CPYPTF (Kopírování PTF) s parametrem PATHID(\*SELECT). Objeví se obrazovka Select PTF CD-ROM File.

#### **Obrazovka Select PTF CD-ROM File**

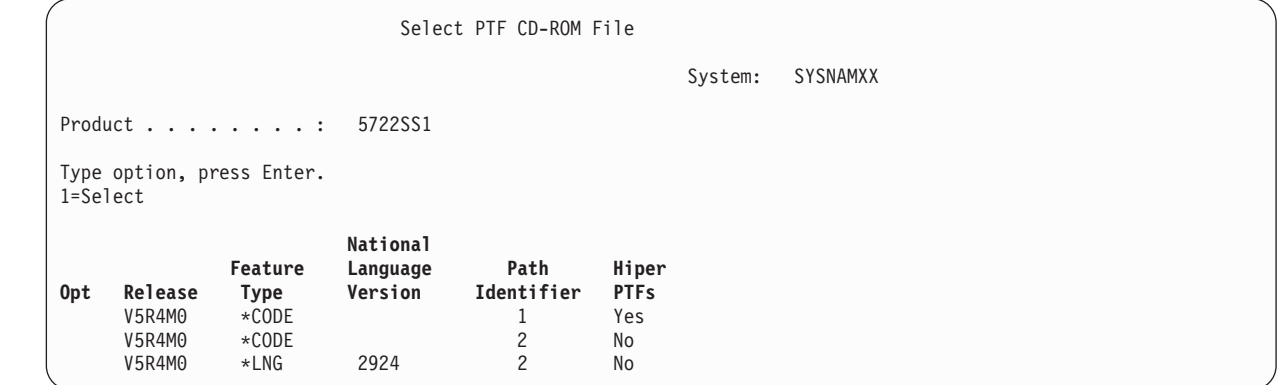

2. Pomocí příkazu CPYPTF přeneste HIPER opravy z kumulativního balíku PTF do knihovny QGPL. V tomto příkladu jsme použili dva licencované programy (PTF MF a SF). HIPER opravy poznáte na obrazovce Select PTF CD-ROM File podle toho, že mají ve sloupci HIPER PTF uvedeno Yes.

```
CPYPTF LICPGM(5722999)
FROMDEV(OPT01)
TODEV(*SAVF)
FROMPATHID(1)
TOSAVF(QGPL/PCUMH999)
```
CPYPTF LICPGM(5722SS1) FROMDEV(OPT01) TODEV(\*SAVF) FROMPATHID(1) TOSAVF(QGPL/PCUMHSS1)

3. Zkopírujte oddělovač produktu do souboru typu save.

```
CPYPTF LICPGM(5722111)
FROMDEV(OPT01)
TODEV(*SAVF)
SELECT(*ALL)
FROMPATHID(1)
TOSAVF(QGPL/PCUMH111)
```
4. Zkopírujte i ostatní opravy z kumulativního balíku do souboru typu save a vynechte přitom opravy, které nechcete.

```
CPYPTF LICPGM(5722999)
FROMDEV(OPT01)
TODEV(*SAVF)
FROMPATHID(2)
TOSAVF(QGPL/PCUMP999)
```
CPYPTF LICPGM(5722SS1) FROMDEV(OPT01)

TODEV(\*SAVF) OMIT(SF00600) FROMPATHID(2) TOSAVF(QGPL/PCUMPSS1)

*Vytvoření uživatelského balíku:*

Tento příkaz opakujte pro každý licencovaný program, který má i jiné než HIPER opravy. Parametr OMIT slouží k identifikaci opravy, která nebude v uživatelském balíku zahrnuta. Jméno v parametru TOSAVF musí mít 8 znaků a musí začínat písmenem P. Ostatních sedm znaků je libovolných. Knihovna v parametru TOSAVF musí být QGPL.

Knihovna QGPL nyní obsahuje:

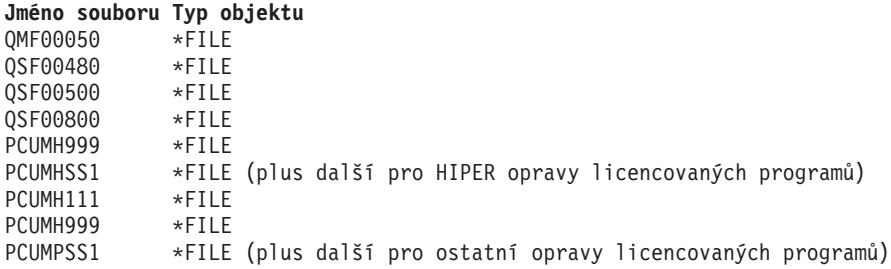

1. Inicializujte pásku pro přizpůsobený kumulativní balík.

INZTAP DEV(TAP01) NEWVOL(CUMPKG)

2. Zkopírujte HIPER opravy interního kódu LIC do jednoho souboru a uložte jej na pásku jako první.

```
CPYPTF LICPGM(5722999)
FROMDEV(*SERVICE)
TODEV(TAP01)
SELECT(CUMH999)
TOENDOPT(*LEAVE)
```
Parametr TOENDOPT(\*LEAVE) slouží k zachovávání pozice pásky.

3. Zkopírujte opravy systému i5/OS typu HIPER na CR-ROM.

```
CPYPTF LICPGM(5722SS1)
FROMDEV(*SERVICE)
TODEV(TAP01)
SELECT(CUMHSS1)
TOENDOPT(*LEAVE)
```
Opakujte tento krok pro každý licencovaný program, který má HIPER opravy.

4. Zkopírujte na pásku oddělovač.

```
CPYPTF LICPGM(5722111)
FROMDEV(*SERVICE)
TODEV(TAP01)
SELECT(CUMH111)
TOENDOPT(*LEAVE)
```
5. Zkopírujte ostatní opravy interního kódu LIC do jednoho souboru a uložte jej na pásku.

```
CPYPTF LICPGM(5722999)
FROMDEV(*SERVICE)
TODEV(TAP01)
SELECT(CUMP999 MF00050)
TOENDOPT(*LEAVE)
```
6. Zkopírujte opravy pro systém i5/OS, které nejsou typu HIPER, do jednoho souboru a umístěte ho na pásku.

CPYPTF LICPGM(5722SS1) FROMDEV(\*SERVICE) TODEV(TAP01) SELECT(CUMPSS1 SF00480 SF00500 SF00800) TOENDOPT(\*LEAVE)

Opakujte tento krok pro každý licencovaný program, který má i jiné než HIPER opravy.

Na pásce je nyní uložen váš přizpůsobený balík oprav. Tento balík se používá stejně jako balíky oprav, které dostáváte od servisní podpory.

Tyto opravy můžete nyní zavádět, aplikovat nebo ze systému odstraňovat.

#### **Pokročilá instalace oprav: Vytváření virtuálních obrazů balíků oprav:**

Toto téma popisuje, jak lze vytvářet vlastní virtuální obraz pro balíky oprav, které chcete instalovat později. |

#### **Poznámky:**

|

- 1. Instalaci PTF z katalogu obrazů nelze provádět pomocí Centrální správy. Můžete však použít funkci pro kopírování | z média a zkopírovat PTF z katalogu obrazů asociovaného s virtuálním optickým zařízením. Další informace najdete v tématu ["Kopírování](#page-37-0) oprav z médií" na stránce 32. | |
	- 2. Váš uživatelský profil musí mít oprávnění \*ALLOBJ a \*SECADM, abyste mohli používat příkazy katalogu obrazů.
	- 3. Jestliže virtuální optické zařízení nemáte, musíte je vytvořit. Jak jej vytvořit zjistíte v tématu ["Instalace](#page-42-0) oprav z [katalogu](#page-42-0) obrazů" na stránce 37.
	- 4. Vytváříte-li uživatelský balík oprav a ukládáte-li ho na virtuální optická média, nemůžete vytvářet virtuální diskové svazky. Uživatelský balík oprav se musí vejít na jeden svazek.

Při vytváření vlastního virtuálního obrazu v katalogu obrazů postupujte takto:

#### 1. **Vytvořte katalog obrazů**

Vytvořte katalog obrazů pro sadu PTF, která chcete instalovat. Příkazem CRTIMGCLG (Vytvoření katalogu obrazů) přiřaďte katalog obrazů k cílovému adresáři, kde jsou uloženy předem zavedené obrazy. CRTIMGCLG IMGCLG(*ptfcatalog*) DIR(*'/MYCATALOGDIRECTORY'*) CRTDIR(\*YES) TEXT(*textový-popis*)

**Poznámka:** Adresář může být asociován pouze s jedním katalogem obrazů.

#### 2. **Přidejte položku do katalogu obrazů**

Chcete-li vytvořit nový obrazový soubor v katalogu obrazů, přidejte do něj záznam.

ADDIMGCLGE IMGCLG(*ptfcatalog*) FROMFILE(\*NEW) TOFILE(NEWIMAGEFILE) IMGSIZ(xxxxx) TEXT(*text-description*)

Obraz musí mít dostatečnou velikost, aby se do něj vešla oprava, kterou chcete distribuovat. |

#### 3. **Zaveďte katalog obrazů do paměti**

Tento krok přiřadí ke katalogu obrazů virtuální optické zařízení. S optickým zařízením může být asociován pouze jeden katalog obrazů. K zavedení katalogu obrazů zadejte příkaz:

LODIMGCLG IMGCLG(*katalogptf*) DEV(*OPTVRT01*) OPTION(\*LOAD)

#### 4. **Inicializace virtuálního obrazu**

INZOPT NEWVOL(MYVOLUMEID) DEV(OPTVRT01) CHECK(\*NO) TEXT(MYTEXTDESCRIPTION)

Systém inicializuje virtuální obraz.

#### 5. **Kopírování PTF na virtuální média**

Zkopírujte libovolná PTF a skupiny PTF na virtuální optické zařízení. Nemůžete vytvářet virtuální optické svazky. Všechna PTF a skupiny PTF musí být na jednom nosiči. Překročíte-li kapacitu nosiče, vytvořte buď nový nosič, nebo zvětšete velikost nosiče.

Použijte příkaz CPYTPFGRP (Kopírování skupin PTF) a zkopírujte skupiny PTF na médium. V příkazu můžete volitelně zadat CPYPTF(\*YES) a zkopírovat PTF ve skupině.

CPYPTFGRP PTFGRP(xxxxxxx) FROMDEV(\*SERVICE) TODEV(OPTVRT01) CPYPTF(\*YES)

Použijte příkaz CPYPTF (Kopírování PTF) a zkopírujte PTF na médium. Opakujte příkaz pro každý produkt, který vlastníte.

#### CPYPTF LICPGM(xxxxxxx) FROMDEV(\*SERVICE) TODEV(OPTVRT01) SELECT(xxxxxxx)

#### **Související úlohy**

Vytvoření aktuálního média z virtuálního obrazu

Přenos virtuálních obrazů

### **Pokročilá instalace oprav: Zavedení oprav:**

Zde se dozvíte, jak zavést jednu, některé nebo všechny opravy prostřednictvím příkazu LODPTF (Zavedení PTF).

K instalaci oprav se obvykle používá volba 8 z menu GO PTF. Může však dojít k situaci, kdy je třeba provést tyto dva úkoly odděleně - nejprve zavedení a teprve potom aplikaci oprav.

Balíky oprav na disku CD-ROM nebo v souboru typu save mohou obsahovat množství oprav. Můžete zavést jednu, některé nebo všechny opravy prostřednictvím příkazu LODPTF (Zavedení PTF). Při zavádění oprav systém ověřuje, zda je vydání produktu správné. Po zavedení do systému má oprava stav **Nepoužitá**. K aplikaci opravy použijte příkaz APYPTF (Aplikování PTF). Některé aplikované opravy mají stav Temporarily applied - ACN. Existují také dočasně aplikované opravy, které mají stav Temporarily applied - PND. Aby se takovéto opravy aktivovaly, je třeba provést ještě další kroky.

#### *Zavádění jednotlivých oprav z kumulativního balíku PTF:*

K zavedení jednotlivé opravy z kumulativního balíku použijte tento postup:

- 1. Napište LODPTF a stiskněte klávesu F4 (Prompt).
- 2. Zadejte hodnoty parametrů podle opravy, kterou chcete zavést.
- 3. Zadejte identifikátor opravy, kterou chcete zavést, do parametru SELECT (Čísla oprav k výběru) a stiskněte klávesu Enter.
- 4. Příkaz LODPTF opakujte pro každou opravu z kumulativního balíku PTF, kterou chcete zavést.

V případě zavádění oprav z disku CD\_ROM systém automaticky vyhledá v kumulativním balíku ten soubor oprav, který obsahuje vámi vybrané jednotlivé opravy, jestliže v uvedeném příkazu zadáte parametr PATHID(\*FIRST). Všechny opravy, které se mají zavést, musí existovat pod stejným identifikátorem cesty. Jinak musíte opravy zavádět jednotlivě.

V případě zavádění oprav z katalogu obrazů se prohledají pouze obrazy za sady sady nosičů, která obsahuje obraz, který je ″vložen″ ve virtuálním zařízení.

#### *Zavádění oprav, které nahrazují jiné opravy:*

| |

Jestliže zaváděná oprava nahrazuje nějaké existující opravy (je to uvedeno v průvodním dopisu), platí následující pokyny:

- v Jestliže původní oprava není v systému aplikována, může být nová oprava úspěšně zavedena. Vytvoří se záznam o tom že původní oprava byla nahrazena.
- v Jestliže je původní oprava aplikována trvale, je považována za součást operačního systému nebo licencovaného programu, na který byla aplikována. Nová oprava může být úspěšně zavedena.
- v Jestliže je původní oprava aplikována dočasně, operace zavádění automaticky provede trvalou aplikaci všech těchto nahrazovaných oprav. Jestliže nechcete, aby tato funkce automaticky provedla trvalou aplikaci všech dočasně aplikovaných nahrazovaných oprav, zadejte v příkazu LODPTF do parametru SPRPTF hodnotu \*NOAPY. Opravy, které se mají nahradit, musí být před zavedením nových, nahrazujících oprav buď trvale aplikovány, nebo trvale odstraněny ze systému.
- **Poznámka:** Když objednáváte opravu, servisní středisko IBM nevyhledává mezi opravami PTF nejnovější verzi. Když | například objednáte opravu, která byla nahrazena jinou opravou, servisní středisko IBM vám zašle pouze opravu, kterou jste si objednali, a nikoli novou, nahrazující. Je třeba, abyste ze souhrnného seznamu

zjistili, kterou opravu potřebujete objednat. Nejprve vyhledejte v souhrnném seznamu opravy, které nahrazují vaši požadovanou opravu, a teprve potom příslušnou opravu objednejte.

#### **Pokročilá instalace oprav: Aplikace oprav:**

Zde se dozvíte, jak aplikovat jednu, některé nebo všechny opravy prostřednictvím příkazu APYPTF (Aplikování PTF).

K instalaci oprav se obvykle používá volba 8 z menu GO PTF. Může však dojít k situaci, kdy je třeba provést tyto dva úkoly odděleně - nejprve zavedení oprav a teprve potom jejich aplikaci.

Některé opravy se nemohou aplikovat okamžitě, protože operační systém nebo licencované programy, kterých se týkají, jsou aktivní. Tyto opravy se nazývají odložené opravy a mohou být aplikovány pouze při dalším IPL systému. Okamžité opravy se mohou aplikovat bez IPL, pokud se licencovaný program, kterého se týkají, právě nepoužívá. Můžete je však také aplikovat stejně jako odložené opravy při příštím IPL.

Opravy by se obvykle měly instalovat hned po obdržení. Dočasná instalace oprav umožňuje jejich odzkoušení ve vašem konkrétním prostředí. Měli byste ověřit, že nové opravy ve vašem systému správně fungují, a teprve potom je nainstalovat trvale. Dokud jsou opravy nainstalovány dočasně, můžete je odstranit. Po trvalém nainstalování je již odstranit nelze.

Když se přesvědčíte, že opravy interního kódu LIC správně fungují, doporučujeme vám je nainstalovat trvale, abyste zkrátili čas potřebný k instalaci dalšího kumulativního balíku PTF a zpřístupnili paměť pro budoucí opravy. Jestliže nebude k dispozici dostatek paměti, měli byste před instalací dalších oprav trvale nainstalovat některé z oprav interního kódu LIC. Dočasně nainstalované opravy LIC jsou účinné, pouze když provádíte IPL z paměťové oblasti.

#### **Poznámky:**

<span id="page-50-0"></span>| |

- 1. Nemůžete aplikovat nebo odstranit opravy s povinnými zvláštními pokyny, pokud je hodnota \*ALL specifikována pro parametr SELECT (Počet PTF k výběru) v příkazu APYPTF (Aplikování PTF) nebo v příkazu RMVPTF (Odstranění PTF). Tato PTF lze aplikovat nebo odstranit pouze, když jsou v parametru SELECT uvedena číslem. Toto opatření vás chrání před aplikací nebo odstraněním oprav bez přečtení povinných zvláštních instrukcí.
- 2. Termín oprava v tomto kontextu se týká oprav interního kódu LIC a oprav licencovaných programů včetně oprav programů i5/OS.
- 3. Při instalaci oprav mohou být specifikovány ještě další opravy, které jsou nezbytné pro danou opravu. Tyto odlišné opravy se nazývají *předem požadované opravy* a *současně požadované opravy*. Každý z těchto typů má jiný vztah k opravě, kterou aplikujete.

Opravy mohou být aplikovány (aktivovány) dočasně, nebo trvale. Je-li oprava aplikována (instalována) dočasně, uloží se kopie objektu, který se změnil. Je-li oprava aplikována (instalována) trvale, je původní objekt odstraněn. Trvale instalované opravy již nelze odstranit. Opravy můžete aplikovat také během IPL nebo během automatizovaného IPL. Následující témata popisují způsoby, jak můžete opravy aplikovat:

#### *Pokročilá instalace oprav: Zrušení použití oprav:*

Zde se dozvíte, jak zabránit instalaci opravy, která již byla vybrána k instalaci při příštím IPL.

Chcete-li zabránit instalaci opravy, kterou jste již vybrali volbou 8 (Install program temporary fix package) z menu GO PTF, ale ještě nebyl proveden IPL, zadejte příkaz:

APYPTF LICPGM(XXXXXXX) SELECT(YYYYYYY) DELAYED(\*YES) APY(\*TEMP) IPLAPY(\*NO)

kde XXXXXXX je licencovaný program a YYYYYYY je číslo opravy, kterou chcete vynechat.

Tím nastavíte indikátor aplikace PTF na IPL Action NONE.

*Pokročilá instalace oprav: Aplikace oprav během automatizovaného IPL:*

<span id="page-51-0"></span>Toto téma obsahuje pokyny pro dočasnou nebo trvalou instalaci odložených i okamžitých oprav během automatizovaného IPL.

Tímto způsobem můžete dočasně nebo trvale nainstalovat odložené i okamžité opravy. K dočasné instalaci odložených oprav použijte tento postup:

- 1. Na libovolný příkazový řádek napište:
	- APYPTF LICPGM(\*ALL) SELECT(\*ALL) APY(\*TEMP) DELAYED(\*YES) IPLAPY(\*YES)
- 2. Stiskněte klávesu Enter.

Chcete-li během příštího automatizovaného IPL trvale nainstalovat všechny dočasně instalované opravy (stav *Temporarily applied*) nebo trvale nainstalovat všechny okamžité opravy, které mají status *Nepoužitá*, postupujte takto:

- 1. Na libovolný příkazový řádek napište: APYPTF LICPGM(\*ALL) SELECT(\*ALL) APY(\*PERM) DELAYED(\*YES) IPLAPY(\*YES)
- 2. Stiskněte klávesu Enter.

K provedení IPL systému použijte tento postup:

- 1. Na libovolný příkazový řádek napište: PWRDWNSYS \*IMMED RESTART(\*YES) IPLSRC(B)
- 2. Stiskněte klávesu Enter.
- **Poznámka:** Je-li váš systém rozdělený na logické části, pak tlačítko Power, volba 7 z menu DST nebo příkaz PWRDWNSYS (Vypnutí systému) může působit na více logických částí. |

#### **Související pojmy**

|

Správa logických částí

*Pokročilá instalace oprav: Aplikace oprav během automatizovaného IPL:*

Toto téma obsahuje pokyny pro dočasnou nebo trvalou instalaci odložených i okamžitých oprav během řízeného IPL.

Během řízeného IPL můžete dočasně nebo trvale instalovat jak odložené, tak okamžité opravy, které mají stav *Nepoužitá*.

K dočasné instalaci odložené opravy stačí provést jeden IPL. K trvalé instalaci odložené opravy, která byla dočasně nainstalována a odzkoušena, je třeba provést další IPL.

**Než začnete:** Pošlete uživatelům upozornění, že se bude vypínat systém.

K dočasné nebo trvalé instalaci opravy během řízeného IPL použijte tento postup:

- 1. Přepněte systémovou jednotku na manuální režim. Jestliže dočasně instalujete odložené opravy interního kódu LIC, vyberte paměťovou oblast **A**. Okamžité opravy interního kódu LIC se mohou instalovat když provádíte IPL paměťové oblasti B. Jestliže opravy interního kódu LIC instalujete trvale, vyberte paměťovou oblast **B**.
- 2. Zadejte: PWRDWNSYS \*IMMED RESTART(\*YES) IPLSRC(x)

kde x je paměťová oblast a stiskněte klávesu Enter.

- 3. Vyberte volbu 1 (Perform an IPL) na obrazovce IPL or Install the System.
- 4. Na přihlašovací obrazovce zadejte váš ID uživatele a heslo.
- 5. Na obrazovce Select Products to Work with PTFs vyberte licencovaný program, pro který chcete nainstalovat opravu.
- <span id="page-52-0"></span>v Jestliže opravy nejsou aplikovány nebo jsou aplikovány pouze dočasně, zobrazí se obrazovka Work with PTFs. Tato obrazovka slouží k instalaci a odstranění oprav a je zde uveden aktuální stav každé opravy, s níž pracujete.
- v Chcete-li u některých těchto oprav zachovat jejich současný stav, ponechte pole Opt prázdné.
- v Opravy, které nejsou nainstalovány, mohou být buď dočasně nainstalovány pomocí volby 1, nebo trvale odstraněny pomocí volby 4.
- v Opravy, které jsou nainstalovány dočasně, mohou být buď trvale nainstalovány pomocí volby 2, nebo dočasně odstraněny pomocí volby 3.
- **Poznámka:** Vysvětlení pojmů *trvale odstraněná* a *dočasně odstraněná* PTF najdete v tématu ["Odstraňování](#page-61-0) oprav [softwaru"](#page-61-0) na stránce 56.
- 6. Po zapsání požadovaných čísel voleb u všech zobrazených oprav stiskněte klávesu Enter.
- 7. Opakujte krok 5 na [stránce](#page-51-0) 46 a krok 6 pro každý licencovaný program, pro který chcete aplikovat opravy.
- 8. Stiskněte klávesu F3 (Konec), abyste se mohli vrátit ke své práci v systému.

*Pokročilá instalace oprav: Použití oprav bez provedení IPL:*

| |

- K dočasné nebo trvalé instalaci okamžitých oprav bez provedení IPL použijte tento postup. |
	- 1. Ověřte si, že se licencované programy, jichž se tyto opravy týkají, nepoužívají.

**Poznámka:** Dbejte na to, abyste se řídili všemi zvláštními pokyny včetně pokynů pro aktivaci, které jsou uvedeny v průvodním dopisu. Tak zajistíte, že se systém bude nacházet ve správném stavu.

- 2. Zadejte příkaz APYPTF (Aplikování PTF) a stiskněte klávesu F4 (Prompt). Stisknutím klávesy F9 (All Parameters) zobrazte všechna pole z obrazovky APYPTF (Apply Program Temporary Fix).
- 3. Do parametru LICPGM (Product) zadejte číslo, které odpovídá licencovanému programu, pro který opravy aplikujete.
- 4. Do parametru RLS (Release) zadejte úroveň vydání.

**Poznámka:** Parametr RLS je povinný pouze tehdy, instalujete-li více než jedno vydání daného produktu.

- 5. Vyberte opravy, které chcete aplikovat, jedním z následujících způsobů:
	- v Do parametru SELECT (Čísla oprav k výběru) zadejte identifikátory oprav, které chcete aplikovat. Chcete-li aplikovat všechny opravy, zadejte do parametru SELECT hodnotu \*ALL.
	- v Do parametru SELECT (Čísla oprav k výběru) zadejte hodnotu \*ALL a do parametru OMIT (Čísla oprav k vynechání) zadejte opravy, které nechcete aplikovat.

**Poznámka:** Jsou-li v parametru SELECT uvedeny identifikátory jednotlivých oprav, zadejte APYREQ(\*YES), abyste zajistili, že se nainstalují i všechny další požadované opravy pro daný produkt.

6. Chcete-li opravy instalovat dočasně, zadejte do parametru APY (Extent of change) hodnotu \*TEMP. Chcete-li opravy instalovat trvale, zadejte hodnotu \*PERM.

**Poznámka:** Opravy, které jsou nainstalované dočasně, můžete odstranit; opravy, které jsou nainstalované trvale, odstranit nelze (viz Odstraňování oprav).

7. Do parametru DELAYED (Delayed PTF) zadejte hodnotu \*NO.

**Poznámka:** Chcete-li aplikovat všechny okamžité PTF hned a všechny odložené PTF při příštím IPL, zadejte do parametru LICPGM (Produkt) hodnotu \*ALL, do parametru SELECT (Vybrat) hodnotu \*ALL a do parametru APPLY (Doba použití) hodnotu \*IMMDLY.

- 8. Stiskněte klávesu Enter. Systém provede aplikaci oprav pro zadaný licencovaný program.
- 9. Opakujte kroky 2 až 8, dokud nejsou aplikovány opravy všech vybraných licencovaných programů.

*Pokročilá instalace oprav: Aplikace oprav během automatizovaného IPL:*

Toto téma obsahuje pokyny pro aplikaci oprav interního kódu LIC při příštím automatizovaném IPL. |

Pro interní kód LIC, který je aktuálně aktivní v paměťové oblasti A, mohou být opravy interního kódu LIC aplikovány okamžitě.

- 1. Zkontrolujte, zda je systém v normálním režimu.
- 2. Jestliže nejste ve správné paměťové oblasti, napište na libovolný příkazový řádek následující příkaz a stiskněte klávesu Enter:

PWRDWNSYS \*IMMED RESTART(\*YES) IPLSRC(B)

- 3. Na libovolný příkazový řádek napište následující příkazy a za každým stiskněte klávesu Enter: APYPTF LICPGM(5722999) APY(\*TEMP) DELAYED(\*YES) PWRDWNSYS \*IMMED RESTART(\*YES) IPLSRC(B)
- **Poznámka:** Při aplikaci oprav interního kódu LIC může být systém nucen reorganizovat část paměti interního kódu LIC. Tato reorganizace může trvat až 1 hodinu. V průběhu reorganizace se zobrazí referenční kódy C600 434B a C600 435B. | | |

*Pokročilá instalace oprav: Aplikace oprav interního kódu LIC bez provedení IPL:*

Určete, jak lze bez použití IPL aplikovat opravy interního kódu LIC.

Dočasnou instalaci okamžité opravy interního kódu LIC bez provedení IPL můžete provést v kterékoliv z obou paměťových oblastí. Chcete-li provést trvalou instalaci této dočasně nainstalované opravy interního kódu LIC bez provedení IPL, musíte tak učinit v paměťové oblasti B.

Chcete-li okamžitě aplikovat odloženou opravu interního kódu LIC bez provedení IPL, musíte tak učinit z paměťové |

oblasti A. Pokud pracujete v paměťové oblasti B, prohlédněte si kapitolu ["Pokročilá](#page-52-0) instalace oprav: Aplikace oprav |

během [automatizovaného](#page-52-0) IPL" na stránce 47. |

Chcete-li zjistit, ve které paměťové oblasti právě pracujete:

- 1. Na libovolný příkazový řádek napište: DSPPTF 5722999
- 2. Stiskněte klávesu Enter.

Na obrazovce Display PTF Status je paměťová oblast uvedena v poli IPL source. ##MACH#A je paměťová oblast A a ##MACH#B je paměťová oblast B.

Jestliže nejste ve správné paměťové oblasti, postupujte takto:

- 1. Na libovolný příkazový řádek napište:
	- PWRDWNSYS \*IMMED RESTART(\*YES) IPLSRC(X)

kde IPLSRC(X) je A, chcete-li aplikovat opravy dočasně, nebo B, chcete-li je aplikovat trvale.

2. Stiskněte klávesu Enter.

K okamžité aplikaci oprav interního kódu LIC použijte tento postup:

1. Na libovolný příkazový řádek napište: APYPTF 5722999 APY(xxxxx) DELAY(\*NO)

kde xxxxx je \*TEMP (dočasně) nebo \*PERM (trvale).

2. Stiskněte klávesu Enter. |

# **Zobrazení informací o opravách na serveru**

v tomto tématu najdete informace o tom, co ve vašem prostředí který stav znamená. |

- Toto téma informuje o účelu a obsahu oprav, podává všeobecné informace o opravách a podrobnosti o stavu oprav v |
- systému. Další informace najdete v tématu "Kde hledat informace o [opravách"](#page-21-0) na stránce 16. |

# **Zobrazení stavu oprav pomocí produktu iSeries Navigator**

Použití produktu iSeries Navigator k zobrazení popisů stavů vašich oprav.

Funkce správy oprav, kterou nabízí produkt iSeries Navigator, umožňuje spravovat opravy prostřednictvím grafického uživatelského rozhraní. K zobrazení stavu oprav produktů, jež jsou v systému instalovány a podporovány, použijte tento postup:

- 1. V produktu iSeries Navigator rozbalte složku **Centrální správa**.
- 2. Rozbalte položku **Koncové systémy**.
- 3. Rozbalte systém pro opravy, jejichž stav chcete zobrazit.
- 4. Rozbalte **Konfigurace a služba**.
- 5. Rozbalte **Soupis oprav**.
- 6. Rozbalte položku **Všechny opravy** a v pravé části se zobrazí jejich stav. Můžete také klepnout pravým tlačítkem myši na volbu **Vlastnosti** a zobrazit tak další informace.
- **Poznámka:** Souhrnný soupis slouží pro různé úkoly Centrální správy, a proto je důležité, aby byl tento soupis vždy aktuální. Soupis oprav byste tedy měli vytvářet pravidelně.

## **Zobrazení informací o PTF pomocí znakového rozhraní**

Použití znakového rozhraní k zobrazení popisů stavu vašich oprav.

Správu PTF můžete provádět pomocí voleb menu GO PTF. Volba 5 (Display Program Temporary Fix) zobrazí stav vašich PTF. Kromě stavu PTF můžete získat i všeobecné informace o PTF.

### **Zobrazení informací o stavu PTF:**

Ke zjištění stavu PTF produktů, jež jsou v systému instalovány a podporovány, použijte tento postup:

- 1. Napište DSPPTF a stiskněte klávesu F4 (Prompt).
- 2. Do parametrů LICPGM (Produkt) a SELECT (Čísla oprav k výběru) zadejte číslo licencovaného programu a identifikátor opravy. Chcete-li zjistit stav oprav všech produktů v systému, zadejte do obou těchto parametrů hodnotu \*ALL a opakovaně tiskněte klávesu Enter, dokud se nezobrazí všechny licencované programy.
- 3. Obrazovka Display Program Temporary Fix uvádí, jaká akce bude s kterou opravou provedena při příštím automatizovaném IPL.

#### **Zobrazení podrobností o PTF:**

Kromě zobrazení stavu PTF si můžete vyhledat všeobecné informace o kterékoliv opravě:

- 1. Na libovolný příkazový řádek zadejte DSPPTF. Objeví se obrazovka Display PTF Status.
- 2. Vyberte opravu, kterou chcete zobrazit, a potom zvolte volbu 5 (Display PTF details). Objeví se menu Display | PTF. |
	- 3. Vyberte volbu 1 (General information). Objeví se obrazovka General information.

Následující tabulka uvádí přehled polí na obrazovce General information:

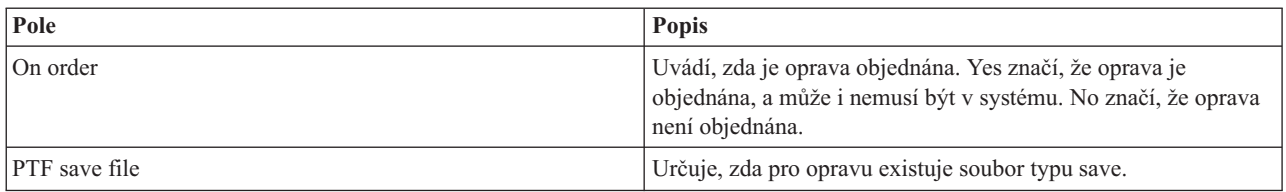

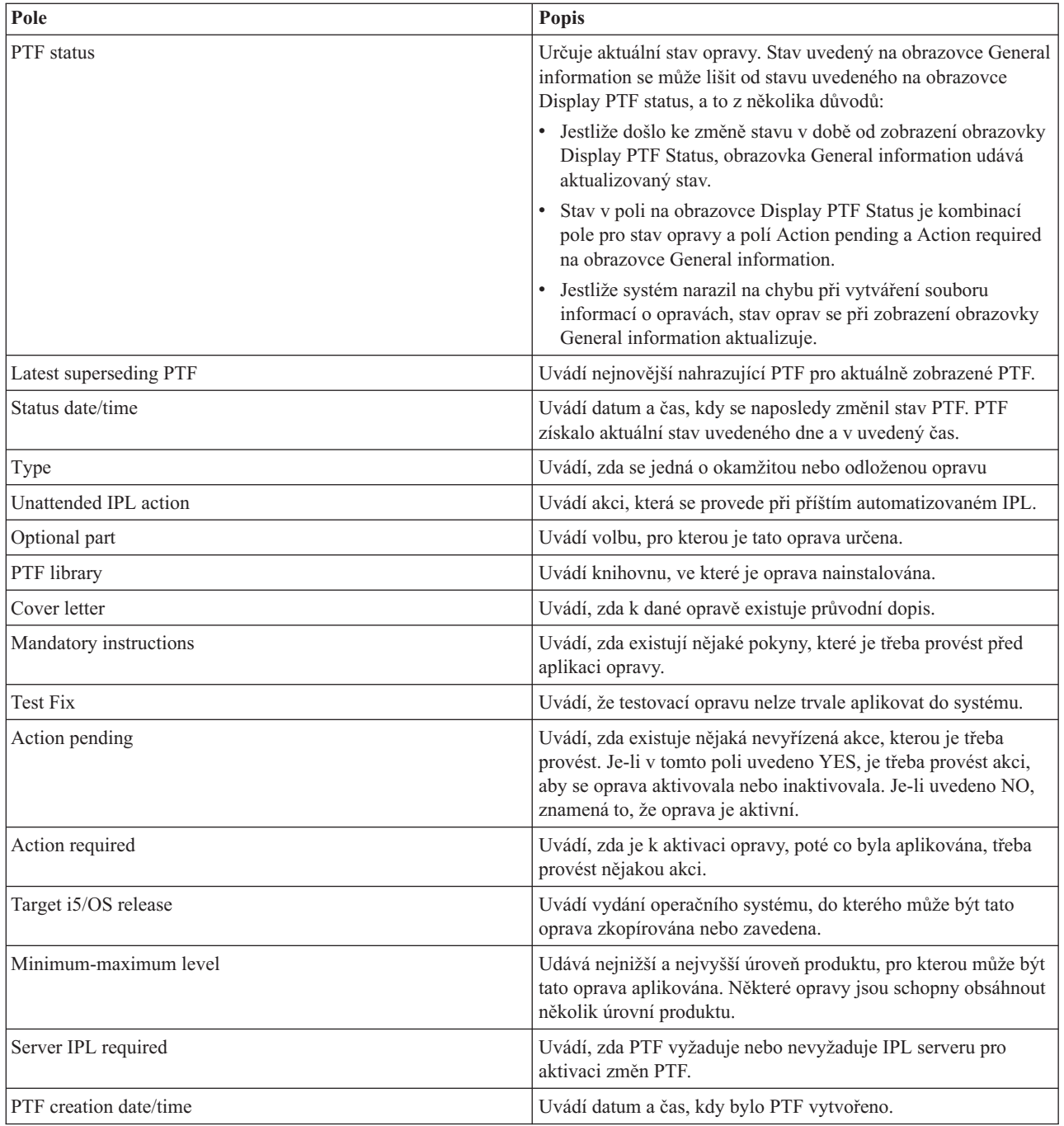

# **Zobrazení vlastností oprav nebo skupin oprav**

Použití produktu iSeries Navigator k zobrazení informací o vašich opravách a skupinách oprav.

Podobné informace, jaké můžete vidět ve znakovém rozhraní, se zobrazují i v produktu iSeries Navigator. Existuje zde například několik stránek vlastností, které poskytují informace o opravách, podobně jako po zadání příkazu DSPPTF (Zobrazení PTF). Je uvedeno ID opravy, příslušný produkt a vydání, stav a informace, zda v systému existuje průvodní dopis nebo soubor typu save. Kromě toho jsou uvedeny i nezbytné (rekvizitní) nebo závislé opravy. Dále můžete vidět objekty, které oprava obsahuje, a jméno knihovny, ve které se tyto objekty po instalaci opravy nacházejí.

Tytéž informace jsou uvedeny, zobrazíte-li vlastnosti skupiny. Existuje zde například několik stránek vlastností, které poskytují informace o skupinách oprav, podobně jako po zadání příkazu WRKPTFGRP (Práce se skupinou PTF). Je |uvedeno jméno skupiny oprav, její popis a stav. Rovněž je uveden seznam souvisejících skupin oprav.

### <span id="page-56-0"></span>**Zobrazení vlastností opravy:**

K zobrazení vlastností opravy použijte tento postup:

- 1. V produktu iSeries Navigator rozbalte složku **Centrální správa**.
- 2. Rozbalte **Koncový systém nebo Skupina systémů**.
- 3. Rozbalte koncový systém, jehož soupis oprav chcete zobrazit.
- 4. Rozbalte **Konfigurace a služba**.
- 5. Rozbalte **Soupis oprav**.
- 6. Klepněte na **Všechny opravy**.
- 7. Pravým tlačítkem myši klepněte na opravu, jejíž vlastnosti chcete zobrazit a vyberte **Vlastnosti**.

#### **Zobrazení vlastností skupiny oprav:**

- 1. V produktu iSeries Navigator rozbalte složku **Centrální správa**.
- 2. Rozbalte **Koncový systém nebo Skupina systémů**.
- 3. Rozbalte koncový systém, jehož soupis oprav chcete zobrazit.
- 4. Rozbalte **Konfigurace a služba**.
- 5. Rozbalte **Soupis oprav**.
- 6. Klepněte na **Skupiny oprav**.
- 7. Pravým tlačítkem myši klepněte na opravu, jejíž vlastnosti chcete zobrazit a vyberte **Vlastnosti**.

## **Zobrazení soupisu oprav v systému pomocí Centrální správy**

Použití produktu iSeries Navigator ke shromáždění a zobrazení soupisu vašich oprav na serveru.

Soupis oprav můžete spravovat pomocí grafických průvodců Centrální správy. Můžete například použít Průvodce porovnáním a aktualizací k automatickému porovnání skupiny systémů s modelovým systémem, k vyhledání chybějících oprav pro každý systém a jejich instalaci. Průvodce porovnáním a aktualizací lze spustit z koncového systému, ze skupiny systémů nebo ze systému uvedeného v seznamu připojení.

Když vyberete soupis oprav z dialogu Shromáždění soupisu, automaticky se vybere také soupis softwaru. Nemůžete vybrat soupis oprav bez zahrnutí soupisu softwaru. Když zadáte opravy, vytvoří se i soupis skupin oprav. Můžete také určit, zda chcete shromáždit pouze opravy, které se změnily, nebo i opravy, které se od posledního soupisu nezměnily. Toto nastavení nemá vliv na soupis skupin oprav, které se shromažďují vždy. Toto nastavení se provádí pod kartou *Připojení* na stránce Vlastnosti Centrální správy.

Výpis soupisu oprav zobrazuje všechny nainstalované produkty a opravy v nich obsažené. U každé opravy si můžete | prohlédnout její stav a jiné informace, například ID, přiřazený produkt, vydání nebo typ. |

Ze seznamu soupisu oprav můžete provádět tyto úkoly:

- v Spouštět průvodce pro instalaci oprav, posílat a instalovat opravy, trvale instalovat opravy nebo odinstalovat opravy.
- v Čistit soubory typu save a průvodní dopisy.
- v Provádět jiné rozšířené funkce, například rušení akcí s opravami.
- Plánovat, kdy se mají tyto akce provést.
- v Kopírování oprav z médií

Souhrnný soupis slouží pro různé úkoly Centrální správy, a proto je důležité, aby byl tento soupis vždy aktuální. Soupis | oprav tedy vytvářejte pravidelně. Také si pamatujte, že žádné úkoly, které provedete ze seznamu soupisu oprav, se do | tohoto soupisu nepromítnou. |

#### **Související pojmy**

Centrální správa

"Správa soupisu [softwaru"](#page-67-0) na stránce 62

- Je důležité udržovat váš soupis na centrálním serveru aktualizovaný, abyste mohli sledovat aktuální přehled o |
	- opravách v systémech, které spravujete.

## **Zobrazení úrovně oprav**

|

| | | |

Zjišťování nejnovější úrovně vašeho kumulativního balíku nebo interního kódu LIC.

Můžete zjistit, jakou máte v systému úroveň kumulativních balíků PTF, PTF interního kódu LIC nebo HIPER PTF. Úroveň kumulativního balíku PTF v systému odpovídá úrovni kumulativního balíku PTF instalovaného na vašich serverech.

## **Zobrazení úrovně kumulativního balíku PTF:**

Chcete-li zobrazit úroveň kumulativního balíků PTF pomocí produktu iSeries Navigator, postupujte takto:

- 1. Rozbalte položku **Centrální správa**.
- 2. Rozbalte položku **Koncové systémy**.
- 3. Pravým tlačítkem myši klepněte na koncový systém, vyberte **Vlastnosti** a klepněte na kartu **Podrobnosti**.

## **Určení aktuální úrovně kumulativního balíku PTF:**

Chcete-li určit aktuální úroveň kumulativního balíku PTF, pokračujte jedním z níže popsaných kroků:

## **Zobrazení kumulativní skupiny oprav PTF**

Použijte příkaz WRKPTFGRP (Práce se skupinou PTF) nebo si pomocí produktu iSeries Navigator prohlédněte soupis skupin PTF pro váš systém. Najděte skupinu PTF pojmenovanou SF99540. Stav skupiny PTF označuje, zda jsou všechna PTF v kumulativním balíku PTF instalována v systému. Úroveň skupiny PTF označuje úroveň kumulativního balíku PTF. Pokud je například úroveň 4178, ID kumulativního balíku PTF je C4178540 (540 je přidáno na konec ID balíku kvůli označení verze 5, vydání 4, modifikace 0). Úroveň ID kumulativního balíku označuje datum vydání balíku v juliánském kalendáři. Zadejte příkaz WRKPTFGRP SF99540 a zadejte volbu 8 (Zobrazení PTF se zvláštním zpracováním). Zobrazené datum může být novější než datum vydání balíku v poli Level, pokud se změnila část PTF se zvláštním zpracováním. Na toto datum může být odkazováno z informací PSP při instalaci kumulativního balíku PTF. | | |

#### **Zobrazení označení kumulativních PTF**

Chcete-li zobrazit označení kumulativních PTF, proveďte jeden z následujících kroků:

- v Chcete-li zobrazit úroveň kumulativního balíku PTF pomocí znakového rozhraní zadejte příkaz: DSPPTF LICPGM(5722SS1)
- v Chcete-li zobrazit úroveň PTF interního kódu LIC, zadejte příkaz: DSPPTF 5722999

Ve sloupci PTF ID na obrazovce Display PTF Status jsou uvedeny identifikátory všech kumulativních balíků PTF instalovaných v systému. Identifikátory kumulativních balíků PTF začínají písmenem T.

Používáte-li verzi 5, vydání 4, modifikaci 0 a v systému je nainstalován balík PTF TC04178, má váš kumulativní balík |

PTF úroveň C4178540 (za číslem ID balíku je přidáno číslo 540, které označuje verzi 5, vydání 4, modifikaci 0). |

- Poslední čtyři číslice ID kumulativního balíku označují datum vydání balíku podle juliánského kalendáře. Nejnovější |
- kumulativní balík je tedy ten, který má poslední čtyři číslice nejvyšší. |

**Poznámka:** Začínají-li ID oprav písmeny TC, znamená to, že celý kumulativní balík PTF byl aplikován. Začínají-li ID oprav písmeny TA, znamená to, že byly aplikovány HIPER opravy a HIPER opravy interního kódu LIC. Začínají-li ID oprav písmeny TL, znamená to, že byly aplikovány HIPER opravy interního kódu LIC.

Obvykle jsou čísla odpovídajících ID oprav TC, TA a TL stejná pro všechny verze. V případě V5R3 se však čísla TL u produktů Licensed Internal Code mohou lišit od čísel TC a TA. Například V5R3M0 má označení TC04178. Označení interního kódu LIC oprav HIPER je ale TL04178 u V5R3M0 a TL54178 u V5R3M5.

#### **Tisk a zobrazení přehledu oprav z kumulativního balíku na disku CD-ROM:**

K tisku a zobrazení přehledu oprav, které se obsahuje kumulativní balík na disku CD-ROM použijte tento postup:

- 1. Vložte disk s kumulativním balíkem PTF do jednotky CD-ROM.
- 2. Na libovolný příkazový řádek napište:

LODPTF LICPGM(5722999) DEV(OPTYY) SELECT(\*ALL) PATHID(\*FIRST) COVER(\*ONLY)

kde YY je ID jednotky CD-ROM, kde je vložen disk s PTF. Informace o tom, jak tisknout přehled oprav kumulativního balíku, najdete v tématu "Zobrazení a tisk [průvodních](#page-59-0) dopisů k opravám" na stránce 54. Kopie přehledu PTF se uloží do souboru QAPZCOVER v knihovně QGPL.

*Zobrazení opravy PTF firmwaru serveru:*

Když použijete příkaz DSPPTF (Zobrazení PTF), zobrazí se informace asociované se servisní diskovou oblastí:

- v Je-li disková oblast servisní diskovou oblastí, zdrojové pole IPL na obrazovce ukazuje stranu, na které bylo provedeno poslední IPL serveru pro kód firmwaru (##SERV#T nebo ##SERV#P).
- v Když jsou PTF aplikovány pro firmware serveru, který je částí interního kódu LIC, ale nejsou aktivní, zobrazí se | stavy, které označují, že k dokončení operace je vyžadován IPL serveru. Chcete-li si prohlédnout popisy stavů oprav, přečtěte si téma "Popisy stavů oprav pomocí [příkazového](#page-19-0) rozhraní" na stránce 14. | |
	- v Když je firmware serveru, který je právě aktivní, na novější úrovni než část firmwaru serveru v rámci interního kódu LIC instalovaném v systému, zobrazí se zpráva CPD35F9.
- | · Jestliže se změní instalovaná úroveň firmwaru serveru licenčního kódu LIC, zpráva CPD35F8 označuje, že je vyžadován IPL serveru. |
	- v Když je firmware serveru, který je právě aktivní, na jiné úrovni než část firmwaru serveru v rámci interního kódu LIC instalovaném v systému, ale ze servisní diskové oblasti nejsou povoleny změny, zobrazí se zpráva CPD35FA.
	- v Volba 5 (Display PTF details) obsahuje pole, které označuje, zda PTF vyžaduje či nevyžaduje IPL serveru (Server IPL required). Zobrazená hodnota označuje, z které strany má být IPL proveden, aby byly aktivovány změny. Není-li odeslán žádný IPL serveru, hodnota je None.

Pokud zadáte DSPPTF SELECT(\*ACTRQD), zobrazí se všechny PTF, které mají neodeslané požadované akce, včetně těch PTF, která vyžadují, abyste provedli IPL serveru.

# **Práce s průvodními dopisy k opravám**

- Průvodní dopisy poskytují informace o opravách, k nimž byly přiloženy. |
- Primární funkcí průvodního dopisu je poskytnout veškeré existující zvláštní pokyny, které se týkají instalace těchto |
- oprav. Proto je důležité si přečíst průvodní dopis dříve, než začnete instalovat opravy. Příklad průvodního dopisu |
- naleznete v tématu "Ukázka [průvodního](#page-13-0) dopisu k opravě a popis polí" na stránce 8. Chcete-li ušetřit místo v systému, |
- můžete během operace čištění smazat staré průvodní dopisy. Více informací naleznete v tématu ["Vyčištění](#page-60-0) oprav" |
- na [stránce](#page-60-0) 55. |

# **Objednávání průvodních dopisů k opravám**

Jak, kdy a proč by se měly objednávat průvodní dopisy k opravám.

Příkaz SNDPTFORD (Odeslání objednávky PTF) umožňuje připravit objednávku pro:

- Jednotlivé opravy.
- v Kumulativní balíky PTF
- Skupiny oprav.
- v Souhrnné informace o dostupných opravách.
- Informace PSP (Preventive Service Planning).

<span id="page-59-0"></span>Kromě toho vám příkaz SNDPTFORD umožňuje zadat, zda chcete objednat kompletní opravy nebo pouze průvodní dopisy (\*CVRLTR) k opravám. K objednání samotných průvodních dopisů použijte parametr PTFPART(\*CVRLTR). Tak si budete moci nové opravy předem prohlédnout a rozhodnout se, zda určitou opravu objednat, či nikoli. Chcete-li si objednat pouze průvodní dopis k opravě bez objednání vlastní opravy, proveďte z libovolného příkazového řádku tyto kroky:

- 1. Zadejte: SNDPTFORD nnnnnnn PTFPART(\*CVRLTR)
- 2. Stiskněte klávesu Enter.
- 3. Zkontrolujte kontaktní informace. Tyto informace slouží servisnímu zástupci k navázání kontaktu s vámi nebo k zaslání servisních informací. Můžete uvést i jazyk, ve kterém vám má být průvodní dopis zaslán. Nebude-li požadovaný jazyk k dispozici, obdržíte průvodní dopis v angličtině.

## **Kopírování průvodních dopisů k opravám z médií**

Toto téma popisuje jak, kdy a proč by se měly kopírovat průvodní dopisy k opravám.

Opravy, které jsou sbaleny na disk CD-ROM, se posílají poštou. K nim je přiložen dopis s informacemi o dodávce a kromě toho může mít každá oprava na médiu ještě svůj průvodní dopis. Chcete-li si průvodní dopisy zobrazit, zkopírujte je pomocí příkazu CPYPTFCVR (Kopírování průvodního dopisu k PTF programu) z optického média do souboru QAPZCOVER v knihovně QGPL. Každý průvodní dopis obsahuje informace, které zahrnují popis problému a nápravy, a také zvláštní pokyny. Tento krok vám umožní průvodní dopisy zobrazit a vytisknout.

# **Kopírování všech průvodních dopisů**

Chcete-li z média do systému zkopírovat všechny průvodní dopisy k opravám, které dosud nebyly do systému aplikovány, zadejte příkaz:

```
CPYPTFCVR DEV(YYYYY) LICPGM(*ALL) SELECT(*NOTAPY)
```
YYYYY je jméno zařízení (obvykle OPT01 pro optická zařízení).

# **Kopírování průvodního dopisu k určité opravě**

Chcete-li z média do systému zkopírovat průvodní dopis k určité opravě, zadejte příkaz: CPYPTFCVR DEV(YYYYY) LICPGM(XXXXXXX) SELECT(ZZZZZZZ)

XXXXXXX je číslo licencovaného programu, YYYYY je jméno zařízení (obvykle OPT01 pro optická zařízení) a ZZZZZZZ je ID opravy, jejíž průvodní dopis chcete zkopírovat.

## **Zobrazení a tisk průvodních dopisů k opravám**

Jak, kdy a proč by se měly zobrazovat a tisknout průvodní dopisy k opravám.

Průvodní dopisy poskytují informace o opravách, k nimž byly přiloženy. Můžete je zobrazit v produktu iSeries Navigator nebo je zobrazit a vytisknout příkazem DSPPTFCV (Zobrazení průvodního dopisu k PTF).

**Poznámka:** Chcete-li si prohlédnout průvodní dopisy k opravám, které vám byly zaslány na médiu, musíte nejprve tyto průvodní dopisy z média zkopírovat. Další informace najdete v tématu "Kopírování průvodních dopisů k opravám z médií".

**Související odkazy**

Příkaz DSPPTFCVR (Zobrazení průvodního dopisu k opravě PTF)

#### **Zobrazení průvodních dopisů v produktu iSeries Navigator:**

K zobrazení průvodních dopisů v produktu iSeries Navigator použijte tento postup:

- 1. V produktu iSeries Navigator rozbalte složku **Centrální správa**.
- 2. Rozbalte položku **Koncové systémy**.
- 3. Rozbalte systém pro opravy, jejichž průvodní dopisy chcete zobrazit.
- <span id="page-60-0"></span>4. Rozbalte **Konfigurace a služba**.
- 5. Rozbalte **Soupis oprav**.
- 6. Rozbalte **Všechny soubory**.
- 7. Vyberte opravy a klepněte pravým tlačítkem myši. Vyberte volbu **Průvodní dopis**.

### **Zobrazení a tisk průvodních dopisů ve znakovém rozhraní:**

Chcete-li zobrazit nebo vytisknout průvodní dopisy k opravám, které dosud nebyly do systému aplikovány, zadejte **jeden** z následujících příkazů:

```
v
```

```
DSPPTFCVR LICPGM(*ALL) SELECT(*NOTAPY)
```
v

```
DSPPTFCVR LICPGM(*ALL) SELECT(*NOTAPY) OUTPUT(*PRINT)
```
**Poznámka:** Můžete také zobrazit pouze průvodní dopisy, které mají určité atributy. Zadáte-li například parametr CVRATR(\*SPCINST), zobrazí se všechny průvodní dopisy, které obsahují zvláštní pokyny.

Chcete-li zobrazit průvodní dopis k určité opravě, zadejte **jeden** z následujících příkazů:

```
DSPPTFCVR LICPGM(XXXXXXX) SELECT(ZZZZZZZ)
```

```
v
```
v

DSPPTFCVR LICPGM(XXXXXXX) SELECT(ZZZZZZZ) OUTPUT(\*PRINT)

XXXXXXX je číslo licencovaného programu a ZZZZZZZ je ID opravy, jejíž průvodní dopis chcete zobrazit.

# **Vyčištění oprav**

Dojde-li k překročení kapacity paměťového prostoru v systému, přišel čas vymazat soubory typu save a průvodní dopisy.

Soubory typu save a průvodní dopisy se v systému akumulují. Když je oprava trvale nainstalována a operace SAVSYS | provedena, můžete vymazat příslušný soubor typu save a průvodní dopis, pokud tuto opravu nechcete distribuovat ještě do jiných systémů a pokud jste přesvědčeni, že není poškozená. Když vymažete soubor typu save pro určitou opravu, která je trvale nainstalovaná, vymažou se i všechny informace o této opravě, s výjimkou informace o stavu. Výmazem souboru typu save uvolníte místo v systému pro další soubory. |

# **Odstraňování souborů typu save pomocí programu iSeries Navigator**

Produkt iSeries Navigator nabízí způsob, jak vymazat již nepotřebné soubory typu save a průvodní dopisy k opravám. K vyčištění souborů typu save a průvodních dopisů použijte tento postup:

- 1. V produktu iSeries Navigator rozbalte složku **Centrální správa**.
- 2. Ze stromové struktury vyberte **Koncové systémy** nebo **Skupiny systémů**. Tento krok vám umožní v pravé části okna vybrat jeden nebo více systémů.
- 3. Pravým tlačítkem myši klepněte na systém nebo systémy, u kterých chcete provést požadovanou akci, vyberte **Opravy** a potom **Vyčištění**.
- 4. Další výběr proveďte tak, abyste vyčistili všechny soubory typu save a průvodní dopisy. Můžete zvolit, zda se má vyčištění týkat všech oprav (všech produktů), všech oprav určitého produktu nebo vybraných oprav.
- 5. Klepnutím na **OK** nebo **Plánovat** spusťte úlohu.

Produkt iSeries Navigator poskytuje více možností čištění oprav. Seznam všech způsobů najdete v nápovědě, kterou si můžete zobrazit z okna produktu iSeries Navigator. Stačí klepnout na položku **Nápověda** v pruhu nabídky a vybrat **Témata nápovědy**. Potom vyberte **Co lze provádět s . . .?** a dozvíte se, co máte dělat a kde se máte nacházet v okně produktu iSeries Navigator, abyste mohli danou akci provést.

# <span id="page-61-0"></span>**Mazání souborů typu save pomocí příkazu DLTPTF**

Ve znakovém rozhraní použijte k výmazu souborů typu save a průvodních dopisů k opravám příkaz DLTPTF (Výmaz PDF k programu). K výmazu souborů typu save pro PTF nepoužívejte nikdy příkaz DLTF (Výmaz souboru). Pokud byste použili příkaz DLTF, funkce PTF by nerozpoznala, že jste vymazali soubor typu save.

# **Vyčištění skupin oprav PTF** |

Pokud dodržujete strategii údržby oprav PTF, budete mít v systému uloženo několik skupin oprav PTF. Systém | uchovává pouze nejnovější skupiny oprav PTF a nikdy automaticky žádné skupiny oprav PTF nemaže. Proto musíte | ručně smazat skupiny oprav PTF z předchozího vydání, které již nebudete potřebovat, když přecházíte na vyšší verzi |

operačního systému IBM i5/OS. |

Chcete-li smazat skupinu oprav PTF, postupujte takto: |

- 1. Použijte příkaz WRKPTFGRP (Práce se skupinou PTF). |
- 2. Vedle každé skupiny oprav PTF, kterou chcete smazat, zvolte volbu 4. |

**Poznámka:** Smazání skupiny oprav PTF pouze smaže informace o skupině oprav PTF ze systému. Nesmaže ani | neodstraní žádné opravy PTF ze systému ani žádné související skupiny oprav PTF definované ve skupině oprav PTF. | |

# **Odstraňování oprav softwaru** |

V tomto tématu se dozvíte, kdy můžete opravy ze systému odstranit a proč by se mělo odstraňování oprav provádět.

Odstranit můžete pouze opravy, které jsou nainstalované dočasně. Dočasně nainstalované odložené opravy můžete dočasně odstranit při restartu nebo při IPL a potom je odstranit trvale již bez IPL. Dočasně nainstalované okamžité opravy můžete dočasně nebo trvale odstranit bez provedení IPL. Odstranit můžete i okamžité opravy, které byly zavedeny do paměti, ale nebyly aplikovány. Opravy, které jsou nainstalované trvale, nelze odstranit.

**Poznámka:** V produktu iSeries Navigator znamená pojem odstranění totéž co odinstalování opravy. Další informace týkající se odinstalování oprav najdete v podrobné nápovědě k jednotlivým úkonům, která je dostupná z okna produktu iSeries Navigator. Stačí klepnout na položku **Nápověda** v pruhu nabídky a vybrat **Témata nápovědy**. Potom vyberte **Co lze provádět s . . .?** a dozvíte se, co máte dělat a kde se máte nacházet v okně produktu iSeries Navigator, abyste mohli danou akci provést.

Při dočasném odstranění oprav jsou v knihovně programů obnoveny původní objekty, které byly opravou nahrazeny. Systém opět ověřuje, zda odstraňovaná oprava není nutná pro jinou aktuálně nainstalovanou opravu. Jestliže systém zjistí, že oprava, kterou chcete odstranit, je nutná pro jinou opravu, musíte dříve nebo současně odstranit tuto druhou opravu.

**Poznámka:** Opravy interního kódu LIC lze odstranit pouze trvale.

# **Odstraňování oprav licencovaných programů**

Dozvíte se, jak odstranit jednu nebo více oprav licencovaných programů.

K odstranění jedné nebo více oprav licencovaných programů použijte tento postup:

- 1. Zadejte příkaz RMVPTF (Odstranění PTF) a stiskněte klávesu F4 (Prompt).
- 2. Na obrazovce RMVPTF (Odstranit PTF) zadejte parametr LICPGM (Licencovaný program pro produkt). |
	- 3. Vyberte opravy, které chcete odstranit, pomocí jednoho z těchto kroků:
		- v Do parametru SELECT (Čísla oprav k výběru) zadejte čísla oprav, které chcete odstranit, nebo hodnotu \*ALL k odstranění všech.

**Poznámka:** Jestliže jsou v systému nastaveny systémové protokoly, opravné soubory typu save a průvodní dopisy z předchozího vydání se odstraňují při automatickém vyčištění.

**Poznámka:** Když zadáte v parametru SELECT jednotlivá čísla oprav, zadejte také parametr RMVDEP(\*YES), který zajistí i odstranění všech závislých oprav daného produktu.

- v Do pole SELECT (Čisla oprav k výběru) zadejte hodnotu \*ALL a do parametru OMIT (Čísla oprav k vynechání) uveďte čísla oprav, které nechcete odstranit.
- 4. Do parametru APY (Rozsah změny) zadejte buď hodnotu \*TEMP pro dočasné odstranění, nebo \*PERM pro trvalé odstranění oprav.
- 5. Odstraňujete-li okamžité opravy, zadejte do parametru DELAYED (Odložené opravy) hodnotu \*NO.
- 6. Jestliže zadáváte, které odložené nebo okamžité opravy se mají automaticky odstranit při příštím automatizovaném IPL, zadejte do parametrů DELAYED (Odložené opravy) a IPLRMV (Odstranit během automatizovaného IPL) hodnotu \*YES.
- 7. Stiskněte klávesu Enter.

Chcete-li odinstalovat produkt, přečtěte si online nápovědu k Centrální správě v aplikaci iSeries Navigator. Klepněte na položku **Nápověda** v pruhu nabídky a vyberte **Témata nápovědy**. Potom vyberte **Co lze provádět s . . .?** a dozvíte se, co máte dělat a kde se máte nacházet v okně produktu iSeries Navigator, abyste mohli danou akci provést.

## **Odstraňování oprav systému IBM i5/OS**

Dozvíte se, jak odstranit jednu nebo více oprav systému i5/OS.

Oba typy oprav (okamžité nebo odložené) můžete odstranit dočasně nebo trvale. V následující tabulce jsou uvedeny pokyny k dočasnému i trvalému odstranění obou typů.

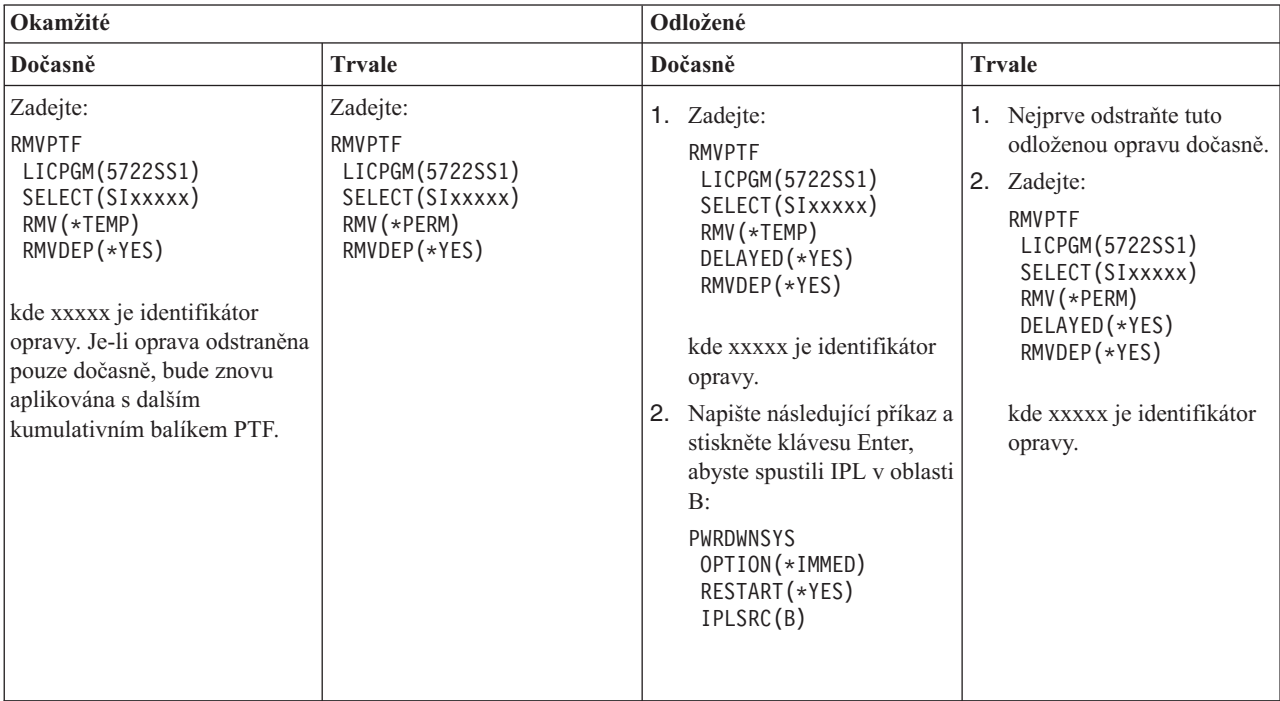

Chcete-li odinstalovat opravy z jednoho nebo více systémů, nahlédněte do sekce Managment Central online nápovědy produktu iSeries Navigator. Klepněte na položku **Nápověda** v pruhu nabídky a vyberte **Témata nápovědy**. Zvolte **Co mohu dělat s . . .?** a dozvíte se, co máte dělat a kde se máte nacházet v okně produktu iSeries Navigator, abyste mohli danou akci provést.

# **Odstraňování oprav interního kódu LIC**

Dozvíte se, jak odstranit opravy interního kódu LIC. |

Oba typy oprav, okamžité i odložené, můžete odstranit trvale. V následující tabulce jsou uvedeny oba typy oprav a pokyny k jejich trvalému odstranění.

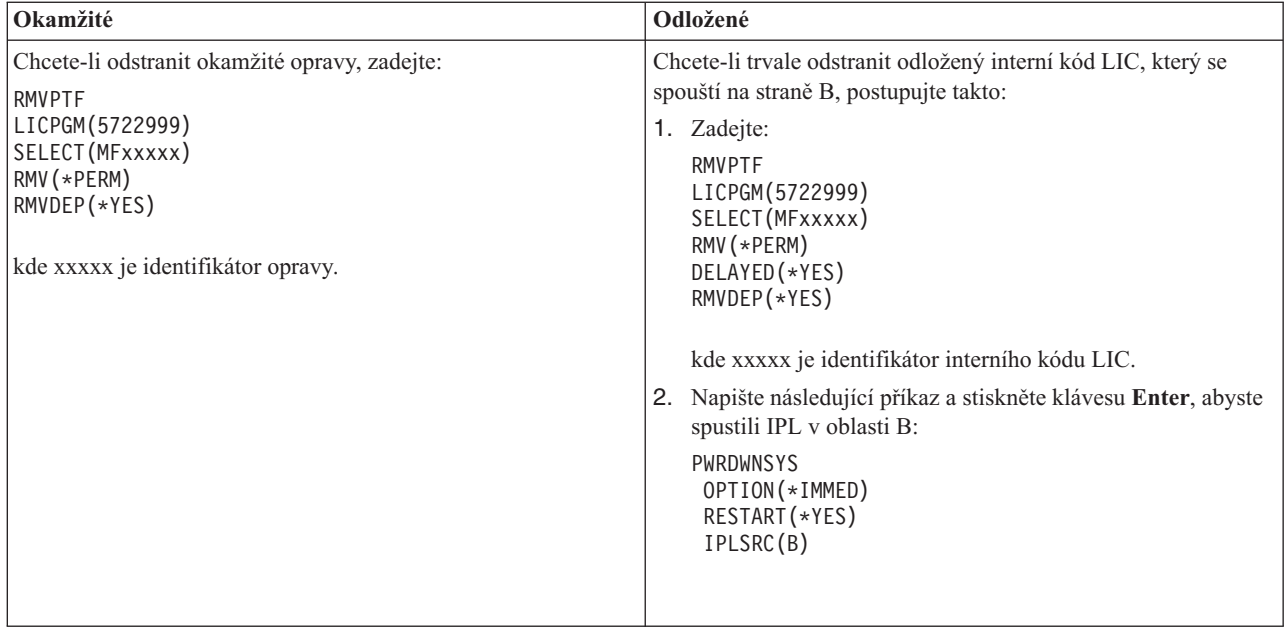

**Poznámka:** Pokud chcete odstranit interní kód LIC , který se spouští na straně A, postupujte podle pokynů pro odstranění okamžité opravy.

Informace týkající se odstraňování dalších typů oprav najdete v tématu Odstraňování oprav softwaru.

# **Práce s licencemi a licenčními smlouvami**

V tomto tématu se dozvíte, jak můžete vy i IBM spravovat využití, dokumentaci a údržbu licenčních informací softwaru ke sbaleným produktům. | |

*Sbalený produkt* je program na serveru, který byl instalován pomocí příkazu RSTLICPGM (Obnova licencovaného programu) nebo pomocí menu GO LICPGM. *Licencovatelný* sbalený produkt používá funkce správy licencí v operačním systému i5/OS.

## **Poznámky:**

- v Licenční smlouvu můžete zobrazit nebo vytisknout.
- v Licenční informace, které jsou požadovány u produktů IBM placených na základě limitu využití, můžete zobrazit nebo změnit pomocí příkazu WRKLICINF (Práce s licenčními informacemi). Pomocí Centrální správy můžete pracovat s licenčními klíči a distribuovat je mezi systémy.

# **Koncepce licenčních smluv a licencí na software**

Libovolný program může být předmětem podmínek uvedených v licenčních smlouvách. Licencované programy systému i5/OS, které používáte, jsou k dispozici prostřednictvím sady distribučních médií, jež zahrnuje standardní sadu, klíčovanou sadu a jednotlivé sady produktů. Klíčovaná sada obsahuje volby produktů a programů, u nichž se k regulaci jejich používání vyžaduje licenční klíč.

Licenční smlouvy a softwarové licenční klíče jsou základem pro používání a správu licencovaných programů.

# **Licenční smlouvy**

Licenční smlouvy obsahují důležité informace, které se týkají používání a správy licencovaných programů. Patří sem jak tištěné, tak online licenční smlouvy.

IBM uděluje licence na software fyzickým nebo právnickým osobám na základě právních smluv (licenčních smluv). Před instalací nebo použitím interního kódu LIC V5R4 a operačního systému i5/OS jste vyzváni, abyste vyjádřili svůj souhlas s online licenční smlouvou na tyto licencované programy. Ostatní licencované programy IBM mohou mít licenční smlouvy, s nimiž je nutné vyjádřit souhlas před instalací těchto licencovaných programů.

Chcete-li na server instalovat licencované programy od jiných společností než IBM, mohli byste být vyzváni, abyste také u těchto programů vyjádřili souhlas s podmínkami online licenčních smluv.

Licenční smlouvy na produkty dodávané společností IBM a jinými společnostmi si můžete zobrazit nebo vytisknout pomocí příkazu WRKSFWAGR (Práce se smlouvami na software).

Jestliže jste dodavatelem softwaru a chcete předložit licenční podmínky ještě před instalací vašeho produktu, můžete |

vygenerovat licenční smlouvu a potom ji k produktu přiřadit pomocí Centrální správy nebo rozhraní API k |

softwarovým produktům. Další informace najdete v tématu ["Generování](#page-69-0) licenčních smluv pro vlastní produkty" |

na [stránce](#page-69-0) 64. |

#### **Související úlohy**

Požadováno: Souhlas s ujednáními o softwaru

## **Softwarové licenční klíče**

Při každé instalaci, přechodu na vyšší verzi nebo přemístění licencovaných programů z klíčované sady produktů, je třeba nainstalovat softwarové licenční klíče.

l Softwarové licenční klíče slouží k regulaci používání placených licencovaných produktů. Tyto licenční klíče jsou

vyžadovány při instalaci, přechodu na vyšší verzi nebo přemístění určitých klíčovaných licencovatelných sbalených |

produktů. Instalace těchto klíčů může být vyžadována také v případě, že měníte skupiny systémů, přidáváte další |

licence, nebo zakoupíte nový software, který vyžaduje licenční klíč. |

Pro určité klíčované produkty poskytuje IBM 70denní zkušební lhůtu, během níž můžete produkt vyzkoušet bez použití klíče. Po uplynutí této 70denní lhůty musíte nainstalovat licenční klíč, abyste mohli tento licencovaný produkt dále používat. 70denní zkušební lhůta začíná dnem, kdy licencovaný program IBM poprvé použijete.

Jestliže jste ztratili svůj licenční klíč nebo potřebujete jeden licenční klíč pro naléhavé případy, můžete si ho objednat přes středisko pro softwarové klíče ve vaší zemi. V těchto specifických situacích může IBM dodat licenční klíč prostřednictvím elektronické pošty, telefonu, faxu nebo Internetu.

S každým klíčovaným produktem, který objednáte, obdržíte kartu se softwarovým licenčním klíčem.

Každý klíčovaný produkt nebo funkce má svůj vlastní licenční klíč. Licenční klíč můžete dodávat pomocí příkazu |

WRKLICINF (Práce s licenčními informacemi). Další informace najdete v tématu "Dodání informací z [licenčního](#page-66-0) |

### | klíče" na [stránce](#page-66-0) 61.

## **Související pojmy**

Licence na software a licencované programy pro logické části

Pokyny k licenční smlouvě operačního systému i5/OS

#### **Související informace**

Webové stránky [podpory](https://www.ibm.com/software/lms) správy licencí IBM

# **Plánování licencí na software**

Můžete sledovat trendy v používání licencovaných sbalených produktů, které jsou nainstalovány na vašem serveru. |

Poté můžete tyto informace využít při zjišťování, co byste měli objednat pro příští přechod na vyšší verzi softwaru. |

# **Určení limitů využití u produktů, které nejsou v klíčované sadě**

K určení počtu licencí, které musíte zakoupit pro další vydání produktu, jenž není v klíčované sadě, můžete použít |

příkaz WRKLICINF (Práce s licenčními informacemi). |

Stanovený limit využití licencovatelného sbaleného produktu musí být větší nebo roven maximálnímu počtu uživatelů licencí pro tento produkt.

Doporučujeme po určité období sledovat licenční informace, abyste zjistili, zda se maxima dosahuje například v určitých časech nebo za určitých podmínek. Potom je možné redukovat toto maximální využití změnou využívání produktu během těchto vrcholových časových úseků. Pomocí příkazu WRKLICINF si můžete zobrazit aktuální počty využití a maximální využití pro každý produkt. Chcete-li sledovat maximální využití, pravidelně obnovujte údaj o maximálním využití pomocí volby 10 (Reset peak usage) na obrazovce příkazu WRKLICINF.

Chcete-li získat podrobnější informace o využití, můžete pro libovolný licencovatelný sbalený produkt zapnout protokolování. Chcete-li zapnout protokolování, zadejte příkaz CHGLICINF (Změna licenčních informací) s parametrem LOG(\*YES). Každé překročení limitu využití se zaznamená do žurnálu QLZALOG. Informace z protokolu udávají limit využití, aktuální využití a seznam uživatelů licencí v okamžiku překročení limitu využití. K zobrazení protokolu slouží příkaz DSPJRN (Zobrazení žurnálu). Jako kód žurnálu zadejte L a jako typ položky zadejte LU. Modelové výstupní soubory pro tento typ položky žurnálu jsou QALZALU a QALZALU4 v knihovně QSYS.

# **Určení limitů u produktů placených podle procesorů**

Využití některých licencovatelných sbalených produktů se určí podle počtu procesorů, které máte nakonfigurovány pro logické části.

Využití některých softwarových produktů lze počítat podle celkového počtu procesorů, které jsou nakonfigurovány pro logické části, kde se tento produkt spouští. Jedná se o licencovatelné sbalené produkty, které mají jako typ využití uvedeno \*PROCESSOR. Typ využití těchto produktů si můžete zobrazit pomocí příkazu WRKLICINF (Práce s licenčními informacemi). Pomocí volby 5 (Display detail) zobrazíte podrobné licenční informace.

Chcete-li určit limit použití produktů typu \*PROCESSOR na některém ze serverů IBM eServer i5 nebo IBM eServer | p5, nahlédněte do kapitoly Požadavky pro i5/OS na serverech IBM eServer p5 .  $\blacksquare$ 

# **Správa licenčních smluv a licenčních klíčů**

Před instalací nebo použitím interního kódu LIC V5R4 a operačního systému i5/OS jste vyzváni, abyste vyjádřili svůj | souhlas s online licenční smlouvou na tyto licencované programy. |

Před instalací jiných licencovaných programů musíte vyjádřit souhlas také s licenční smlouvou pro tyto licencované programy IBM.

# **Souhlas s licenční smlouvou**

Před instalací určitých licencovaných programů musíte vyjádřit souhlas s licenčními smlouvami.

Před instalací interního kódu LIC V5R4 a operačního systému i5/OS jste vyzváni, abyste vyjádřili svůj souhlas s online licenční smlouvou na tyto licencované programy. Ostatní licencované programy, které mají online licenční smlouvy, vyžadují před instalací také váš souhlas s licenční smlouvou. |

Máte-li na serveru instalovánu verzi V5R4 a chcete instalovat další licencované programy, postupujte podle pokynů |

popsaných v tématu Instalace dalších licencovaných programů.Tyto pokyny zahrnují postup při souhlasu s online | licenčními smlouvami pro licencované programy, které je vyžadují. |

Jestliže jste dodavatel softwaru a chcete předložit licenční podmínky ještě před instalací vašeho sbaleného produktu, |

můžete vygenerovat licenční smlouvu a potom ji k produktu přiřadit pomocí Centrální správy nebo pomocí rozhraní |

API k softwarovým produktům. Další informace najdete v tématu ["Generování](#page-69-0) licenčních smluv pro vlastní produkty" | na [stránce](#page-69-0) 64. |

## **Související úlohy**

Požadováno: Souhlas s ujednáními o softwaru

Instalace dodatečných licencovaných programů

# <span id="page-66-0"></span>**Zobrazení a tisk licenčních smluv**

K zobrazení a tisku licenčních smluv slouží příkaz WRKSFWAGR (Práce se smlouvami na software).

Obrazovka Work with Software Agreements umožňuje pracovat se seznamem instalovaných licencovaných programů, k nimž jsou připojeny licenční smlouvy. Tyto smlouvy si můžete vytisknout nebo zobrazit v různých jazycích dodaných dodavatelem softwaru.

## **Příprava licenčních smluv na převod vlastnictví**

Převádíte-li server nebo logickou část na nového vlastníka, použijete pro přenos vlastnictví licenčních smluv V5R4 | menu Práce s licencovanými programy.

Tuto úlohu provádějí obchodní partneři IBM nebo kdokoli, kdo chce převést vlastnictví celého serveru nebo logické části s nainstalovanou verzí V5R4 na nového vlastníka. Je to poslední úloha před vypnutím serveru nebo logické části. |

- 1. Na příkazový řádek napište GO LICPGM a stiskněte klávesu Enter. Objeví se obrazovka Práce s licencovanými programy.
- 2. Z menu LICPGM (Work with Licensed Programs) vyberte volbu 31 (Prepare software agreements for transfer of ownership) a stiskněte Enter. Objeví se obrazovka pro potvrzení. Pokračováním v úloze vypnete server nebo logickou část.

Nový vlastník vyjádří svůj souhlas s licenční smlouvou během IPL a tím umožní použití serveru nebo logické části.

## **Zobrazení a změna licenčních informací**

Dodání informací z licenčního klíče a nastavení limitu využití u licencovatelných sbalených produktů.

Poté, co nainstalujte licencovatelné sbalené produkty, můžete pomocí funkcí příkazu WRKLICINF (Práce s licenčními informacemi) dále pokračovat ve správě licencí na software na svém serveru:

#### **Dodání informací z licenčního klíče:**

Abyste mohli používat klíčovaný licencovatelný sbalený produkt i po uplynutí zkušební lhůty, je třeba zavést do paměti licenční klíč a další požadované informace.

K přidání informací licenčního klíče k vašim licencovatelným sbaleným produktům použijte příkaz WRKLICINF (Práce s licenčními informacemi). Příkaz WRKLICINF umožňuje zavést do paměti licenční klíč a další informace nutné k používání produktu mimo zkušební lhůtu.

K dodání informací z licenčního klíče použijte tento postup:

- 1. Napište WRKLICINF a stiskněte klávesu Enter.
- 2. Na obrazovce Work with License Information napište 1 do sloupce pro volbu vedle identifikačního čísla produktu. Stiskněte klávesu Enter.
- 3. Na obrazovce Add License Key Information (ADDLICKEY) zadejte požadované informace a připojte informace z licenčního klíče. V některých polích jsou již požadované informace vyplněny. Jedná se například o identifikační číslo produktu, licenční podmínky a sériové číslo systému. 18znakový licenční klíč se zadává do tří polí:
	- v Do prvního pole zadejte znaky z prvního až šestého místa.
	- v Do druhého pole zadejte znaky ze sedmého až dvanáctého místa.
	- v Do posledního pole zadejte znaky ze třináctého až osmnáctého místa.

Do pole pro limit využití zadejte počet oprávněných uživatelů nebo hodnotu \*NOMAX.

**Poznámka:** K dodání informací z licenčního klíče je třeba mít v uživatelském profilu oprávnění \*ALLOBJ. Pokud narazíte na problém s licenčním klíčem, obraťte se na vašeho dodavatele softwaru.

*Uložiště licenčních klíčů:*

<span id="page-67-0"></span>Ve skladu licenčních klíčů jsou uloženy informace z licenčních klíčů pro každý jednotlivý licencovatelný sbalený produkt, licenční podmínku, funkci a systém. V tomto skladu mohou být uloženy licenční klíče pro libovolný systém, i když daný produkt není nainstalován.

Je-li produkt v systému nainstalován, pak když přidáváte informace z licenčního klíče do skladu a daná licence de vztahuje na tento systém, příkaz ADDLICKEY rovněž nainstaluje licenční klíč. Poté, co nainstalujete licenční klíč, změní se současný limit využití na limit využití, který je specifikován licenčním klíčem. Rovněž se nastaví datum platnosti.

Jestliže informace z licenčního klíče produktu, který instalujete, jsou již uloženy ve skladu licenčních klíčů, informace z licenčního klíče se již nainstalují v rámci instalačního procesu.

#### **Nastavení limitu využití:**

Po dokončení nové instalace a před zpřístupněním serveru ostatním uživatelům musíte nastavit limit využití pro licencované produkty, které nejsou v klíčované sadě.

Produkty od IBM jsou uvedeny v dokumentu POE (Proof of Entitlement), na faktuře nebo v jiném dokumentu, který jste obdrželi s dodávkou softwaru. Limit využití u licencovaných produktů, které nejsou v klíčované sadě, můžete nastavit prostřednictvím příkazu WRKLICINF (Práce s licenčními informacemi).

K nastavení limitu využití použijte tento postup:

- 1. Napište WRKLICINF a stiskněte klávesu Enter.
- 2. Na obrazovce Work with License Information stiskněte klávesu F11 (Display Usage Information). Hodnota limitu využití pro každý produkt, který je uveden v dokumentu POE, na faktuře nebo v jiném dokumentu, se musí shodovat s hodnotou limitu využití uvedenou u příslušného produktu na obrazovce Work with License Information.
- 3. Přesuňte kurzor na řádek se jménem produktu, jehož limit využití chcete aktualizovat.
- 4. Napište 2 (Change) a stiskněte klávesu Enter.
- 5. Když se objeví obrazovka Change License Information, napište do pole pro limit využití hodnotu limitu využití z dokumentu POE. Kromě toho změňte hodnotu v poli pro práh (Threshold) na \*CALC nebo \*USGLMT. Neponechávejte práh nastavený na nulu.

**Poznámka:** Obdržíte-li následující zprávu, odpovězte zadáním písmene **G**. CPA9E1B: Zvýšení limitu využití musí být autorizováno. Zvolte možnost Nápověda než odpovíte (C G).

6. Pokud dokument POE obsahuje více produktů, než je uvedeno na obrazovce Work with License Information, nastavte limity využití až po instalaci těchto produktů.

## **Distribuce softwarových licenčních klíčů**

Máte možnost distribuovat softwarové licenční klíče z centrálního systému do jiného systému.

To provedete tak, že vytvoříte soubor, pomocí něhož se informace ze softwarových licenčních klíčů automaticky zavedou do ostatních systémů v rámci přechodu na vyšší verzi softwaru. Témata Příprava licenčních informací na distribuci pomocí centrálního distribučního serveru nebo Distribuce licenčních informací prostřednictvím produktu iSeries Navigator popisují, jak vytvořit soubor s licenčními informacemi.

# **Správa soupisu softwaru**

Je důležité udržovat váš soupis na centrálním serveru aktualizovaný, abyste mohli sledovat aktuální přehled o opravách | v systémech, které spravujete. |

Když se shromažďuje soupis informací o opravách (a skupinách oprav), shromažďuje se i soupis softwaru. Po aktualizaci soupisu můžete pomocí funkce vyhledávání Centrální správy najít kteroukoliv opravu. Při vyhledávání můžete použít hvězdičku (\*) jako zástupný znak.

Kromě správy soupisů oprav, které slouží pro běžnou činnost, potřebujete ještě soupis softwaru, když chcete přejít na vyšší verzi. Nástroj Software Inventory Utility vám poskytne správné údaje o instalovaných produktech IBM, které vám usnadní zjišťování, jaký software byste měli objednat.

Pomocí produktu iSeries Navigator můžete také zobrazit následující typy produktů:

#### **Nainstalované produkty**

Zobrazí se seznam softwarových produktů, které jsou aktuálně nainstalované ve vybraném systému. Když klepnete pravým tlačítkem myši na některou položku softwaru a vyberete **Vlastnosti**, zobrazí se další informace. Tyto produkty můžete odeslat do jednoho nebo více koncových systémů nebo skupin systémů a do těchto systémů je nainstalovat. Můžete stáhnout opravy pro libovolný instalovaný produkt bez ohledu na to, zda je či není ″Nainstalovaný a podporovaný″.

#### **Podporované produkty**

| | | |

| | | Zobrazí se seznam softwarových produktů, které vybraný systém podporuje pro ostatní jím spravované systémy v síti. Tento seznam může obsahovat například produkty, které nejsou vůbec na tomto systému nainstalované. Systém, který poskytuje podporu, objednává příslušné opravy a posílá je do systémů, kde jsou tyto produkty nainstalované.

Jestliže je produkt nainstalován, můžete jej poslat do jednoho nebo více koncových systémů nebo skupin systémů a do těchto systémů jej nainstalovat. U softwarového produktu, který je nainstalovaný a podporovaný, můžete přejít na vyšší verzi, a přitom uchovat opravy z předchozího vydání v souboru typu save. To se týká systému, který používáte jako zdrojový systém k distribuci oprav. Mohlo by to být nutné v případě, kdyby jste v síti museli podporovat několik různých vydání.

Můžete přidat podporu dalšího produktu, ať už je ve vašem systému nainstalovaný, či nikoli. Když přidáte produkt do seznamu podporovaných produktů, můžete do zdrojových systémů kopírovat soubory typu save pro opravy tohoto produktu, i když není nainstalován. Potom můžete odesílat (nebo odesílat a instalovat) tyto opravy do jiných systémů v síti.

**Poznámka:** Produkty nainstalované ve vašem systému nejsou automaticky podporované po přechodu na vyšší verzi. Pokud chcete zachovat PTF soubory typu save pro programy, které máte momentálně nainstalované, i po přechodu na vyšší verzi, přidejte jejich podporu před přechodem.

Další informace týkající se přidávání podpory naleznete v tématu "Přidání podpory oprav pro [produkt"](#page-38-0) na [stránce](#page-38-0) 33.

- Zde je uvedeno několik příkladů, jak pomocí funkce soupisu zefektivnit každodenní práci: |
	- v Ve velmi krátkém čase lze prohledat několik systémů a zjistit, ve kterých z nich je nainstalovaný určitý produkt nebo oprava.
	- v Můžete vždy současně exportovat soupis softwaru ze všech systémů do tabulkového kalkulátoru a tak pravidelně sledovat stav svých systémů.
- | · Pomocí funkce porovnání a aktualizace můžete porovnávat opravy v různých systémech. iSeries Navigator odešle chybějící opravy do cílových systémů a nainstaluje je za vás. Další informace najdete v tématu ["Porovnání](#page-39-0) a [aktualizace](#page-39-0) oprav" na stránce 34. | |
	- v Shromažďováním soupisů a jejich elektronickým posíláním na IBM, kde slouží k analýze problémů a k prevenci problémů, budete napomáhat IBM k poskytování stále dokonalejších služeb. Funkci shromažďování soupisu a jejich přenosu nabízí program Extreme Support produktu iSeries Navigator.

#### **Související pojmy**

["Zobrazení](#page-56-0) soupisu oprav v systému pomocí Centrální správy" na stránce 51 Použití produktu iSeries Navigator ke shromáždění a zobrazení soupisu vašich oprav na serveru.

#### **Související úlohy**

Práce se soupisem

# <span id="page-69-0"></span>**Vytváření a správa vlastních softwarových produktů**

Kromě správy produktů IBM můžete vytvářet a spravovat vlastní produkty.

Aplikace iSeries Navigator nabízí funkci nazvanou *Centrální správa*, která vám s tímto pomůže. Centrální správa | obsahuje mnoho nástrojů, které můžete použít ke správě nainstalovaných softwarových produktů od IBM i jiných | společností. Pomocí Centrální správy můžete balit a posílat softwarové produkty, generovat opravy, generovat online |

licenční smlouvy a generovat licenční klíče. |

Produkt iSeries Navigator nabízí prostředky, jak pomocí Centrální správy vytvářet svoje vlastní produkty a instalovat je v síti. Pro tyto vlastní produkty můžete vytvářet také svoje vlastní opravy a distribuovat a instalovat je v síti. Když distribuujete programové balíky do dalších systémů, můžete také využívat zabezpečení ochrany dat prostřednictvím podepisování objektů a ověřování podpisů, a tak chránit a ověřovat integritu řady objektů systému i5/OS.

**Související pojmy** Centrální správa **Související úlohy**

Podpisy objektů a ověřování podpisů

# **Balení a odesílání vlastních softwarových produktů**

Sbalením a distribucí se z vašich vlastních aplikací stávají produkty, které se instalují a spravují stejně jako licencované programy IBM.

Více informací o vytváření a distribuci vašich vlastních produktů naleznete v tématu Balení a odesílání vlastních softwarových produktů.

# **Generování oprav pro nainstalované produkty pomocí Centrální správy**

Pomocí produktu iSeries Navigator můžete generovat opravy pro sbalené produkty, které jste definovali a instalovali na server.

Produkt je aplikační program, který může být sbalen pomocí Centrální správy. Centrální správa vám dává možnost sbalit své vlastní produkty a distribuovat je do ostatních systémů v síti. Jako u většiny produktů nastávají po jejich instalaci situace, kdy je třeba dodat opravy, které napravují problémy nebo potenciální problémy zjištěné u instalovaného produktu.

Chcete-li vygenerovat opravy pro váš software od jiných společností než je IBM, který jste definovali a instalovali, použijte tento postup:

- 1. V produktu iSeries Navigator rozbalte složku **Centrální správa**.
- 2. Rozbalte **Definice**.
- 3. Vyberte **Produkt**.

|

- 4. Pravým tlačítkem myši klepněte na definici produktu, pro který chcete generovat opravu, a vyberte volbu **Generování opravy**. Definice produktu musí mít stav **Nainstalovaný** nebo **Spravovaný**.
- 5. Do dialogu **Generování opravy** zadejte příslušné údaje. Klepněte na **OK**. Tím je oprava vytvořena ve zdrojovém systému, není však ještě nainstalována.
- 6. Nainstalujte tuto opravu. (Viz ["Instalace](#page-31-0) oprav (PTF)" na stránce 26). |

Informace o tom, jaká kritéria musí objekt splňovat, aby se mohl stát součástí opravy, najdete v tématu Create Program | Temporary Fix API dostupném z rozhraní API vašeho produktu. |

# **Generování licenčních smluv pro vlastní produkty**

Abyste mohli zobrazit licenční podmínky dříve, než nainstalujete sofwarový produkt od jiného dodavatele, musíte | generovat softwarovou smlouvu, a pak ji připojit k vašemu k zabalenému produktu. K tomu můžete použít buď aplikaci

- Centrální správa, nebo rozhraní API k softwarovým produktům. Uživatelé pak budou muset akceptovat licenční |
- smlouvu k softwaru dříve, než budou moci pokračovat v instalaci softwarového produktu. |

Nezávislí dodavatelé softwaru mohou generovat online licenční smlouvy. Uživatel je potom při instalaci vyzván k odsouhlasení této licenční smlouvy.

Chcete-li vytvořit licenční smlouvu, vytvořte nejprve adresář pro svoje dokumenty v adresáři /QIBM/UserData/LicenseDoc. Zadejte jedinečné jméno, které se neshoduje z žádnou smlouvou jiného dodavatele. Zvažte, zda jako součást jména adresáře nepoužít identifikátor produktu, verzi, vydání, modifikaci a volbu. Můžete například pomocí příkazu WRKLNK (Práce se spojováním objektů) vytvořit adresář MyProdIDVRMOptDoc1.

V tomto adresáři vytvořte jednu nebo více jazykových verzí licenční smlouvy. Jméno dokumentu začíná jménem adresáře, za kterým následuje přípona pro jazyk. Například MyProdIDVRMOptDoc1\_en bude anglická verze licenční smlouvy a MyProdIDVRMOptDoc1 ja bude japonská verze.

Dokumenty licenčních smluv musí být v kódu UCS-2 Unicode, konkrétně UTF-16. Identifikátor kódové sady znaků (CCSID) pro Unicode je 13488. Při vytváření dokumentů můžete použít funkci editace pod příkazem WRKLNK, nebo kterékoliv jiné PC nástroje. Použijete-li nástroj, který generuje kód UTF-16, je třeba, aby to byl BigEndian.

K vytvoření licenční smlouvy v adresáři MyProdIDVRMOptDoc1 pomocí příkazu WRKLNK použijte tento postup:

- 1. Zvolte volbu 2 (Edit) pro adresář MyProdIDVRMOptDoc1. |
- 2. Na výzvu k zadání nového souboru napište jméno souboru MyProdIDVRMOptDoc1\_en a stiskněte Enter, abyste | mohli editovat. |
- 3. Než budete zadávat text, zvolte F15 (Services). |
- 4. Vyberte volbu 3 a změňte CCSID na 13488. Stiskněte klávesu Enter. |
- 5. Zvolte volbu 5 a změňte volbu pro proudový soubor EOL na \*CRLF. |
- 6. Stiskněte F3 a začněte s editací smlouvy. Dbejte na to, aby žádný znak nepřesáhl sloupec 76 (ať jednoduché, nebo dvojité šířky). | |
- 7. Stiskněte F2 a uložte dokument, volbou PF3 ukončete editaci. |

Podrobné informace týkající se formátování smluv, požadavků na pojmenování a podporovaných jazyků najdete v | tématu Create Product Load (QSZCRTPL) API. |

**Související úlohy**

Zabalení a odeslání softwaru od jiných společností než IBM

**Související odkazy**

Rozhraní API k softwarovým produktům

# **Generování licenčních klíčů pro vlastní produkty**

Přečtěte si, jak generovat softwarové licenční klíče, které vám umožní zpřístupňovat vaše vlastní produkty |

Vyžaduje-li některý z vašich produktů ochranu licenčním klíčem, musíte pro něj vytvořit softwarový licenční klíč. Platný licenční klíč pro každý produkt musí být zaveden na server, aby uživatelé měli k produktu přístup nebo aby si mohli vybrat produkt.

Při vytváření licenčního klíče postupujte jedním z uvedených způsobů:

- v Pokud máte na serveru nainstalován produkt IBM System Manager for iSeries, použijte k vytvoření licenčního klíče příkaz GENLICKEY (Generování licenčního klíče). Licenční klíč je specifický pro produkt a systémovou informaci použitou s tímto příkazem. Licenční klíč je tvořen kombinací 18 znaků a písmen (A-F a 0-9). Klíče jsou uloženy ve schránce, která uchovává historii všech vytvořených klíčů.
- v Pokud nemáte produkt IBM System Manager for iSeries, použijte rozhraní API QLZAGENK (Generování licenčního klíče).

**Související informace**

Použití Správce systému

# **Související informace k tématu Údržba a správa operačního systému i5/OS a souvisejícího softwaru.**

Pro správu oprav a soupis softwaru existuje mnoho prostředků. Toto téma vás odkáže na webové stránky podpory produktu Software Inventory Utility a IBM eServer iSeries Support, které obsahují informace o stahování oprav, informace PSP a mnoho dalších informací!

# **Příručky**

Níže jsou uvedeny informační zdroje k produktům iSeries a webové stránky, které se vztahují k tématu Udržba a správa | softwaru. |

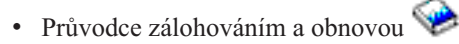

Tato příručka podává všeobecné informace o volbách obnovy a dostupnosti serveru iSeries. Popisuje volby, které jsou v systému k dispozici, porovnává je navzájem a uvádí, kde lze najít další informace o těchto volbách.

Pamatujte si, že pod kategorií Zálohování a obnova v aplikaci Information Center najdete informace o tom, jak naplánovat strategii zálohování a obnovy, jak nastavit ochranu dat na disku, jak zálohovat systém a jak řídit ukončení práce systému v případě poruchy. Tato kategorie obsahuje i informace o programech typu plug-in BRMS (Backup, Recovery and Media Services) pro produkt iSeries Navigator.

• Používání programu System Manager (zhruba 415 stránek)

Tento dokument popisuje použití licencovaného programu System Manager k práci s opravami, k instalaci a distribuci produktů a k údržbě softwarových aplikací. Jedná se o samostatně objednávaný produkt.

# **Webové stránky**

Existuje řada webových stránek, které můžete použít pro vyhledání dalších informací o správě a údržbě softwaru a licencovaných programů. Například:

• Podpora [produktu](http://www.ibm.com/servers/eserver/support/iseries/) IBM eServer iSeries

Webové stránky IBM Service Support obsahují takové informace, jako je objednávání a stahování oprav.

• Software [Inventory](http://www.ibm.com/servers/eserver/iseries/sftsol/siu.htm) Utility

Zde můžete zjistit informace o produktech IBM, které máte nainstalované. Tyto informace vám pomohou při rozhodování, který software máte objednat, když chcete přejít na vyšší verzi.

# **Jak ukládat soubory ve formátu PDF**

Chcete-li uložit soubor PDF na pracovní stanici za účelem zobrazení nebo tisku:

- 1. V prohlížeči klepněte pravým tlačítkem myši na požadované PDF (nebo přímo na některý z výše uvedených odkazů).
- 2. Pokud používáte program Internet Explorer, klepněte na **Uložit cíl jako...**. Pokud používáte program Netscape Communicator, klepněte na **Save Link As**.
- 3. Vyhledejte adresář, kam chcete dokument ve formátu PDF uložit.
- 4. Klepněte na **Save** (Uložit).

# **Jak stáhnout produkt Adobe Reader**

K prohlížení nebo tisku těchto dokumentů ve formátu PDF potřebujete program Adobe Acrobat Reader. Jeho kopii si

můžete stáhnout z webových stránek společnosti [Adobe](http://www.adobe.com/products/acrobat/readstep.html) (www.adobe.com/products/acrobat/readstep.html) .

#### **Související odkazy**
"Tisk PDF" na [stránce](#page-7-0) 2 Zde naleznete informace o tom, jak prohlížet a tisknout tento soubor ve formátu PDF.

# **Dodatek. Poznámky**

Tyto informace platí pro produkty a služby nabízené v USA.

IBM nemusí v ostatních zemích nabízet produkty, služby a funkce popsané v tomto dokumentu. Informace o produktech a službách, které jsou momentálně dostupné ve vašem regionu, můžete získat od místního zástupce IBM. Žádný odkaz na produkt, program nebo službu IBM neznamená a ani z něj nelze vyvozovat, že smí být použit pouze uvedený produkt, program či služba společnosti IBM. Použít lze jakýkoli funkčně ekvivalentní produkt, program či službu neporušující práva IBM k duševnímu vlastnictví. Za vyhodnocení a ověření činnosti libovolného produktu, programu či služby jiného výrobce než IBM však odpovídá uživatel.

IBM může mít patenty nebo podané žádosti o patent, které zahrnují předmět tohoto dokumentu. Získání tohoto dokumentu uživateli neposkytuje licenci na tyto patenty. Písemné dotazy ohledně licencí můžete zaslat na adresu:

IBM Director of Licensing IBM Corporation 500 Columbus Avenue Thornwood, NY 10594-1785 U.S.A.

Pokud máte zájem o licenci v zemi s dvoubajtovou znakovou sadou (DBCS), kontaktujte zastoupení IBM ve vaší zemi, nebo písemně zastoupení IBM na adrese:

IBM World Trade Asia Corporation Licensing 2-31 Roppongi 3-chome, Minato-ku Tokyo 106, Japan

**Následující odstavec se netýká Velké Británie nebo kterékoliv jiné země, kde taková opatření odporují místním zákonům:** SPOLEČNOST INTERNATIONAL BUSINESS MACHINES CORPORATION TUTO PUBLIKACI POSKYTUJE TAKOVOU, "JAKÁ JE", BEZ JAKÝCHKOLIV ZÁRUK, VYJÁDŘENÝCH NEBO ODVOZENÝCH, VČETNĚ, MIMO JINÉ, ODVOZENÝCH ZÁRUK PORUŠENÍ ZÁKONŮ, PRODEJNOSTI NEBO VHODNOSTI PRO URČITÝ ÚČEL. Právní řády některých zemí nepřipouštějí vyloučení vyjádřených nebo odvozených záruk v určitých transakcích a proto se na Vás výše uvedené omezení nemusí vztahovat.

Tato publikace může obsahovat technické nepřesnosti nebo typografické chyby. Informace zde uvedené jsou pravidelně aktualizovány a v nových vydáních této publikace již budou tyto změny zahrnuty. IBM má právo kdykoliv bez upozornění zdokonalovat nebo měnit produkty a programy popsané v této publikaci.

Jakékoliv odkazy v této publikaci na webové stránky jiných společností než IBM jsou poskytovány pouze pro pohodlí uživatele a nemohou být žádným způsobem vykládány jako doporučení těchto webových stránek ze strany IBM. Materiály obsažené na takovýchto webových stránkách nejsou součástí materiálů k tomuto produktu IBM a tyto webové stránky mohou být používány pouze na vlastní nebezpečí.

IBM může použít nebo distribuovat jakékoliv informace, které jí sdělíte, libovolným způsobem, který společnost považuje za odpovídající, bez vzniku jakýchkoliv závazků vůči vám.

Držitelé licence na tento program, kteří si přejí mít přístup i k informacím o programu za účelem (i) výměny informací mezi nezávisle vytvořenými programy a jinými programy (včetně tohoto) a (ii) vzájemného použití sdílených informací, mohou kontaktovat:

IBM Corporation Software Interoperability Coordinator, Department 49XA 3605 Highway 52 N

Rochester, MN 55901 U.S.A.

Informace tohoto typu mohou být dostupné za určitých podmínek. V některých případech připadá v úvahu zaplacení poplatku.

IBM poskytuje licencovaný program popsaný v těchto informacích a veškeré dostupné licencované materiály na | základě podmínek uvedených ve smlouvě IBM Customer Agreement, v Mezinárodní licenční smlouvě na programy, | v Mezinárodní licenční smlouvě IBM na strojový kód nebo v jiné ekvivalentní smlouvě. |

Všechna zde obsažená data týkající se výkonu byla zjištěna v řízeném prostředí. Výsledky získané v jiných provozních prostředích se proto mohou významně lišit. Některá měření mohla být prováděna v systémech na úrovni vývoje a nelze tedy zaručit, že tato měření budou ve všeobecně dostupných systémech stejná. Kromě toho mohla být některá měření odhadnuta prostřednictvím extrapolace. Skutečné výsledky se mohou lišit. Uživatelé tohoto dokumentu by si měli ověřit použitelnost dat pro svoje specifické prostředí.

Informace, týkající se produktů jiných firem než IBM, byly získány od dodavatelů těchto produktů, z jejich publikovaných sdělení, nebo z jiných veřejně dostupných zdrojů. IBM nezkoumala tyto produkty a nemůže tudíž potvrdit spolehlivost, kompatibilitu a další konstatování, vztahující se k těmto produktům. Dotazy, které se týkají vlastností produktů od jiných dodavatelů, musí být adresovány příslušným dodavatelům.

Veškerá prohlášení týkající se budoucích trendů nebo strategií IBM podléhají změnám bez předchozího upozornění a představují pouze cíle a záměry.

Všechny uváděné ceny IBM jsou maloobchodní ceny navržené společností IBM, jsou nyní platné a mohou se bez upozornění změnit. Ceny prodejců se mohou lišit.

Tyto publikace obsahují příklady údajů a sestav, používaných v každodenních obchodních činnostech. Abyste si udělali co neúplnější představu, obsahují příklady názvy konkrétních podniků, firemních značek a produktů. Všechny tyto názvy jsou fiktivní a jakákoliv podobnost se jmény a adresami, používanými ve skutečných obchodních podnicích, je čistě náhodná.

#### LICENČNÍ INFORMACE:

Tyto informace obsahují vzorové aplikační programy ve zdrojovém jazyku, které ilustrují programovací metody na různých operačních platformách. Jste oprávněni bezplatně kopírovat, modifikovat a distribuovat tyto vzorové programy v jakékoliv formě, a to pro účely vývoje, užívání, marketingu nebo distribuce aplikačních programů vhodných pro rozhraní API pro operační platformu, pro kterou byly vzorové programy napsány. Tyto vzorové programy nebyly důkladně testovány za všech podmínek. Proto IBM nemůže zaručit ani naznačit spolehlivost, provozuschopnost ani funkčnost těchto programů. Jste oprávněni bezplatně kopírovat, modifikovat a distribuovat tyto vzorové programy v jakékoliv formě, a to pro účely vývoje, užívání, marketingu nebo distribuce aplikačních programů vhodných pro rozhraní API.

KROMĚ JAKÝCHKOLIV ZÁKONNÝCH ZÁRUK, KTERÉ NEMOHOU BÝT VYLOUČENY, IBM, JEJÍ | PROGRAMOVÍ VÝVOJÁŘI A DODAVATELÉ NEPOSKYTUJÍ ZÁRUKY ANI PODMÍNKY, VYJÁDŘENÉ | NEBO ODVOZENÉ, VČETNĚ, BEZ OMEZENÍ, ODVOZENÝCH ZÁRUK PRODEJNOSTI NEBO VHODNOSTI | PRO URČITÝ ÚČEL A ZÁRUK NEPORUŠENÍ PRÁV TŘETÍCH STRAN V SOUVISLOSTI S PROGRAMEM | NEBO TECHNICKOU PODPOROU, POKUD EXISTUJE. |

| ZA ZADNÝCH OKOLNOSTÍ NEJSOU IBM, JEJÍ PROGRAMOVÍ VÝVOJARÍ NEBO DODAVATELE | ODPOVEDNI ZA ZADNOU Z NIZE UVEDENYCH SITUACI, ANI V PRIPADE, ZE BYLI O MOZNOSTI JEJICH VZNIKU PŘEDEM INFORMOVÁNI: |

#### 1. ZTRÁTA NEBO POŠKOZENÍ DAT. |

2. ZVLÁŠTNÍ, NAHODILÉ NEBO NEPŘÍMÉ ŠKODY, NEBO JAKÉKOLIV JINÉ EKONOMICKÉ NÁSLEDKY | ŠKOD. |

- 3. UŠLÝ ZISK, ZTRÁTA OBCHODU, PŘÍJMŮ, DOBRÉHO JMÉNA NEBO PŘEDPOKLÁDANÝCH ÚSPOR. |
- | VZHLEDEM K TOMU, ZE NEKTERE PRAVNÍ SYSTEMY NEDOVOLUJÍ VYLOUČENÍ NEBO OMEZENÍ
- | NAHODILYCH NEBO NASLEDNYCH SKOD, NEMUSI SE NA VAS NEKTERA NEBO VSECHNA VYSE
- UVEDENÁ OMEZENÍ NEBO VYLOUČENÍ VZTAHOVAT. |

Každá kopie nebo část těchto vzorových programů nebo jakákoliv odvozená práce musí zahrnovat níže uvedenou copyrightovou výhradu:

© (jméno vaší společnosti) (rok). Části tohoto kódu jsou odvozeny ze vzorových programů společnosti IBM Corporation. © Copyright IBM Corp. \_zadejte rok nebo roky\_. Všechna práva vyhrazena.

Jestliže si prohlížíte tyto informace ve formě softcopy, nemusí se zobrazit fotografie a barevné ilustrace.

## **Programming Interface Information**

Toto téma ″Údržba a správa operačního systému i5/OS a souvisejícího softwaru″ popisuje programové rozhraní, které umožní zákazníkovi napsat programy využívající služeb operačního systému i5/OS (číslo produktu 5722-SS1).

## **Ochranné známky**

Následující výrazy jsou ochrannými známkami IBM ve Spojených státech a případně v dalších jiných zemích.

- | e(logo)server
- eServer |
- IBM |
- iSeries |
- $\frac{15}{OS}$

Windows a logo Windows jsou ochranné známky společnosti Microsoft Corporation v USA a případně v dalších jiných zemích.

Java a všechny ochranné známky obsahující slovo Java jsou ochranné známky společnosti Sun Microsystems, Inc. ve Spojených státech a případně dalších jiných zemích

Ostatní jména společností, produktů a služeb mohou být ochrannými známkami nebo servisními značkami jiných firem.

### **Ustanovení a podmínky**

Oprávnění k užívání těchto publikací je uděleno na základě následujících ustanovení a podmínek.

**Osobní použití:** Pokud zachováte všechny výhrady týkající se vlastnických práv, můžete tyto publikace kopírovat pro své osobní nekomerční použití. Tyto publikace ani jakékoliv jejich části nesmíte bez výslovného souhlasu IBM distribuovat, prezentovat ani z nich vytvářet odvozená díla.

**Komerční použití:** Pokud zachováte všechny výhrady týkající se vlastnických práv, můžete tyto publikace kopírovat, distribuovat a prezentovat výhradně uvnitř svého podniku. Bez výslovného souhlasu IBM nesmíte z těchto publikací vytvářet odvozená díla ani je (nebo jejich části) nesmíte kopírovat, distribuovat či prezentovat mimo rámec svého podniku.

Kromě oprávnění, která jsou zde výslovně udělena, se na publikace nebo jakékoliv informace, data, software a další duševní vlastnictví obsažené v těchto publikacích nevztahují žádná další vyjádřená ani odvozená oprávnění, povolení či práva.

IBM si vyhrazuje právo odvolat oprávnění zde udělená, kdykoli usoudí, že používání publikací poškozuje jeho zájmy nebo že výše uvedené pokyny nejsou řádně dodržovány.

Tyto informace můžete stahovat, exportovat či reexportovat pouze při dodržení všech příslušných zákonů a nařízení včetně veškerých vývozních zákonů a nařízení USA.

IBM NEPOSKYTUJE ŽÁDNOU ZÁRUKU, POKUD JDE O OBSAH TĚCHTO PUBLIKACÍ. TYTO PUBLIKACE JSOU POSKYTOVÁNY NA BÁZI ″JAK JSOU″ (AS-IS), BEZ JAKÝCHKOLIV ZÁRUK, VYJÁDŘENÝCH NEBO ODVOZENÝCH VČETNĚ, BEZ OMEZENÍ, ODVOZENÝCH ZÁRUK PRODEJNOSTI, NEPORUŠENÍ PRÁV TŘETÍCH STRAN NEBO ZÁRUKY VHODNOSTI PRO URČITÝ ÚČEL.

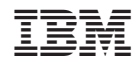

Vytištěno v Dánsku společností IBM Danmark A/S.